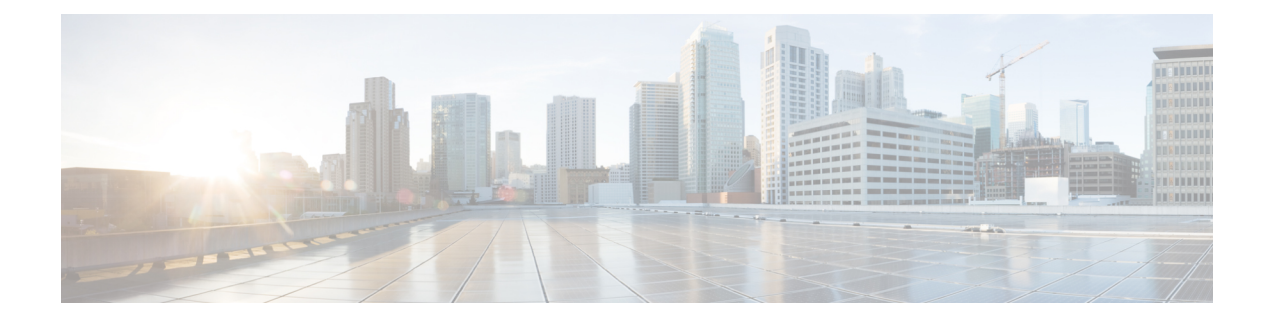

# **Post Deployment Operations**

- Deactivating the USP [Deployment,](#page-0-0) page 1
- Terminating the [AutoDeploy](#page-2-0) VM, page 3
- Terminating the [AutoIT-VNF](#page-2-1) VM, page 3
- Restarting the [AutoIT-NFVI](#page-2-2) and AutoDeploy VMs, page 3
- Monitoring and [Troubleshooting](#page-4-0) the Deployment, page 5
- Monitoring [AutoDeploy](#page-29-0) Operations, page 30
- Monitoring [AutoIT-VNF](#page-37-0) Operations, page 38
- Monitoring AutoVNF [Operations,](#page-42-0) page 43
- Monitoring General UAS [Operations,](#page-55-0) page 56
- Monitoring VNFM [Operations,](#page-56-0) page 57
- Monitoring VNF [Operations,](#page-60-0) page 61
- [Troubleshooting](#page-62-0) Deactivation Process and Issues, page 63
- [Troubleshooting](#page-67-0) UEM Issues, page 68

# <span id="page-0-0"></span>**Deactivating the USP Deployment**

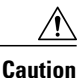

It is recommended that you perform the checks identified in [Pre-Deactivation/Post-Activation](#page-4-1) Health Check [Summary](#page-4-1), on page 5 before performing any deactivations. It is also recommended that you back up relevant data before proceeding. Refer to Backing Up [Deployment](N5-5_USP_Deploy_Automation_Guide_appendix_010000.pdf#unique_113) Information for more information.

Execute the following command to deactivate the entire USP deployment:

### **deactivate-deployment service-deployment-id** *<deployment-id>*

The output of this command is a transaction-id which can be used to monitor the deactivation progress using the following command

**show logs** *<transaction\_id>* **log |display xml**

#### Example output for a successful USP deactivation:

<config xmlns="http://tail-f.com/ns/config/1.0"> <log xmlns="http://www.cisco.com/usp/nfv/usp-autodeploy-oper"> <tx-id>1495752667278</tx-id> <log>Thu May 25 22:51:08 UTC 2017 [Task: 1495752667278] Started service deployment ServiceDeploymentRequest [type=DEACTIVATE, serviceDeploymentId=north-east, siteList=[]] Thu May 25 22:51:08 UTC 2017 [Task: 1495752667278/auto-testvnfd2] Starting Vnf UnDeployment Thu May 25 22:52:58 UTC 2017 [Task: 1495752667278/auto-testvnfd2] Successfully deactivated all Vnf Deployments. Thu May 25 22:53:00 UTC 2017 [Task: 1495752667278/auto-testvnfd2] Vnf UnDeployment Successful Thu May 25 22:53:00 UTC 2017 [Task: 1495752667278/ab-auto-test-vnfm2] Deactivating VNFM Thu May 25 22:53:31 UTC 2017 [Task: 1495752667278/ab-auto-test-vnfm2] Successfully deactivating VNFM Thu May 25 22:53:31 UTC 2017 [Task: 1495752667278/ab-auto-test-vnfm2] Deleted VnfmInstance configuration Thu May 25 22:53:31 UTC 2017 [Task: 1495752667278/ab-auto-test-vnfm2] Deleted Vnfm configuration Thu May 25 22:54:21 UTC 2017 [Task: 1495752667278/auto-test-sjc-vnf2-rack-auto-test-sjc-em-autovnf-mgmt2] Starting to delete Host Aggregate. Thu May 25 22:54:22 UTC 2017 [Task: 1495752667278/auto-test-sjc-vnf2-rack-auto-test-sjc-em-autovnf-mgmt2] Deleted Host Aggregate successfully. Thu May 25 22:54:22 UTC 2017 [Task: 1495752667278/auto-test-sjc-vnf2-rack-auto-test-sjc-service2] Starting to delete Host Aggregate. Thu May 25 22:54:23 UTC 2017 [Task: 1495752667278/auto-test-sjc-vnf2-rack-auto-test-sjc-service2] Deleted Host Aggregate successfully. Thu May 25 22:54:23 UTC 2017 [Task: 1495752667278/auto-test-sjc-vnf2-rack-auto-test-sjc-cf-esc-mgmt2] Starting to delete Host Aggregate. Thu May 25 22:54:24 UTC 2017 [Task: 1495752667278/auto-test-sjc-vnf2-rack-auto-test-sjc-cf-esc-mgmt2] Deleted Host Aggregate successfully. Thu May 25 22:54:24 UTC 2017 [Task: 1495752667278/auto-testvnfd1] Starting Vnf UnDeployment Thu May 25 22:56:24 UTC 2017 [Task: 1495752667278/auto-testvnfd1] Successfully deactivated all Vnf Deployments. Thu May 25 22:56:26 UTC 2017 [Task: 1495752667278/auto-testvnfd1] Vnf UnDeployment Successful Thu May 25 22:56:26 UTC 2017 [Task: 1495752667278/ab-auto-test-vnfm1] Deactivating VNFM Thu May 25 22:56:56 UTC 2017 [Task: 1495752667278/ab-auto-test-vnfm1] Successfully deactivating VNFM Thu May 25 22:56:56 UTC 2017 [Task: 1495752667278/ab-auto-test-vnfm1] Deleted VnfmInstance configuration Thu May 25 22:56:56 UTC 2017 [Task: 1495752667278/ab-auto-test-vnfm1] Deleted Vnfm configuration Thu May 25 22:57:54 UTC 2017 [Task: 1495752667278/auto-test-sjc-vnf1-rack-auto-test-sjc-service1] Starting to delete Host Aggregate. Thu May 25 22:57:55 UTC 2017 [Task: 1495752667278/auto-test-sjc-vnf1-rack-auto-test-sjc-service1] Deleted Host Aggregate successfully. Thu May 25 22:57:55 UTC 2017 [Task: 1495752667278/auto-test-sjc-vnf1-rack-auto-test-sjc-cf-esc-mgmt1] Starting to delete Host Aggregate. Thu May 25 22:57:56 UTC 2017 [Task: 1495752667278/auto-test-sjc-vnf1-rack-auto-test-sjc-cf-esc-mgmt1] Deleted Host Aggregate successfully. Thu May 25 22:57:56 UTC 2017 [Task: 1495752667278/auto-test-sjc-vnf1-rack-auto-test-sjc-em-autovnf-mgmt1] Starting to delete Host Aggregate. Thu May 25 22:57:57 UTC 2017 [Task: 1495752667278/auto-test-sjc-vnf1-rack-auto-test-sjc-em-autovnf-mgmt1] Deleted Host Aggregate successfully. Thu May 25 22:57:58 UTC 2017 [Task: 1495752667278] Success  $\langle$ log>  $\langle$ log> </config>

# <span id="page-2-0"></span>**Terminating the AutoDeploy VM**

Terminating the AutoDeploy VM leveragesthe same *auto-deploy-booting.sh* used to instantiate the AutoDeploy VM.

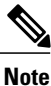

Ensure that no changes have been made to this file since it was used to deploy AutoDeploy. Additionally, be sure to take a backup of the VM content if you are terminating the VM in order to upgrade with a new ISO.

To terminate the AutoDeploy VM:

- **1** Log on to the Ultra M Manager Node.
- **2** Terminate the AutoDeploy VM.

**./auto-deploy-booting.sh --delete**

# <span id="page-2-1"></span>**Terminating the AutoIT-VNF VM**

Terminating the AutoIT-VNF VM leveragesthe same *auto-it-vnf-staging.sh* used to instantiate the AutoIT-VNF VM.

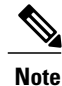

Ensure that no changes have been made to this file since it was used to deploy AutoIT-VNF. Additionally, be sure to take a backup of the VM content if you are terminating the VM in order to upgrade with a new ISO.

To terminate the AutoDeploy VM:

- **1** Log on to the Ultra M Manager Node.
- **2** Terminate the AutoIT-VFN VM.

**./auto-it-vnf-staging.sh --delete**

# <span id="page-2-2"></span>**Restarting the AutoIT-NFVI and AutoDeploy VMs**

Within Ultra M Manager solution deployments based on the Hyper-Converged architecture, the Ultra M Manager node hosts the the AutoIT-NFVI and AutoDeploy VMs. These VMs are not designed to automatically restart after the Ultra M Manager Node is rebooted or power-cycled. In cases such as these, the AutoIT-NFVI and AutoDeploy VMs must be manually restarted.

To restart the AutoIT-NFVI and AutoDeploy VMs after the Ultra M Manager Node has rebooted:

- **1** Log on to the Ultra M Manager as the user **nfvi**.
- **2** Verify that the br-ex and br-ctlplane network bridges are up. **ifconfig | more**
- **3** Verify your default gateway configuration.

**route -n**

**4** Check the VM status.

**virsh list -all**

Example output:

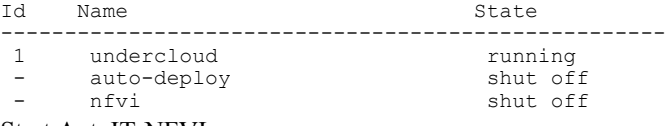

**5** Start AutoIT-NFVI.

**virsh start nfvi** Example output:

Domain nfvi started

- **6** Validate that the required processes within the AutoIT-NFVI VM are up.
	- **a** Log in to the AutoIT-NFVI console as the user *ubuntu*.

```
virsh console nfvi
Connected to domain nfvi
Escape character is \land]
```

```
Ubuntu 14.04.3 LTS auto-nfvi ttyS0
auto-nfvi login: ubuntu
Password: <password>
```
**b** Verify UAS ConfD is running.

**service uas-confd status** Example output: uas-confd start/running, process 1223

**c** Verify the AutoIT-NFVI service is running.

**service autoit-nfvi status** Example output:

autoit-nfvi start/running, process 1280

**d** Exit the AutoIT-NFVI console.

**Ctrl+]**

**7** Start AutoDeploy.

**virsh start auto-deploy** Example output:

Domain auto-deploy started

**8** Verify the VM status.

# **virsh list -all**

Example output:

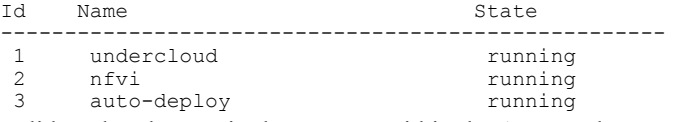

- **9** Validate that the required processes within the AutoDeploy VM are up.
	- **a** Log in to the AutoDeploy console as the user *ubuntu*.

```
virsh console auto-deploy
Connected to domain auto-deploy
Escape character is ^]
```

```
 Cisco Ultra Services Platform Deployment Automation Guide, Release 5.7
```
Ubuntu 14.04.3 LTS auto-deploy ttyS0 **auto-deploy login: ubuntu Password:** *<password>*

**b** Verify UAS ConfD is running.

**service uas-confd status** Example output: uas-confd start/running, process 1268

**c** Verify the AutoIT-NFVI service is running.

#### **service autodeploy status** Example output:

autodeploy start/running, process 1338

**d** Exit the AutoIT-NFVI console.

**Ctrl+]**

# <span id="page-4-1"></span><span id="page-4-0"></span>**Monitoring and Troubleshooting the Deployment**

# **Pre-Deactivation/Post-Activation Health Check Summary**

<span id="page-4-2"></span>Table 1: [Pre-deactivation/Post-activation](#page-4-2) Health Checks, on page 5 contains a summary of items to check/verify before performing a deactivation and/or after an activation.

| <b>Item to Check</b>                              | <b>Notes</b>                                                                                                    |
|---------------------------------------------------|----------------------------------------------------------------------------------------------------|
| <b>Checking OSP-D Server Health</b>               | Perform all identified checks.                                                                                                    |
| <b>Checking Controller Server Health</b>          | Perform all identified checks.                                                                                                    |
| <b>Checking OSD Compute Server Health</b>         | Perform all identified checks.                                                                                                    |
| Viewing AutoDeploy Operational Data               | Perform all identified checks.                                                                                                    |
| <b>Checking AutoVNF and UAS-Related Processes</b> | Perform all identified checks.                                                                                                    |
| <b>Viewing AutoVNF Operational Data</b>           | In particular, check the outputs of the following commands:<br>• show uas<br>• show autovnf-oper: vip-port<br>• show autovnf-oper:vnf-em<br>• show autovnf-oper:vnfm |
| <b>Viewing ESC Status</b>                         | Perform all identified checks.                                                                                                    |

**Table 1: Pre-deactivation/Post-activation Health Checks**

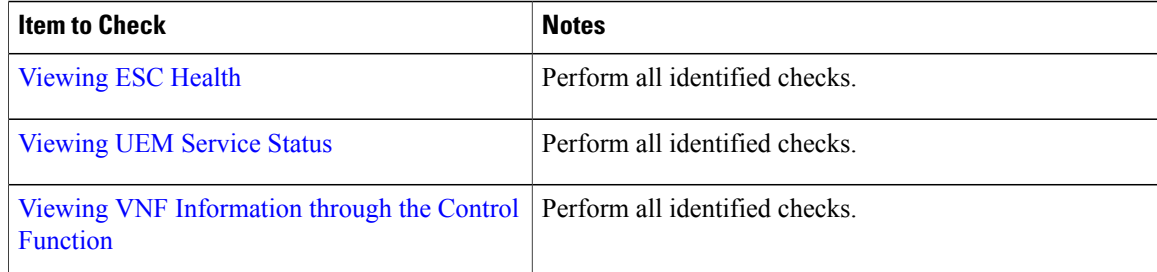

# <span id="page-5-0"></span>**Checking NFVI Server Health**

# **Checking OSP-D Server Health**

# **Viewing Stack Status**

Log on to the server on which OSP-D is running to view the stack status by executing the following command:

### **openstack stack list**

Example output:

```
| ID | Stack Name | Stack Status | Creation Time
  | Updated Time |
+--------------------------------------+------------+-----------------+----------------------+--------------+
| db229d67-212d-4086-a266-e635b2902708 | tb3-ultram | CREATE_COMPLETE | 2017-06-20T02:31:31Z
| None |
+--------------------------------------+------------+-----------------+----------------------+--------------+
```
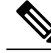

Prior to an update, the stack status may be "CREATE\_COMPLETE" at the beginning of the update procedure. The stack status should read "UPDATE\_COMPLETE" and list and update time at the successful completion of the update procedure. **Note**

# **Viewing the Bare Metal Node List**

Log on to the server on which OSP-D is running to view the node list by executing the following command:

### **openstack baremetal node list**

#### **Example command output:**

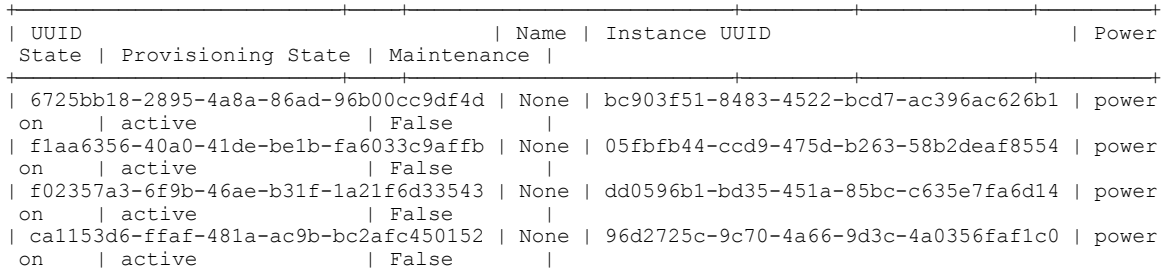

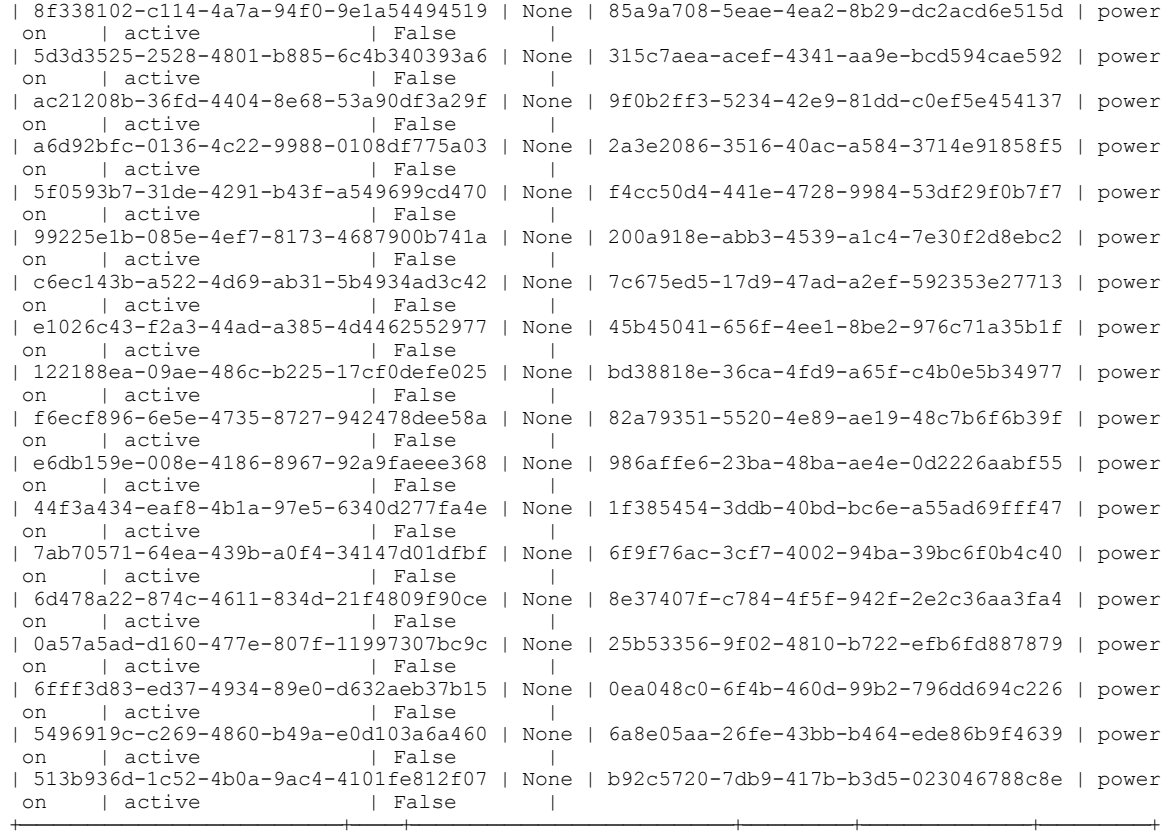

# **Viewing the OpenStack Server List**

 $\mathbf I$ 

Log on to the server on which OSP-D is running to ensure that stack components and verify they are active and running the same image by executing the following command:

### **openstack server list**

**Example command output:**

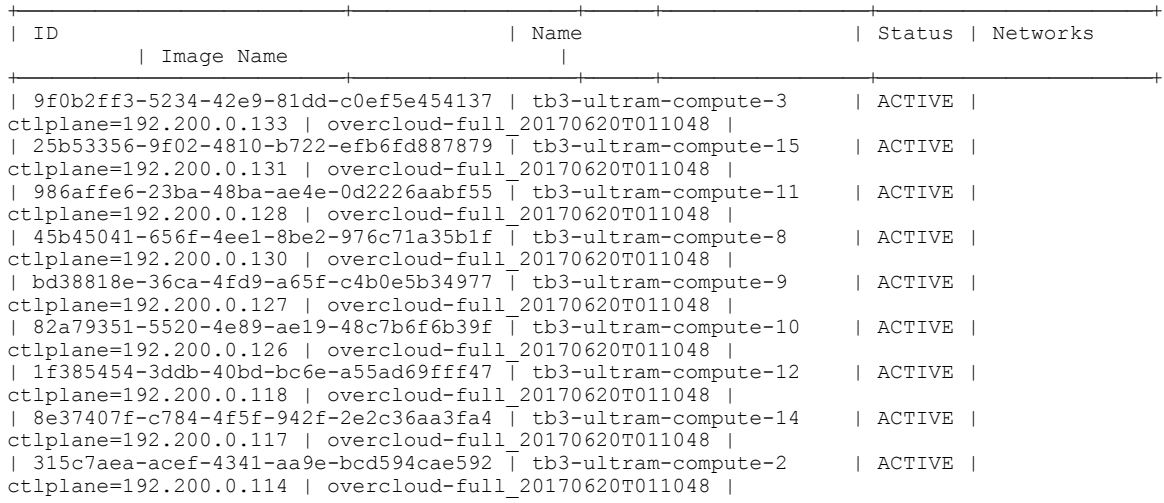

Π

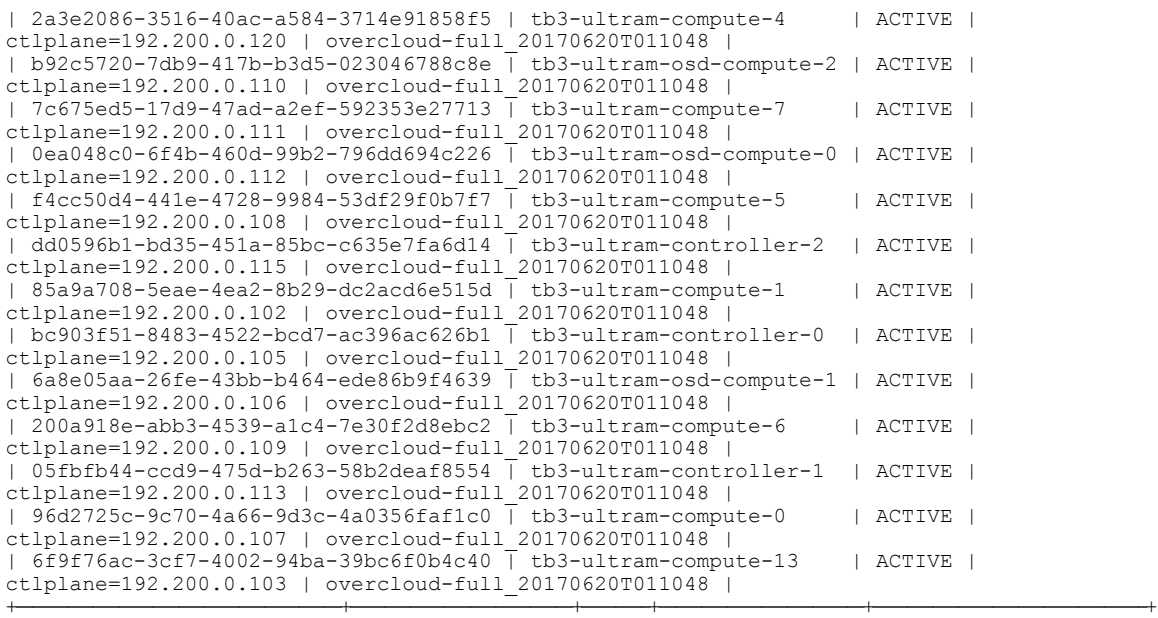

# **Viewing the OpenStack Stack Resource List**

Log on to the server on which OSP-D is running to view the stack resources and their status by executing the following command:

### **openstack stack resource list tb5-ultra-m**

#### **Example command output:**

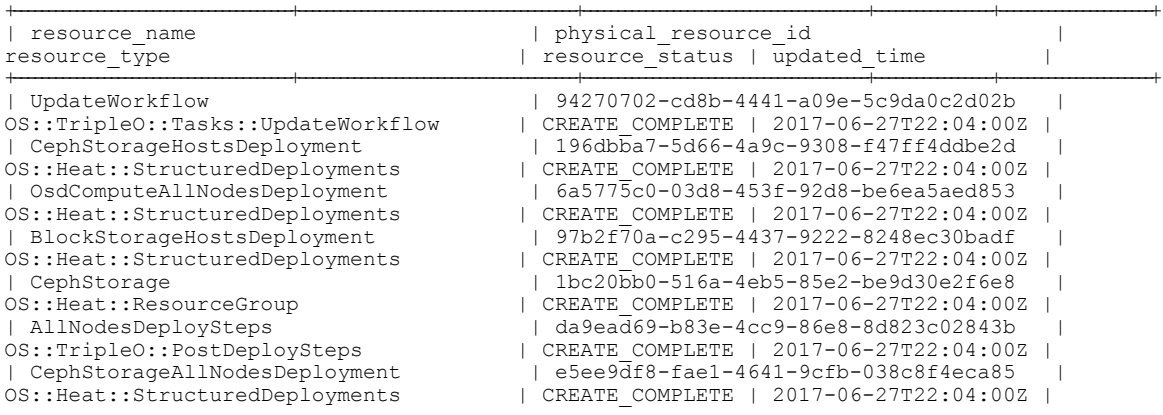

# **Verifying Node Reachability**

Log on to the server on which OSP-D is running to ensure the node reachability and availability by executing the following command:

## for i in \$(nova list| grep ACTIVE| awk '{print \$12}' | sed 's\ctlplane=\\g'); do ssh heat-admin@\${i} **uptime ; done**

This command establishes anSSH session with each node and report the system uptime. Investigate any node that does not reply or has an unexpected uptime.

**Example command output:**

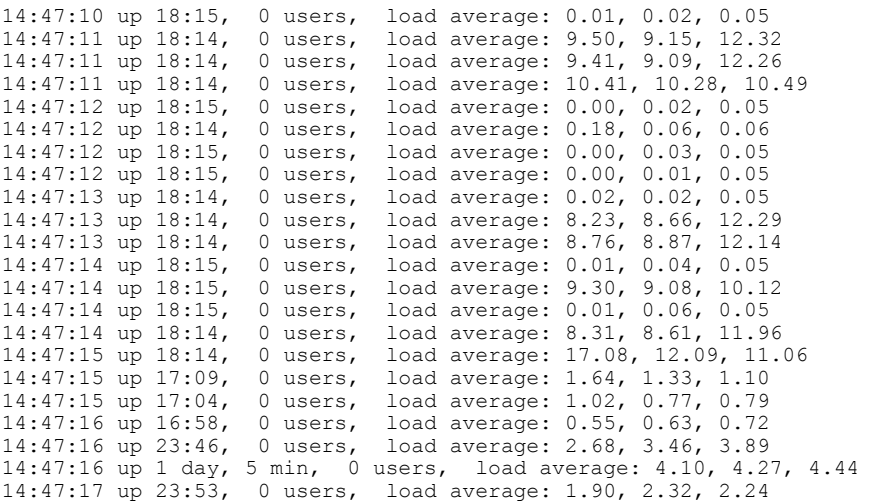

# **Verify NTP is running**

Г

Log on to the server on which OSP-D is running to ensure that NTP is running on all nodes in the cluster by executing the following command:

## for i in \$(nova list| grep ACTIVE| awk '{print \$12}' | sed 's\ctlplane=\\g'); do ssh heat-admin@\${i} **systemctl status ntpd |grep Active; done**

This command establishes an SSH session with each node and lists the ntpd status.

### **Example command output:**

|  |                          |  | Active: active (running) since Tue 2017-07-11 20:32:25 UTC; 18h ago     |  |  |
|--|--------------------------|--|-------------------------------------------------------------------------|--|--|
|  |                          |  | Active: active (running) since Tue 2017-07-11 20:32:28 UTC; 18h ago     |  |  |
|  |                          |  | Active: active (running) since Tue 2017-07-11 20:32:50 UTC; 18h ago     |  |  |
|  |                          |  | Active: active (running) since Tue 2017-07-11 20:32:28 UTC; 18h ago     |  |  |
|  |                          |  | Active: active (running) since Tue 2017-07-11 20:32:14 UTC; 18h ago     |  |  |
|  |                          |  | Active: active (running) since Tue 2017-07-11 20:32:30 UTC; 18h ago     |  |  |
|  |                          |  | Active: active (running) since Tue 2017-07-11 20:32:22 UTC; 18h ago     |  |  |
|  |                          |  | Active: active (running) since Tue 2017-07-11 20:32:16 UTC; 18h ago     |  |  |
|  |                          |  | Active: active (running) since Tue 2017-07-11 20:32:35 UTC; 18h ago     |  |  |
|  |                          |  | Active: active (running) since Tue 2017-07-11 20:32:31 UTC; 18h ago     |  |  |
|  |                          |  | Active: active (running) since Tue 2017-07-11 20:32:30 UTC; 18h ago     |  |  |
|  |                          |  | Active: active (running) since Tue 2017-07-11 20:32:25 UTC; 18h ago     |  |  |
|  |                          |  | Active: active (running) since Tue $2017-07-11$ $20:32:19$ UTC; 18h ago |  |  |
|  |                          |  | Active: active (running) since Tue 2017-07-11 20:32:14 UTC; 18h ago     |  |  |
|  |                          |  | Active: active (running) since Tue 2017-07-11 20:32:41 UTC; 18h ago     |  |  |
|  |                          |  | Active: active (running) since Tue 2017-07-11 20:32:30 UTC; 18h ago     |  |  |
|  | Active: active (running) |  | since Tue 2017-07-11 21:37:32 UTC; 17h ago                              |  |  |
|  |                          |  | Active: active (running) since Tue 2017-07-11 21:43:16 UTC; 17h ago     |  |  |
|  |                          |  | Active: active (running) since Tue 2017-07-11 21:48:57 UTC; 17h ago     |  |  |
|  |                          |  | Active: active (running) since Tue 2017-07-11 15:01:30 UTC; 23h ago     |  |  |
|  |                          |  | Active: active (running) since Tue 2017-07-11 14:42:10 UTC; 24h ago     |  |  |
|  |                          |  | Active: active (running) since Tue 2017-07-11 14:54:06 UTC; 23h ago     |  |  |

Check the NTP status on the server on which OSP-D is running by executing the following command:

### **systemctl status ntpd |grep Active**

Investigate any node that is not actively running NTP.

# **Checking OSP-D Server Health**

# **Verifying VM and Other Service Status and Quotas**

Log on to the server on which OSP-D is running to verify that Overcloud VMs are active and running by executing the following commands:

**cd /home/stack source** *~/<stack\_name>***rc-core nova list**

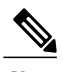

**Note** Overcloud VM status can also be checked through the Horizon GUI.

**Example command output:**

```
+--------------------------------------+----------------------------------------------------------------+--------+------------+-------------+----------------------------------------------------------------------------------------------------+
| ID | Name
                  | Status | Task State | Power State | Networks
                                   |
+--------------------------------------+----------------------------------------------------------------+--------+------------+-------------+----------------------------------------------------------------------------------------------------+
  | 407891a2-85bb-4b84-a023-bca4ff304fc5 | auto-deploy-vm-uas-0
                  | ACTIVE | - | Running | mgmt=172.16.181.21, 10.84.123.13
                                   \vert| bb4c06c5-b328-47bd-ac57-a72a9b4bb496 | auto-it-vm-uas-0
                  | ACTIVE | - | Running | mgmt=172.16.181.19, 10.84.123.12
                                   \vert| fc0e47d3-e59e-41a3-9d8d-99371de1c4c5 | tb3-bxb-autovnf1-uas-0
                  | ACTIVE | - | Running
tb3-bxb-autovnf1-uas-orchestration=172.17.180.10; tb3-bxb-autovnf1-uas-management=172.17.181.8
                                                                                \vert| 8056eff1-913e-479a-ac44-22eba42ceee1 | tb3-bxb-autovnf1-uas-1
                  | ACTIVE | - | Running
tb3-bxb-autovnf1-uas-orchestration=172.17.180.6; tb3-bxb-autovnf1-uas-management=172.17.181.12
                                                                                |
| 4e9fab14-dad0-4789-bc52-1fac3e40b7cc | tb3-bxb-autovnf1-uas-2
                  | ACTIVE | - | Running
tb3-bxb-autovnf1-uas-orchestration=172.17.180.13; tb3-bxb-autovnf1-uas-management=172.17.181.3
                                                                                |
| 1a4e65e3-9f9d-429f-a604-6dfb45ef2a45 | tb3-bxb-vnfm1-ESC-0
                  | ACTIVE | - | Running |tb3-bxb-autovnf1-uas-orchestration=172.17.180.3; tb3-bxb-autovnf1-uas-management=172.17.181.4
                                                                                 \vert| 7f4ec2dc-e8a8-4f6c-bfce-8f29735e9fca | tb3-bxb-vnfm1-ESC-1
                  | ACTIVE | -
tb3-bxb-autovnf1-uas-orchestration=172.17.180.14; tb3-bxb-autovnf1-uas-management=172.17.181.5
                                                                               |
| 1c9fc0bd-dc16-426f-b387-c2b75b3a1c16 |
tb3-bxb-vnfm1-em_tb3-bx_0_190729a1-c703-4e15-b0b3-795e2e876f55 | ACTIVE | - |
Running | tb3-bxb-autovnf1-uas-orchestration=172.17.180.4;
tb3-bxb-autovnf1-uas-management=172.17.181.9
                     \vert| 9a407a06-929a-49ce-8bae-4df35b5f8b40 |
tb3-bxb-vnfm1-em_tb3-bx_0_92c5224b-1f1f-4f3f-8ac8-137be69ce473 | ACTIVE | - |
```

```
Running | tb3-bxb-autovnf1-uas-orchestration=172.17.180.5;
tb3-bxb-autovnf1-uas-management=172.17.181.10
                |
| e4528022-6e7b-43f9-94f6-a6ab6289478d |
tb3-bxb-vnfm1-em_tb3-bx_0_d9f7ecb2-a7dc-439b-b492-5ce0402264ea | ACTIVE | - |
Running | tb3-bxb-autovnf1-uas-orchestration=172.17.180.2;
tb3-bxb-autovnf1-uas-management=172.17.181.7
                |
| 2ca11e5b-8eec-456d-9001-1f2600605ad4 |
vnfd1-deployment_c1_0_5b287829-6a9d-4c0a-97d0-a5e0f645b767 | ACTIVE | -<br>Running | tb3-bxb-autovnf1-uas-orchestration=172.17.180.16;
            | tb3-bxb-autovnf1-uas-orchestration=172.17.180.16;
tb3-bxb-vnfm1-di-internal1=192.168.1.4; tb3-bxb-autovnf1-uas-management=172.17.181.15;
tb3-bxb-vnfm1-di-internal2=192.168.2.5
                   \vert| 0bdbd9e3-926a-4abe-81b3-95dc42ea0676 |
vnfd1-deployment c2 0 7074a450-5268-4c94-965b-8fb809410d14 | ACTIVE | -
Running \bar{i} tb3-bxb-autovnf1-uas-orchestration=172.17.180.15;
tb3-bxb-vnfm1-di-internal1=192.168.1.2; tb3-bxb-autovnf1-uas-management=172.17.181.18;
tb3-bxb-vnfm1-di-internal2=192.168.2.6
                   |
| 8b07a9b1-139f-4a12-b16e-d35cb17f6668 |
vnfd1-deployment_s10_0_f6d110f9-9e49-43fe-be14-4ab87ca3334c | ACTIVE | - |
            | tb3-bxb-autovnf1-uas-orchestration=172.17.180.7;
tb3-bxb-vnfm1-di-internal1=192.168.1.8; tb3-bxb-vnfm1-service-network1=10.10.10.3,
10.10.10.10; tb3-bxb-vnfm1-service-network2=20.20.20.5, 20.20.20.4;
tb3-bxb-vnfm1-di-internal2=192.168.2.12 |
| 4ff0ce2e-1d97-4056-a7aa-018412c0385d |
vnfd1-deployment s3 0 5380ef6c-6fe3-4e92-aa44-d94ef6e94235 | ACTIVE | -
Running | tb3-bxb-autovnf1-uas-orchestration=172.17.180.19;
tb3-bxb-vnfm1-di-internal1=192.168.1.5; tb3-bxb-vnfm1-service-network1=10.10.10.7, 10.10.10.2;
tb3-bxb-vnfm1-service-network2=20.20.20.9, 20.20.20.6; tb3-bxb-vnfm1-di-internal2=192.168.2.8
       \vert| 3954cd6e-0f12-4d4b-8558-2e035c126d9a |
vnd1-deployment_s4_0_e5ae4aa9-a90e-4bfe-aaff-82ffd8f7fe34 | ACTIVE | - | Running | tb3-bxb-autovnf1-uas-orchestration=172.17.180.8;
            t\overline{b3-bxb-a}utovnf1-uas-orchestration=172.17.180.8;
tb3-bxb-vnfm1-di-internal1=192.168.1.9; tb3-bxb-vnfm1-service-network1=10.10.10.13,
10.10.10.8; tb3-bxb-vnfm1-service-network2=20.20.20.12, 20.20.20.10;
tb3-bxb-vnfm1-di-internal2=192.168.2.3 |
| 2cc6728c-2982-42bf-bb8b-198a14fdcb31 |
vnfd1-deployment_s5_0_1d57c15d-a1de-40d4-aac2-1715f01ac50a | ACTIVE | - |
Running | tb3-bxb-autovnf1-uas-orchestration=172.17.180.17;
tb3-bxb-vnfm1-di-internal1=192.168.1.7; tb3-bxb-vnfm1-service-network1=10.10.10.5,
10.10.10.18; tb3-bxb-vnfm1-service-network2=20.20.20.11, 20.20.20.2;
tb3-bxb-vnfm1-di-internal2=192.168.2.4 |
| 876cc650-ae8b-497b-805a-24a305be6c13 |
vnfd1-deployment s6 0 05e13a62-623c-4749-ae2a-15c70dd12e16 | ACTIVE | - | |
Running | tb3-bxb-autovnf1-uas-orchestration=172.17.180.11;
tb3-bxb-vnfm1-di-internal1=192.168.1.6; tb3-bxb-vnfm1-service-network1=10.10.10.12,
10.10.10.9; tb3-bxb-vnfm1-service-network2=20.20.20.13, 20.20.20.18;
tb3-bxb-vnfm1-di-internal2=192.168.2.16 |
| 89f7245e-c2f7-4041-b5e6-1eee48641cfd |
vnd1-deployment_S7_0_3a4d7273-e808-4b5f-8877-7aa182483d93 | ACTIVE | - | Running | tb3-bxb-autovnf1-uas-orchestration=172.17.180.24;
            \hbox{tb3-bxb-autovnfl-uas-orchestration=172.17.180.24};tb3-bxb-vnfm1-di-internal1=192.168.1.12; tb3-bxb-vnfm1-service-network1=10.10.10.14,
10.10.10.6; tb3-bxb-vnfm1-service-network2=20.20.20.20, 20.20.20.8;
tb3-bxb-vnfm1-di-internal2=192.168.2.7 |
| 535b0bca-d3c5-4d99-ba41-9953da6339f4 |
vnfd1-deployment s8 0 1e0f3ebf-b6e0-4bfe-9b1c-985dc32e1519 | ACTIVE | -
Running | tb3-bxb-autovnf1-uas-orchestration=172.17.180.18;
tb3-bxb-vnfm1-di-internal1=192.168.1.14; tb3-bxb-vnfm1-service-network1=10.10.10.17,
10.10.10.11; tb3-bxb-vnfm1-service-network2=20.20.20.17, 20.20.20.15;
tb3-bxb-vnfm1-di-internal2=192.168.2.9 |
| dfdffafb-a624-4063-bae6-63c4a757473f |
vnfd1-deployment_s9_0_26db8332-8dac-43fc-84c5-71a8b975fd17 | ACTIVE | - |
            | tb3-bxb-autovnf1-uas-orchestration=172.17.180.22;
tb3-bxb-vnfm1-di-internal1=192.168.1.10; tb3-bxb-vnfm1-service-network1=10.10.10.21,
10.10.10.24; tb3-bxb-vnfm1-service-network2=20.20.20.23, 20.20.20.22;
tb3-bxb-vnfm1-di-internal2=192.168.2.19 |
```
+--------------------------------------+----------------------------------------------------------------+--------+------------+-------------+----------------------------------------------------------------------------------------------------+

Π

# **Checking Cinder Type**

Log on to the server on which OSP-D is running to check the Cinder vilome type by executing the following commands:

**cd /home/stack source** *~/<stack\_name>***rc-core cinder type-list Example command output:**

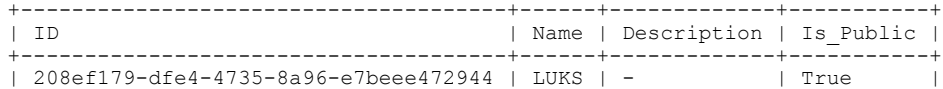

+--------------------------------------+------+-------------+-----------+

## **cinder type-show LUKS**

**Example command output:**

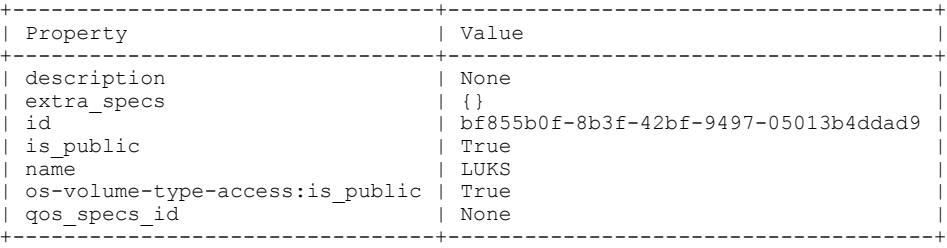

# **Checking Core Project (Tenant) and User Core**

Log on to the server on which OSP-D is running to check the core projects and users by executing the following commands:

**cd /home/stack source***~/<stack\_name>* **rc-core openstack project list Example command output:**

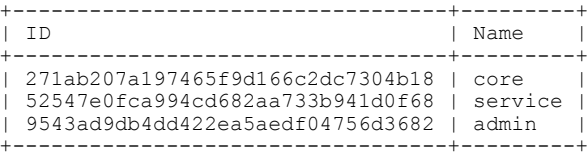

**openstack project show core Example command output:**

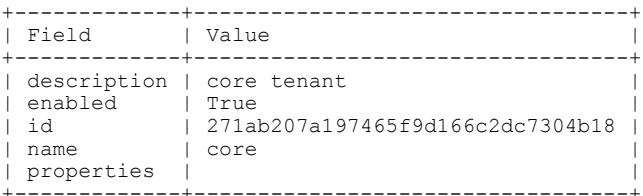

**openstack project show service Example command output:**

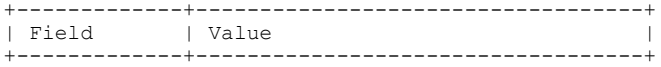

| description | Tenant for the openstack services | | enabled | True<br>| id | 52541 | id | 52547e0fca994cd682aa733b941d0f68 | | name | service | | properties | | +-------------+-----------------------------------+

## **openstack project show admin Example command output:**

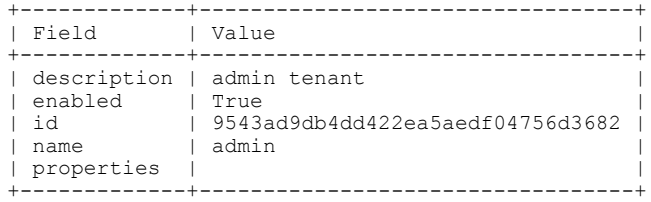

#### **openstack user list**

**Example command output:**

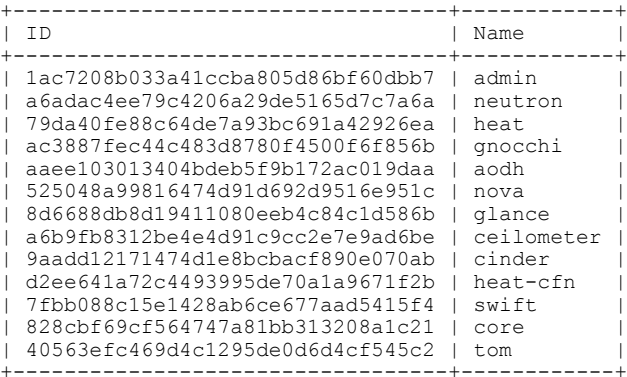

### **openstack user show core**

**Example command output:**

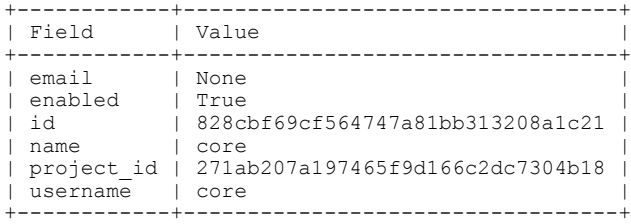

## **openstack role list Example command output:**

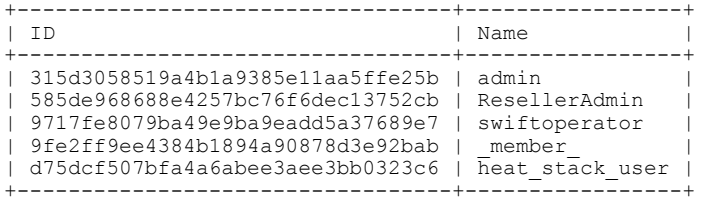

# **openstack role show admin**

**Example command output:**

 $\mathbf I$ 

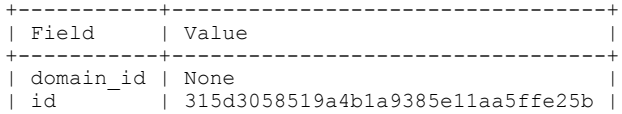

| name | admin | +-----------+----------------------------------+

# **Checking Nova/Neutron Security Groups**

Log on to the server on which OSP-D is running to check Nova and Neutron security groups by executing the following commands:

### **nova secgroup-list Example command output:**

WARNING: Command secgroup-list is deprecated and will be removed after Nova 15.0.0 is released. Use python-neutronclient or python-openstackclient instead. +--------------------------------------+---------+------------------------+ | Id | Name | Description | Name | Name | Name | Name | Name | Name | Name | Name | Name | Name | Name | Name | Name | Name | Name | Name | Name | Name | Name | Name | Name | Name | Name | Name | Name | Name | Name | Name

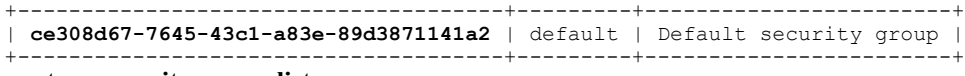

## **neutron security-group-list Example command output:**

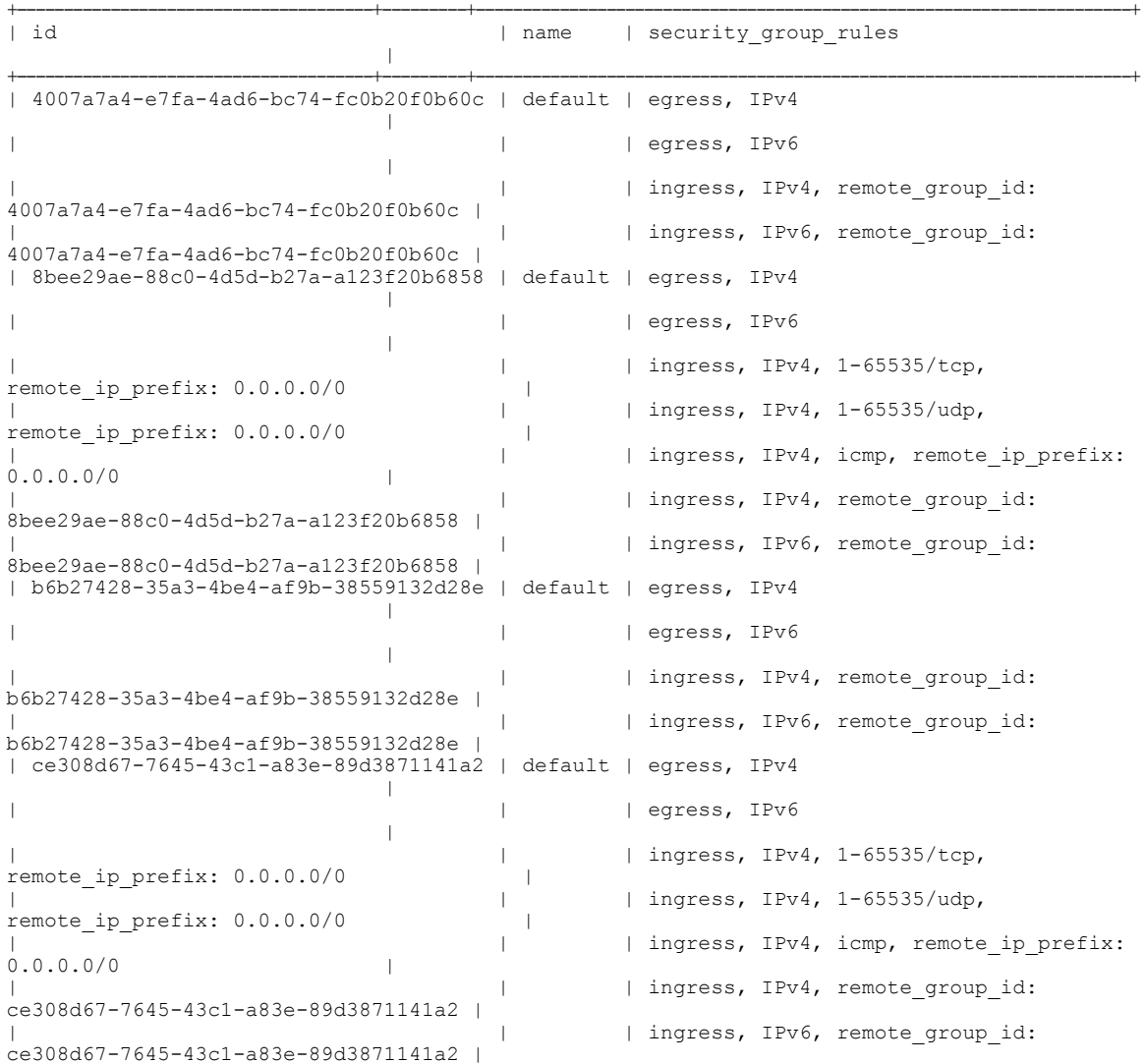

#### +----------------------+--------------------------------------------------------------------+ | Field | Value  $\blacksquare$ +----------------------+--------------------------------------------------------------------+ | created\_at | 2017-06-03T04:57:01Z  $\vert$ | description | Default security group  $\vert$ | id | ce308d67-7645-43c1-a83e-89d3871141a2  $\vert$ | name | default | project id | project\_id | 271ab207a197465f9d166c2dc7304b18  $\vert$ | revision\_number | 4  $\vert$ | security\_group\_rules | {  $\vert$ | | "remote\_group\_id": null, | | | "direction": "egress",  $\vert$ | | "protocol": null,  $\vert$ | | "description": null,  $\vert$ | | "ethertype": "IPv4",  $\vert$ | "remote ip prefix": null, | | "port range max": null,  $\vert$ | | "updated\_at": "2017-06-03T04:57:01Z",  $\vert$ | | "security\_group\_id": "ce308d67-7645-43c1-a83e-89d3871141a2",  $\vert$ | "port range min": null, | | "revision\_number": 1,  $\vert$ | | "tenant\_id": "271ab207a197465f9d166c2dc7304b18",  $\vert$ | | "created\_at": "2017-06-03T04:57:01Z",  $\vert$ | | "project\_id": "271ab207a197465f9d166c2dc7304b18",  $\vert$ | | "id": "337838dd-0612-47f8-99e8-7d4f58dc09d6"  $\vert$ | | }  $\vert$  $|$  {  $\vert$ | "remote group id": null,  $\vert$ | | "direction": "ingress", | | | "protocol": "udp",  $\vert$ | | "description": "",  $\vert$ | | "ethertype": "IPv4",  $\vert$ | | "remote\_ip\_prefix": "0.0.0.0/0", | | "port range max": 65535,  $\vert$ | | "updated\_at": "2017-06-03T04:57:20Z",  $\vert$

+--------------------------------------+---------+----------------------------------------------------------------------+

## **neutron security-group-show ce308d67-7645-43c1-a83e-89d3871141a2 Example command output:**

|

 $\vert$ 

 $\vert$ 

 $\vert$ 

 $\vert$ 

 $\vert$ 

 $\vert$ 

 $\vert$ 

 $\vert$ 

 $\vert$ 

 $\vert$ 

 $\vert$ 

 $\vert$ 

 $\vert$ 

 $\vert$ 

 $\vert$ 

 $\vert$ 

 $\vert$ 

 $\vert$ 

 $\vert$ 

 $\vert$ 

 $\vert$ 

 $\vert$ 

 $\vert$ 

 $\vert$ 

 $\vert$ 

 $\vert$ 

 $\vert$ 

 $\vert$ 

 $\vert$ 

 $\vert$ 

 $\vert$ 

 $\vert$ 

 $\vert$ 

 $\vert$ 

 $\vert$ 

T

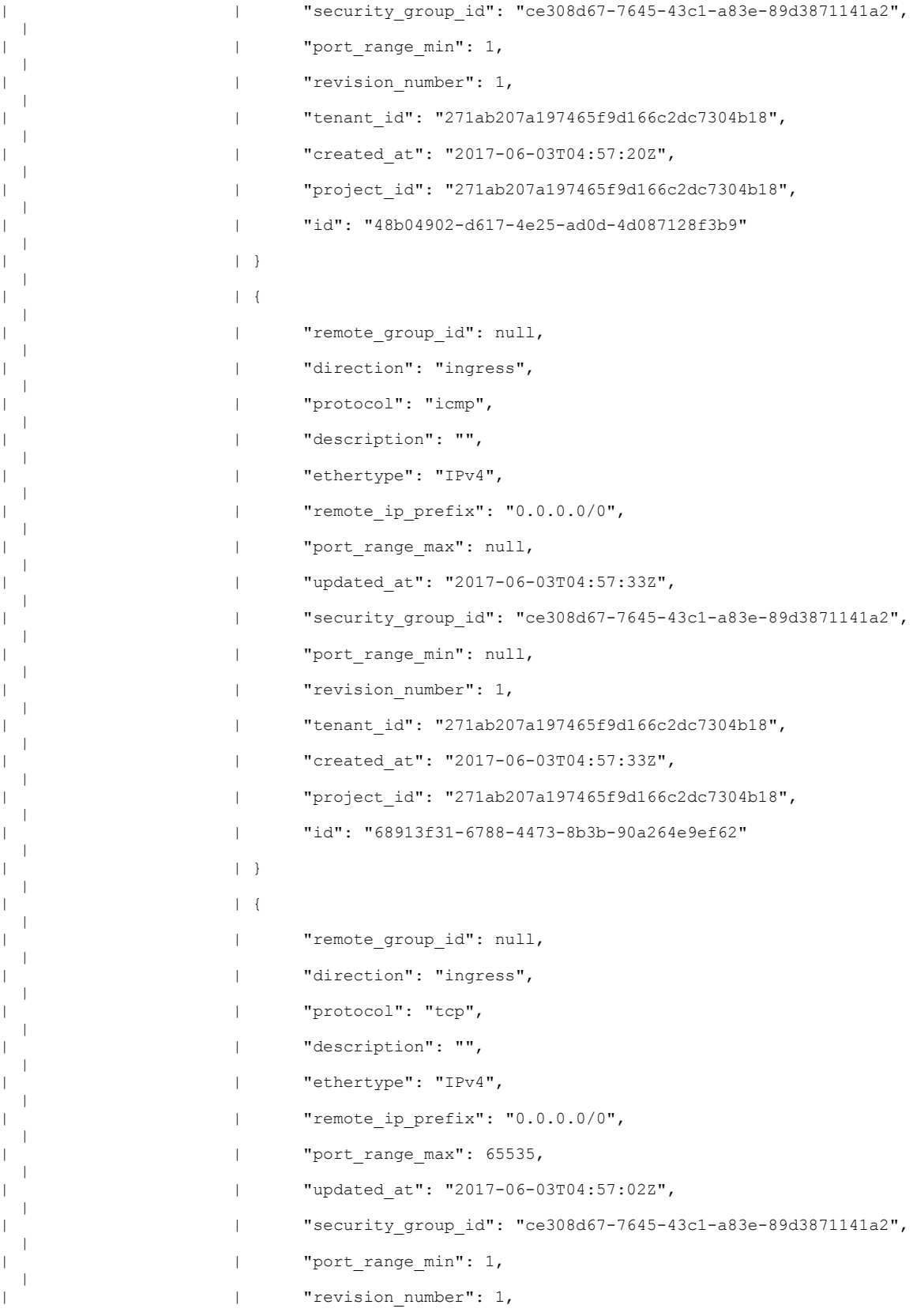

|

|

 $\vert$ 

 $\vert$ 

 $\vert$ 

 $\vert$ 

 $\vert$ 

 $\vert$ 

|

 $\vert$ 

 $\vert$ 

 $\vert$ 

|

 $\vert$ 

 $\vert$ 

 $\vert$ 

 $\vert$ 

|

 $\vert$ 

 $\vert$ 

 $\vert$ 

|

 $\vert$ 

 $\vert$ 

 $\vert$ 

 $\vert$ 

|

 $\vert$ 

 $\vert$ 

 $\vert$ 

|

 $\vert$ 

 $\vert$ 

 $\vert$ 

 $\vert$ 

 $\vert$ 

 $\vert$ 

 $\mathbf I$ 

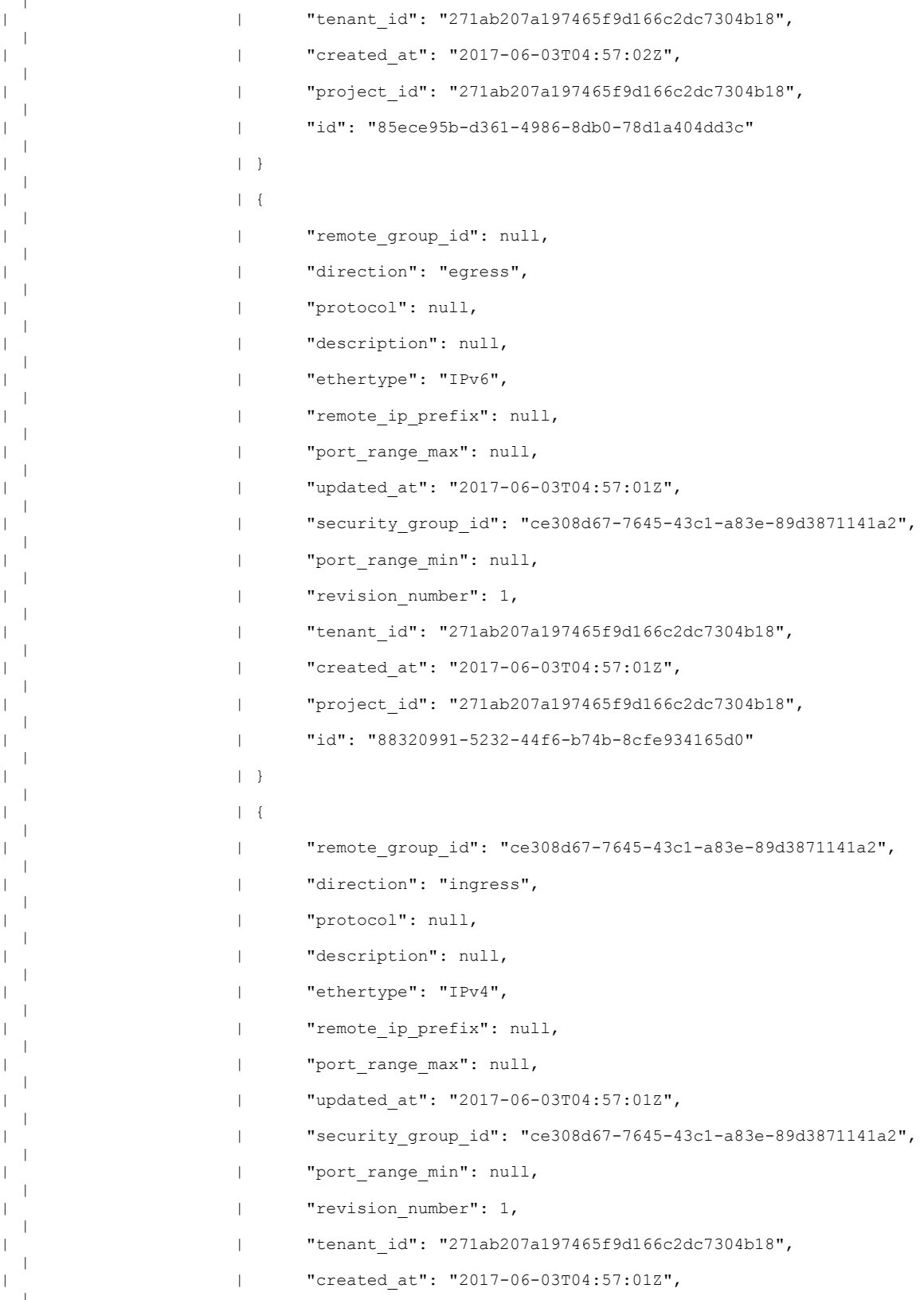

T

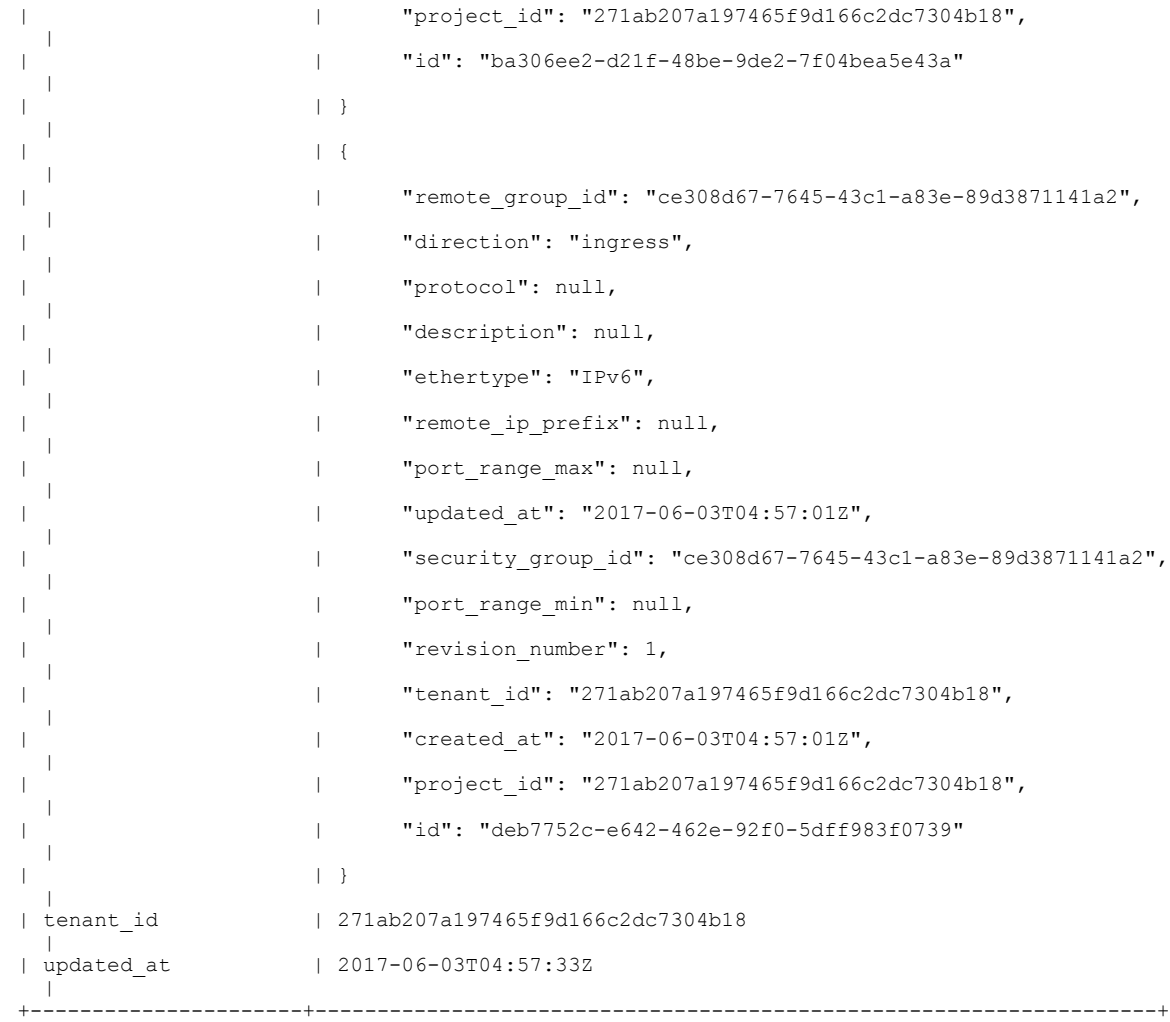

# **Checking Tenant Project Default Quotas**

Log on to the server on which OSP-D is running to check default project quotas by executing the following commands:

# **nova quota-show Example command output:**

| Limit<br>Ouota<br>1000<br>instances<br>1000<br>cores<br>51200000<br>ram<br>128<br>metadata items<br>injected files<br>100<br>injected file content bytes<br>1024000<br>injected file path bytes<br>255<br>100<br>key pairs<br>10<br>server groups<br>server group members<br>10 |  |
|----------------------------------------------------------------------------------------------------|--|
|                                                                                                    |  |
|                                                                                                    |  |

**openstack project list | grep core**

#### **Example command output:**

| 271ab207a197465f9d166c2dc7304b18 | core | **nova quota-class-show 271ab207a197465f9d166c2dc7304b18 Example command output:**

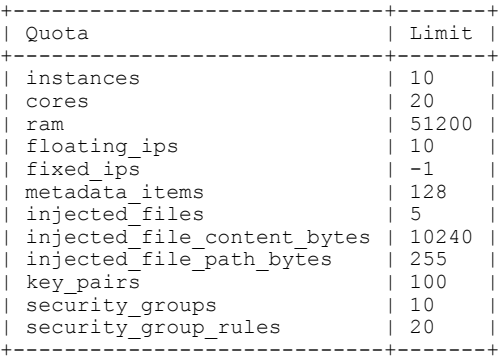

#### **neutron quota-show**

**Example command output:**

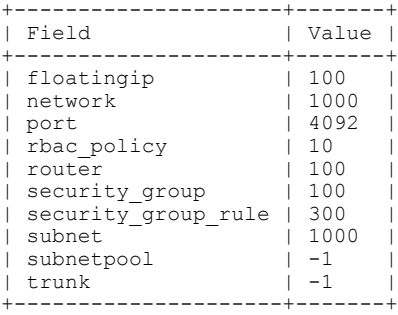

**openstack project list | grep core Example command output:**

| 271ab207a197465f9d166c2dc7304b18 | core | **cinder quota-show 271ab207a197465f9d166c2dc7304b18 Example command output:**

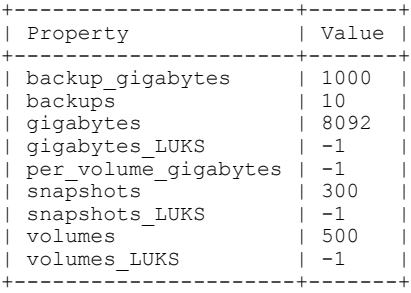

# **Checking the Nova Hypervisor List**

Г

Log on to the server on which OSP-D is running to check the status of nova api on all compute nodes by executing the following command:

**nova hypervisor-list**

T

# **Example command output:**

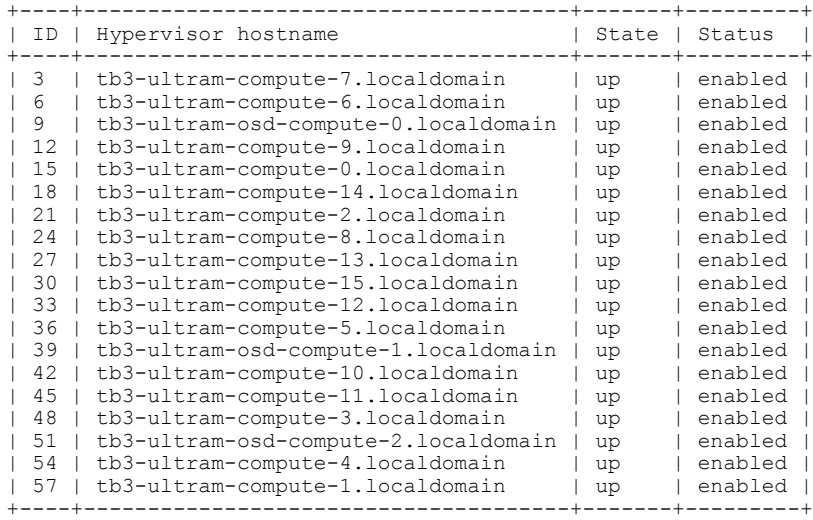

# **Checking the Router Main Configuration**

Log on to the server on which OSP-D is running to check the Neutron router by entering the following commands:

# **neutron router-list**

**Example command output:**

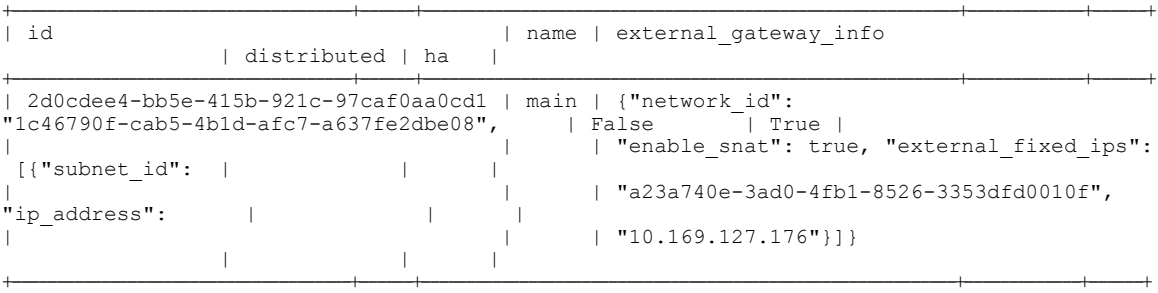

[stack@lbucs001-ospd ~]\$ **neutron router-show 2d0cdee4-bb5e-415b-921c-97caf0aa0cd1**

### **Example command output:**

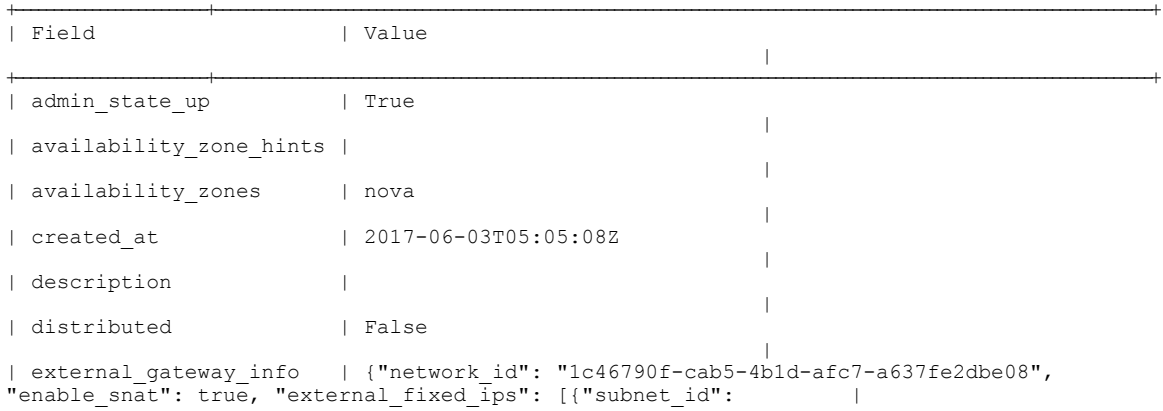

Г

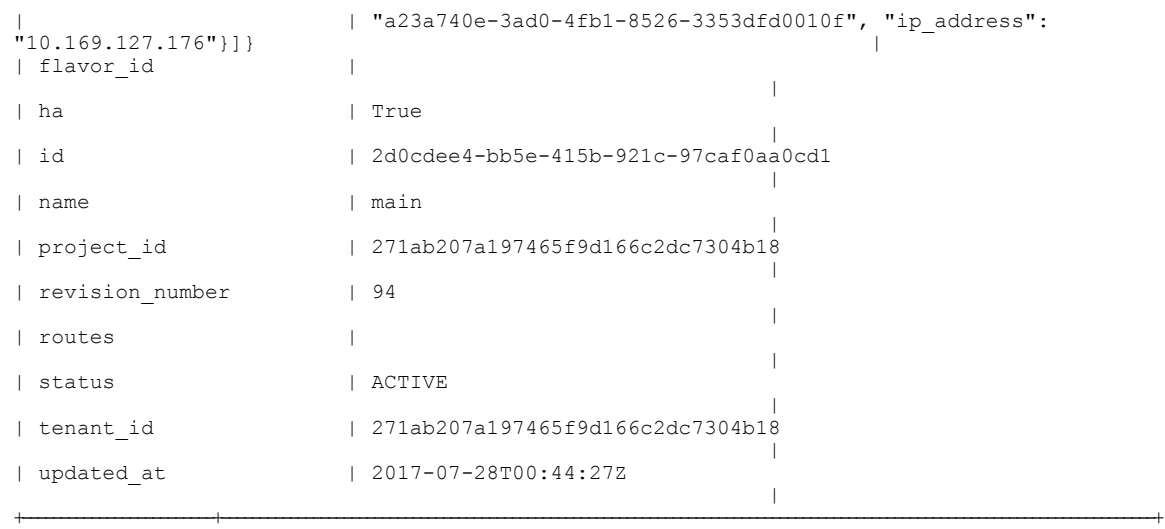

# **Checking the External Network Using the core-project-id**

Log on to the server on which OSP-D is running to check the external network configuration by entering the following commands:

**neutron net-list Example command output:**

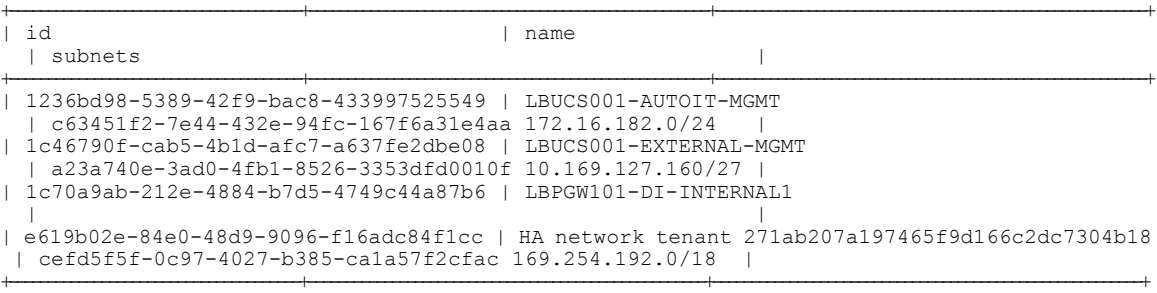

# **neutron net-show 1c46790f-cab5-4b1d-afc7-a637fe2dbe08 Example command output:**

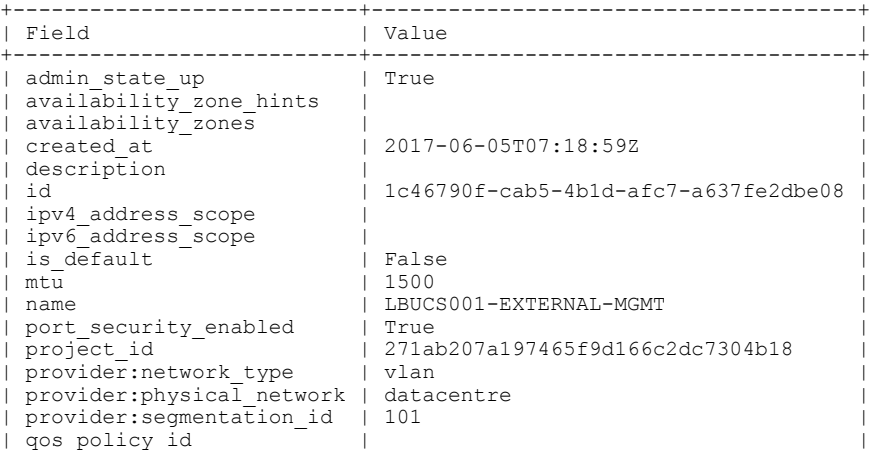

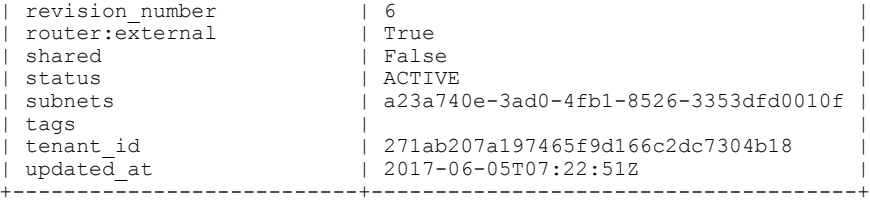

Note down the **provider:segmentation id**. In this example, 101 is the vlan for the external interface.

## **neutron subnet-list Example command output:**

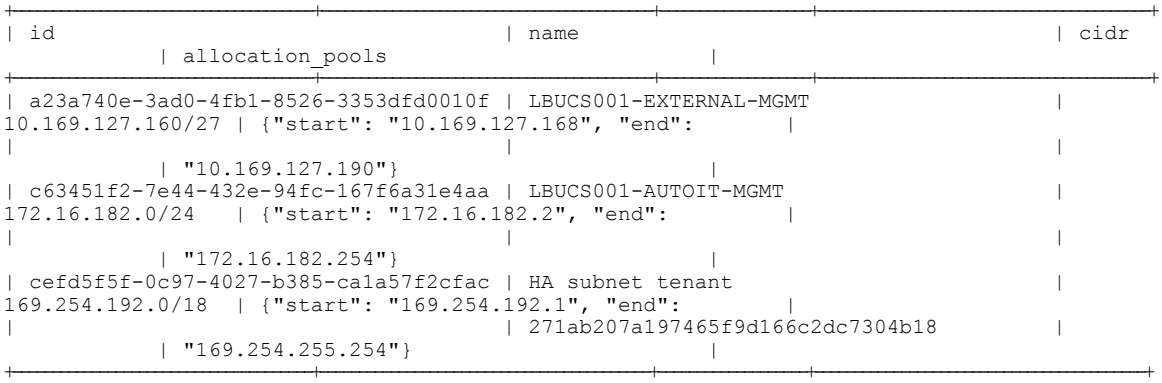

# **neutron subnet-show a23a740e-3ad0-4fb1-8526-3353dfd0010f Example command output:**

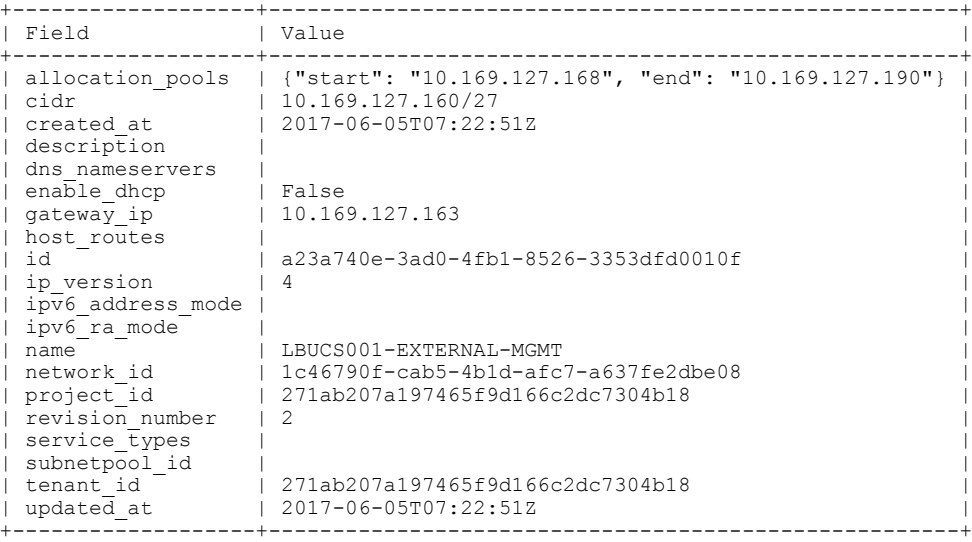

# **Checking the Staging Network Configuration**

Log on to the server on which OSP-D is running to check the staging network configuration by entering the following commands:

### **neutron subnet-show** *<ext-mgmt-id>*

*<ext-mgmt-id>* is the ID for the external management interface as obtained through the **neutron subnet-list** command output.

# **Example output:**

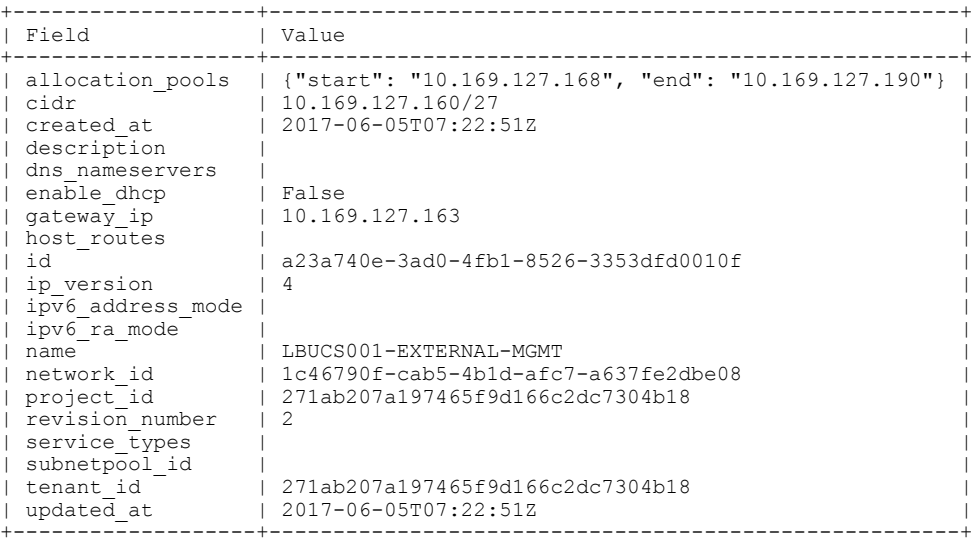

**neutron subnet-show** *<autoit-mgmt-id>*

*<autoit-mgmt-id>* isthe ID for the AutoIT management interface as obtained through the**neutronsubnet-list** command output.

### **Example output:**

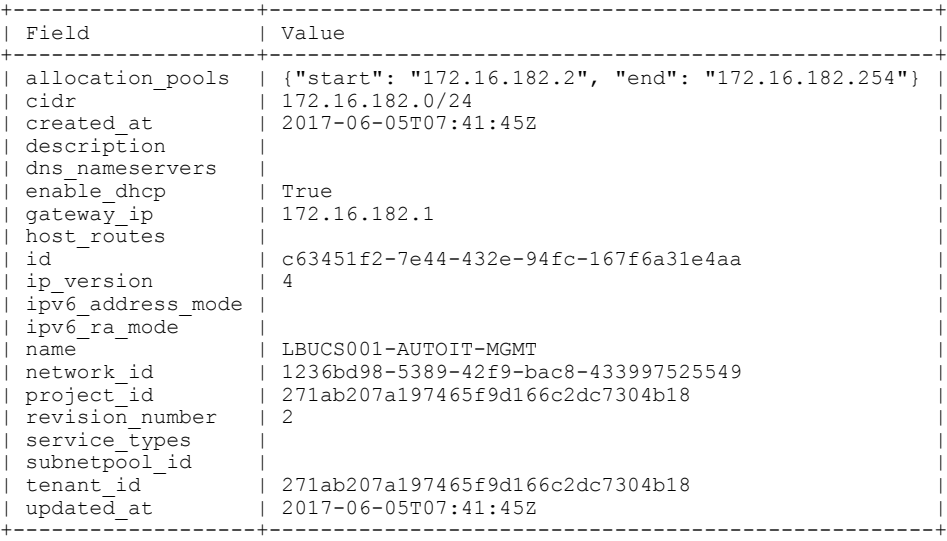

# **Checking the DI-Internal and Service Network Configurations**

Log on to the server on which OSP-D is running to check the DI-internal and service network configuration by entering the following commands:

# **neutron net-list Example command output:**

Г

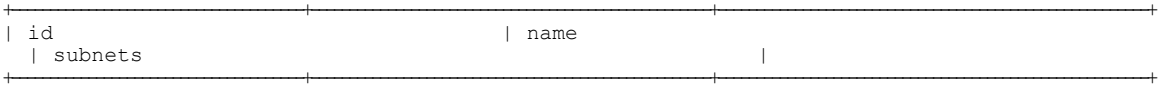

```
| 1236bd98-5389-42f9-bac8-433997525549 | LBUCS001-AUTOIT-MGMT
 | c63451f2-7e44-432e-94fc-167f6a31e4aa 172.16.182.0/24 |
| 1c46790f-cab5-4b1d-afc7-a637fe2dbe08 | LBUCS001-EXTERNAL-MGMT
 | a23a740e-3ad0-4fb1-8526-3353dfd0010f 10.169.127.160/27 |
| 1c70a9ab-212e-4884-b7d5-4749c44a87b6 | LBPGW101-DI-INTERNAL1
 | |
| e619b02e-84e0-48d9-9096-f16adc84f1cc | HA network tenant 271ab207a197465f9d166c2dc7304b18
 | cefd5f5f-0c97-4027-b385-ca1a57f2cfac 169.254.192.0/18 |
```
+--------------------------------------+----------------------------------------------------+--------------------------------------------------------+

## **neutron net-show LBPGW101-DI-INTERNAL1 Example command output:**

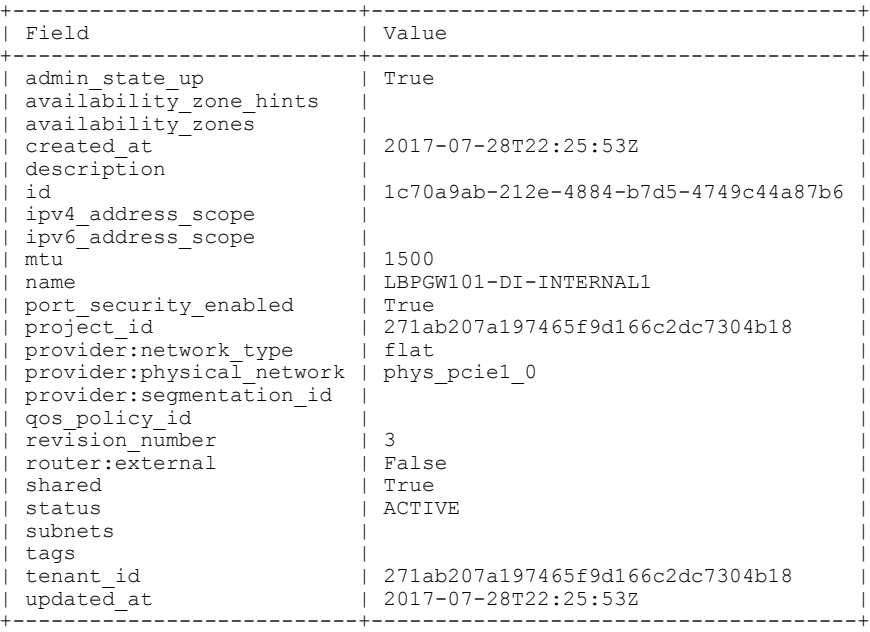

### **neutron subnet-list Example command output:**

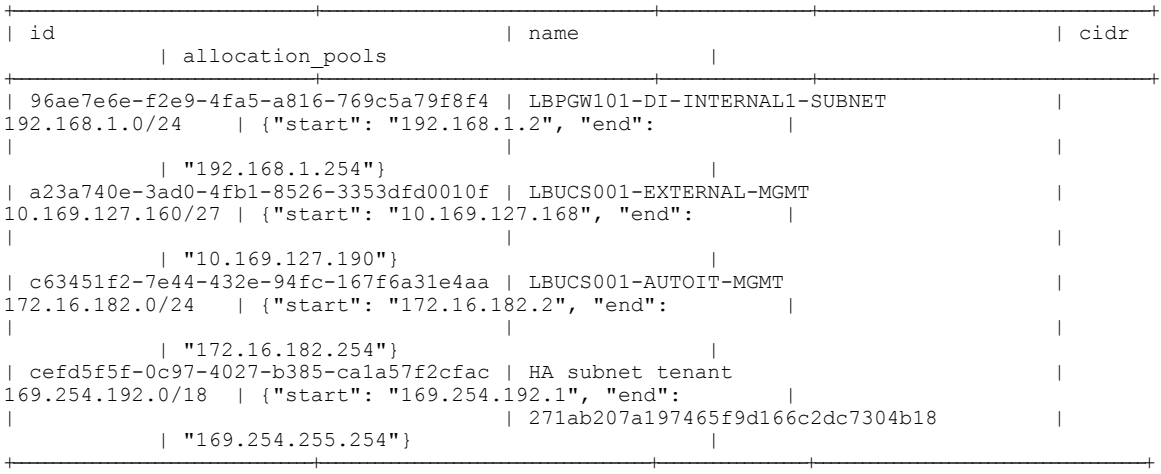

# **Checking the Flavor List**

Log on to the server on which OSP-D is running to check the flavor list and to by entering the following command:

#### **nova flavor-list**

**Example command output:**

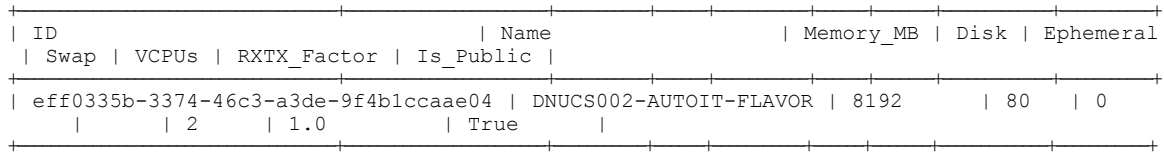

# **Checking Host Aggregate and Availability Zone Configuration**

Log on to the server on which OSP-D is running to check the host aggregate and availability zone configurations for the OSD Compute and for the AutoDeploy and AutoIT-VNF VMs.

**Note** It is assumed that the AutoDeploy and AutoIT-VNF VMs reside on the same OSD Compute node.

This is done by executing the following commands:

```
cd /home/stack
source~/<stack_name>rc-core
nova aggregate-list
Example command output:
+<mark>-----+----------------</mark><br>| Td | Name
                            | Availability Zone |
 +-----+-------------------+-------------------+
 | 108 | LBUCS001-AUTOIT | mgmt |
| 147 | LBPGW101-EM-MGMT1 |
  | 150 | LBPGW101-SERVICE1 | - |
 | 153 | LBPGW101-CF-MGMT1 | - |
+-----+-------------------+-------------------+
nova aggregate-show LBUCS001-AUTOIT
+-----+-----------------+-------------------+--------------------------------------+---------------------------------------+
| Id | Name | Availability Zone | Hosts | Metadata
                                 \vert
```
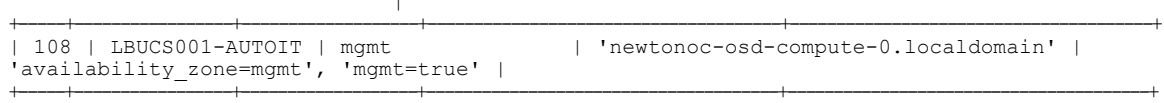

**Note**

This information can also be verified through the Horizon GUI. Login to Horizon as the user core and navigate to **Project** > **Compute** > **Instances**. Check each instance to verify that the status is Active and the power state is Running.

Correct any instance that does not meet these criteria before continuing.

# <span id="page-25-0"></span>**Checking Controller Server Health**

**Note**

The commands in this section should be executed on any one of the Controller nodes and do not need to be repeated on the other Controller nodes unless an issue is observed.

# **Checking the Pacemaker Cluster Stack (PCS) Status**

Log on to one of the Controller nodes and verify that the group of resources in the PCS cluster are active and in the expected state by executing the following command:

### **sudo pcs status Example command output:**

```
Cluster name: tripleo_cluster
Stack: corosync
Current DC: tb3-ultram-controller-0 (version 1.1.15-11.el7 3.4-e174ec8) - partition with
quorum
Last updated: Wed Jul 12 13:28:56 2017 Last change: Tue Jul 11 21:45:09 2017 by
root via crm_attribute on tb3-ultram-controller-0
3 nodes and 22 resources configured
Online: [ tb3-ultram-controller-0 tb3-ultram-controller-1 tb3-ultram-controller-2 ]
Full list of resources:
 ip-192.200.0.104 (ocf::heartbeat:IPaddr2): Started tb3-ultram-controller-1<br>ip-10.84.123.6 (ocf::heartbeat:IPaddr2): Started tb3-ultram-controller-0
 ip-10.84.123.6 (ocf::heartbeat:IPaddr2): Started tb3-ultram-controller-0
 ip-11.119.0.42 (ocf::heartbeat:IPaddr2):
Clone Set: haproxy-clone [haproxy]
     Started: [ tb3-ultram-controller-0 tb3-ultram-controller-1 tb3-ultram-controller-2 ]
 Master/Slave Set: galera-master [galera]
     Masters: [ tb3-ultram-controller-0 tb3-ultram-controller-1 tb3-ultram-controller-2 ]
 ip-11.120.0.47 (ocf::heartbeat:IPaddr2): Started tb3-ultram-controller-1<br>ip-11.118.0.49 (ocf::heartbeat:IPaddr2): Started tb3-ultram-controller-0
 ip-11.118.0.49 (ocf::heartbeat:IPaddr2):
 Clone Set: rabbitmq-clone [rabbitmq]
     Started: [ tb3-ultram-controller-0 tb3-ultram-controller-1 tb3-ultram-controller-2 ]
 ip-11.120.0.48 (ocf::heartbeat:IPaddr2):
Master/Slave Set: redis-master [redis]
     Masters: [ tb3-ultram-controller-0 ]
 Slaves: [ tb3-ultram-controller-1 tb3-ultram-controller-2 ]
                                  (systemd:openstack-cinder-volume): Started
tb3-ultram-controller-0
                                  (stonith:fence ipmilan): Started
tb3-ultram-controller-0
my-ipmilan-for-controller-1 (stonith:fence_ipmilan): Started
tb3-ultram-controller-1
my-ipmilan-for-controller-2 (stonith:fence_ipmilan): Started
tb3-ultram-controller-0
Daemon Status:
  corosync: active/enabled
  pacemaker: active/enabled
```
pcsd: active/enabled

From the output of this command, ensure that:

- All 3 controllers are listed as Online
- haproxy-clone is started on all 3 controllers
- galera-master lists all 3 controllers as Masters
- rabbitmq-clone is started on all 3 controllers
- redis-master lists one controller as master and the other 2 controllers as slaves
- openstack-cinder-volume is started on one node
- my-ipmilan/stonith is started on all 3 controllers
- Daemons corosync, pacemaker and pcsd are active and enabled

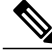

**Note**

If the output displays any "Failed Actions", execute the **sudo pcs resource cleanup** command and then re-execute the **sudo pcs status** command.

# **Checking Ceph Storage Status**

Log on to the Controller node and verify the health of the Ceph storage from the Controller node by executing the following command:

#### **sudo ceph status Example command output:**

```
cluster eb2bb192-b1c9-11e6-9205-525400330666
     health HEALTH_OK
     monmap e1: 3 mons at
{tb3-ultram-controller-0=11.118.0.10:6789/0,tb3-ultram-controller-1=11.118.0.11:6789/0,
tb3-ultram-controller-2=11.118.0.12:6789/0}
            election epoch 152, quorum 0,1,2
tb3-ultram-controller-0,tb3-ultram-controller-1,tb3-ultram-controller-2
     osdmap e158: 12 osds: 12 up, 12 in
            flags sortbitwise,require_jewel_osds
      pgmap v1417251: 704 pgs, 6 pools, 321 GB data, 110 kobjects
            961 GB used, 12431 GB / 13393 GB avail
                 704 active+clean
  client io 53755 B/s wr, 0 op/s rd, 7 op/s wr
From the output of this command, ensure that:
```
- health is listed as HEALTH\_OK
- The correct number of monitors are listed in the monmap
- The correct number of OSDs are listed in the osdmap

# **Checking Controller Node Services**

Log on to the Controller node and check the status of all services by executing the following command:

## **sudo systemctl list-units "openstack\*" "neutron\*" "openvswitch\*" Example command output:**

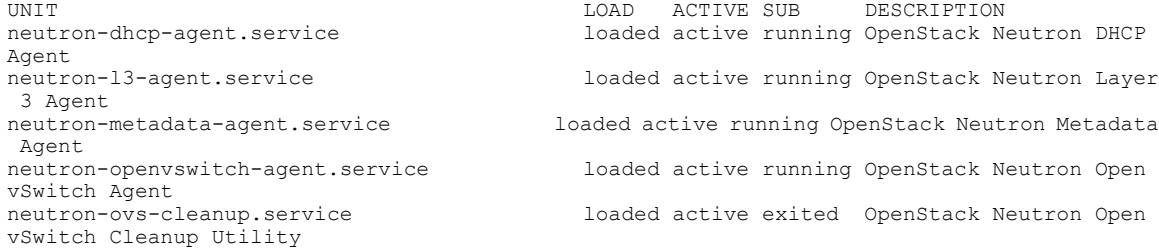

neutron-server.service loaded active running OpenStack Neutron Server<br>openstack-aodh-evaluator.service loaded active running OpenStack Alarm evaluator loaded active running OpenStack Alarm evaluator service<br>openstack-aodh-listener.service loaded active running OpenStack Alarm listener service<br>openstack-aodh-notifier.service service<br>openstack-ceilometer-central.service central agent<br>openstack-ceilometer-collector.service collection service openstack-ceilometer-notification.service loaded active running OpenStack ceilometer notification agent openstack-cinder-api.service loaded active running OpenStack Cinder API Server<br>openstack-cinder-scheduler.service Server openstack-cinder-volume.service loaded active running Cluster Controlled openstack-cinder-volume openstack-glance-api.service loaded active running OpenStack Image Service (code-named Glance) API server openstack-glance-registry.service loaded active running OpenStack Image Service (code-named Glance) Registry server openstack-gnocchi-metricd.service loaded active running OpenStack gnocchi metricd service<br>openstack-gnocchi-statsd.service service openstack-heat-api-cfn.service loaded active running Openstack Heat CFN-compatible API Service API Service<br>openstack-heat-api.service openstack-heat-api.service loaded active running OpenStack Heat API Service Service openstack-nova-api.service loaded active running OpenStack Nova API Server Server openstack-nova-consoleauth.service loaded active running OpenStack Nova VNC console auth Server<br>openstack-nova-novncproxy.service Proxy Server<br>openstack-nova-scheduler.service Server<br>openstack-swift-account-auditor.service (swift) - Account Auditor<br>openstack-swift-account-reaper.service (swift) - Account Reaper openstack-swift-account-replicator.service loaded active running OpenStack Object Storage (swift) - Account Replicator (swift) - Account Server<br>openstack-swift-container-auditor.service (swift) - Container Auditor openstack-swift-container-replicator.service loaded active running OpenStack Object Storage (swift) - Container Replicator (swift) - Container Updater openstack-swift-container.service loaded active running OpenStack Object Storage (swift) - Container Server<br>openstack-swift-object-auditor.service (swift) - Object Auditor openstack-swift-object-expirer.service loaded active running OpenStack Object Storage (swift) - Object Expirer openstack-swift-object-replicator.service loaded active running OpenStack Object Storage (swift) - Object Replicator openstack-swift-object-updater.service loaded active running OpenStack Object Storage (swift) - Object Updater (swift) - Object Server (swift) - Proxy Server loaded active exited Open vSwitch

loaded active running OpenStack Alarm notifier loaded active running OpenStack ceilometer loaded active running OpenStack ceilometer loaded active running OpenStack Cinder Scheduler loaded active running OpenStack gnocchi statsd loaded active running OpenStack Heat CloudWatch loaded active running Openstack Heat Engine loaded active running OpenStack Nova Conductor loaded active running OpenStack Nova NoVNC loaded active running OpenStack Nova Scheduler loaded active running OpenStack Object Storage loaded active running OpenStack Object Storage loaded active running OpenStack Object Storage loaded active running OpenStack Object Storage loaded active running OpenStack Object Storage loaded active running OpenStack Object Storage loaded active running OpenStack Object Storage loaded active running OpenStack Object Storage

 **Cisco Ultra Services Platform Deployment Automation Guide, Release 5.7**

```
LOAD = Reflects whether the unit definition was properly loaded.
ACTIVE = The high-level unit activation state, i.e. generalization of SUB.<br>SUB = The low-level unit activation state, values depend on unit type.
        = The low-level unit activation state, values depend on unit type.
43 loaded units listed. Pass --all to see loaded but inactive units, too.
To show all installed unit files use 'systemctl list-unit-files'.
```
# **Check the RabbitMQ Database Status**

From each of the controller nodes, determine if the rabbitmq database is in a good state by executing the following command:

```
sudo rabbitmqctl eval 'rabbit_diagnostics:maybe_stuck().'
Example command output:
```

```
2017-07-20 01:58:02 There are 11020 processes.
2017-07-20 01:58:02 Investigated 0 processes this round, 5000ms to go.
2017-07-20 01:58:03 Investigated 0 processes this round, 4500ms to go.
2017-07-20 01:58:03 Investigated 0 processes this round, 4000ms to go.
2017-07-20 01:58:04 Investigated 0 processes this round, 3500ms to go.
2017-07-20 01:58:04 Investigated 0 processes this round, 3000ms to go.
2017-07-20 01:58:05 Investigated 0 processes this round, 2500ms to go.
2017-07-20 01:58:05 Investigated 0 processes this round, 2000ms to go.
2017-07-20 01:58:06 Investigated 0 processes this round, 1500ms to go.
2017-07-20 01:58:06 Investigated 0 processes this round, 1000ms to go.
2017-07-20 01:58:07 Investigated 0 processes this round, 500ms to go.
2017-07-20 01:58:07 Found 0 suspicious processes.
ok
```
If the database is healthy, the command returns "Found 0 suspicious processes." If the database is not healthy, the command returns 1 or more suspicious processes. Contact your local support representative if suspicious processes are found.

# <span id="page-28-0"></span>**Checking OSD Compute Server Health**

# **Checking Ceph Status**

Log on to the OSD Compute and check the Ceph storage status by executing the following command:

### **sudo ceph status Example command output:**

```
sudo ceph status
   cluster eb2bb192-b1c9-11e6-9205-525400330666
    health HEALTH_OK
    monmap e1: 3 mons at
{tb3-ultram-controller-0=11.118.0.10:6789/0,tb3-ultram-controller-1=11.118.0.11:6789/0,
tb3-ultram-controller-2=11.118.0.12:6789/0}
            election epoch 152, quorum 0,1,2
tb3-ultram-controller-0,tb3-ultram-controller-1,tb3-ultram-controller-2
    osdmap e158: 12 osds: 12 up, 12 in
            flags sortbitwise, require_jewel_osds
     pgmap v1417867: 704 pgs, 6 pools, 321 GB data, 110 kobjects
            961 GB used, 12431 GB / 13393 GB avail
                 704 active+clean
 client io 170 kB/s wr, 0 op/s rd, 24 op/s wr
```
# **Checking OSD Compute Node Services**

Log on to each OSD Compute node and check the status of all services by executing the following command: **sudo systemctl list-units "openstack\*" "neutron\*" "openvswitch\*"**

#### **Example command output:**

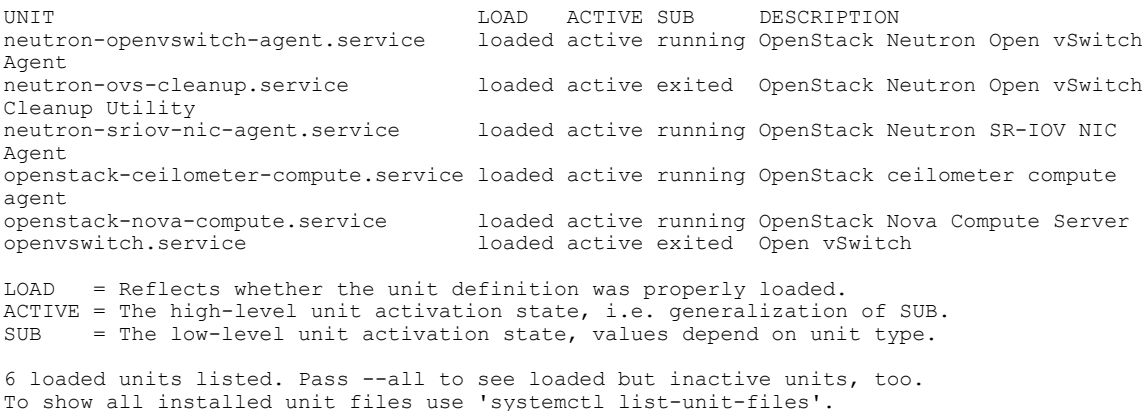

# <span id="page-29-0"></span>**Monitoring AutoDeploy Operations**

This section identifies various commands that can be used to determine the status and health of AutoDeploy.

To use them, you must:

- **1** Log on to the AutoDeploy VM as *ubuntu*. Use the password that was created earlier for this user.
- **2** Become the root user.

**sudo -i**

# **Viewing AutoDeploy Logs**

AutoDeploy logs are available on the AutoDeploy VM in the following directory:

*/var/log/upstart/autodeploy.log*

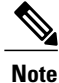

To access the command used to view logs, you must be logged in to the Confd CLI as the admin user on the AutoDeploy VM:

**confd\_cli -u admin -C**

# **AutoDeploy Transaction Logs**

Execute the following command to display AutoDeploy transaction logs:

### **show logs \$TX-ID | display xml Example output - Activation:**

```
<config xmlns="http://tail-f.com/ns/config/1.0">
  <log xmlns="http://www.cisco.com/usp/nfv/usp-autodeploy-oper">
    <tx-id>1495749896040</tx-id>
    <log>Thu May 25 22:04:57 UTC 2017 [Task: 1495749896040] Started service deployment
ServiceDeploymentRequest [type=ACTIVATE, ser-viceDeploymentId=north-east, siteList=[]]
Thu May 25 22:04:58 UTC 2017 [Task: 1495749896040/vnf-pkg1] Uploading config file(s)
Thu May 25 22:04:58 UTC 2017 [Task: 1495749896040/vnf-pkg1] Uploading image file(s)
Thu May 25 22:04:58 UTC 2017 [Task: 1495749896040/vnf-pkg1] Validation of ISO called for
OS linux
```
Thu May 25 22:04:58 UTC 2017 [Task: 1495749896040/vnf-pkg1] Executing /tmp mount -t iso9660 -o loop /home/ubuntu/isos/usp-5 1 0.iso /tmp/7715990769784465243 Thu May 25 22:04:58 UTC 2017 [Task: 1495749896040/vnf-pkg1] Command exited with return code:  $\Omega$ Thu May 25 22:04:58 UTC 2017 [Task: 1495749896040/vnf-pkg1] Executing . ls -lah /tmp/7715990769784465243/repo Thu May 25 22:04:58 UTC 2017 [Task: 1495749896040/vnf-pkg1] Command exited with return code:  $\cap$ Thu May 25 22:04:58 UTC 2017 [Task: 1495749896040/vnf-pkg1] Executing . python /opt/cisco/signing/cisco\_openpgp\_verify\_release.py -e /tmp/7715990769784465243/repo/USP\_RPM\_CODE\_REL\_KEY-CCO\_RELEASE.cer -G /tmp/7715990769784465243/repo/rel.gpg Thu May 25 22:04:58 UTC 2017 [Task: 1495749896040/vnf-pkg1] Command exited with return code:  $\Omega$ Thu May 25 22:04:58 UTC 2017 [Task: 1495749896040/vnf-pkg1] ISO validation successful Thu May 25 22:04:58 UTC 2017 [Task: 1495749896040/vnf-pkg1] Executing . umount /tmp/7715990769784465243 Thu May 25 22:04:58 UTC 2017 [Task: 1495749896040/vnf-pkg1] Command exited with return code:  $\Omega$ Thu May 25 22:04:58 UTC 2017 [Task: 1495749896040/vnf-pkg1] Executing . rm -r /tmp/7715990769784465243 Thu May 25 22:04:58 UTC 2017 [Task: 1495749896040/vnf-pkg1] Command exited with return code:  $\Omega$ Thu May 25 22:04:58 UTC 2017 [Task: 1495749896040/vnf-pkg1] Uploading ISO file Thu May 25 22:06:32 UTC 2017 [Task: 1495749896040/vnf-pkg1] Collecting VnfPkg vnf-pkg1 details Thu May 25 22:06:32 UTC 2017 [Task: 1495749896040/auto-test-sjc-vnf1-rack-auto-test-sjc-service1] Create Host Aggregate: auto-test-sjc-service1 Thu May 25 22:06:33 UTC 2017 [Task: 1495749896040/auto-test-sjc-vnf1-rack-auto-test-sjc-service1] Created Host Aggregate successfully. Thu May 25 22:06:33 UTC 2017 [Task: 1495749896040/auto-test-sjc-vnf1-rack-auto-test-sjc-cf-esc-mgmt1] Create Host Aggregate: auto-test-sjc-cf-esc-mgmt1 Thu May 25 22:06:34 UTC 2017 [Task: 1495749896040/auto-test-sjc-vnf1-rack-auto-test-sjc-cf-esc-mgmt1] Created Host Aggregate success-fully. Thu May 25 22:06:34 UTC 2017 [Task: 1495749896040/auto-test-sjc-vnf1-rack-auto-test-sjc-em-autovnf-mgmt1] Create Host Aggregate: auto-test-sjc-em-autovnf-mgmt1 Thu May 25 22:06:35 UTC 2017 [Task: 1495749896040/auto-test-sjc-vnf1-rack-auto-test-sjc-em-autovnf-mgmt1] Created Host Aggregate suc-cessfully. Thu May 25 22:06:35 UTC 2017 [Task: 1495749896040/auto-testautovnf1] Current status of AutoVnf auto-testautovnf1 is unknown hence send-ing request to deploy it. Thu May 25 22:08:59 UTC 2017 [Task: 1495749896040/auto-testautovnf1] Successfully deployed AutoVnf auto-testautovnf1 with floating-ip 172.21.201.59. Thu May 25 22:08:59 UTC 2017 [Task: 1495749896040/ab-auto-test-vnfm1] Starting VNFM deployment Thu May 25 22:08:59 UTC 2017 [Task: 1495749896040/ab-auto-test-vnfm1] Current Vnfm deployment status is unknown Thu May 25 22:08:59 UTC 2017 [Task: 1495749896040/ab-auto-test-vnfm1] Deploying VNFM Thu May 25 22:13:10 UTC 2017 [Task: 1495749896040/ab-auto-test-vnfm1] VNFM deployed successfully Thu May 25 22:13:20 UTC 2017 [Task: 1495749896040/ab-auto-test-vnfm1] Got Vnfm HA-VIP = 172.57.11.6 Thu May 25 22:13:35 UTC 2017 [Task: 1495749896040/auto-testvnfd1] Starting Vnf Deployment Thu May 25 22:19:05 UTC 2017 [Task: 1495749896040/auto-testvnfd1] Successfully completed all Vnf Deployments. Thu May 25 22:19:05 UTC 2017 [Task: 1495749896040/vnf-pkg2] Uploading config file(s) Thu May 25 22:19:05 UTC 2017 [Task: 1495749896040/vnf-pkg2] Uploading image file(s) Thu May 25 22:19:05 UTC 2017 [Task: 1495749896040/vnf-pkg2] Validation of ISO called for OS linux Thu May 25 22:19:05 UTC 2017 [Task: 1495749896040/vnf-pkg2] Executing /tmp mount -t iso9660 -o loop /home/ubuntu/isos/usp-5\_1\_0.iso /tmp/5099470753324893053 Thu May 25 22:19:05 UTC 2017 [Task: 1495749896040/vnf-pkg2] Command exited with return code:  $\cap$ Thu May 25 22:19:05 UTC 2017 [Task: 1495749896040/vnf-pkg2] Executing . ls -lah /tmp/5099470753324893053/repo Thu May 25 22:19:05 UTC 2017 [Task: 1495749896040/vnf-pkg2] Command exited with return code:  $\bigcap$ Thu May 25 22:19:05 UTC 2017 [Task: 1495749896040/vnf-pkg2] Executing . python /opt/cisco/signing/cisco\_openpgp\_verify\_release.py -e

/tmp/5099470753324893053/repo/USP\_RPM\_CODE\_REL\_KEY-CCO\_RELEASE.cer -G /tmp/5099470753324893053/repo/rel.gpg Thu May 25 22:19:06 UTC 2017 [Task: 1495749896040/vnf-pkg2] Command exited with return code:  $\Omega$ Thu May 25 22:19:06 UTC 2017 [Task: 1495749896040/vnf-pkg2] ISO validation successful Thu May 25 22:19:06 UTC 2017 [Task: 1495749896040/vnf-pkg2] Executing . umount /tmp/5099470753324893053 Thu May 25 22:19:06 UTC 2017 [Task: 1495749896040/vnf-pkg2] Command exited with return code:  $\bigcap$ Thu May 25 22:19:06 UTC 2017 [Task: 1495749896040/vnf-pkg2] Executing . rm -r /tmp/5099470753324893053 Thu May 25 22:19:06 UTC 2017 [Task: 1495749896040/vnf-pkg2] Command exited with return code:  $\Omega$ Thu May 25 22:19:06 UTC 2017 [Task: 1495749896040/vnf-pkg2] Uploading ISO file Thu May 25 22:20:23 UTC 2017 [Task: 1495749896040/vnf-pkg2] Collecting VnfPkg vnf-pkg2 details Thu May 25 22:20:23 UTC 2017 [Task: 1495749896040/auto-test-sjc-vnf2-rack-auto-test-sjc-em-autovnf-mgmt2] Create Host Aggregate: auto-test-sjc-em-autovnf-mgmt2 Thu May 25 22:20:25 UTC 2017 [Task: 1495749896040/auto-test-sjc-vnf2-rack-auto-test-sjc-em-autovnf-mgmt2] Created Host Aggregate suc-cessfully. Thu May 25 22:20:25 UTC 2017 [Task: 1495749896040/auto-test-sjc-vnf2-rack-auto-test-sjc-service2] Create Host Aggregate: auto-test-sjc-service2 Thu May 25 22:20:26 UTC 2017 [Task: 1495749896040/auto-test-sjc-vnf2-rack-auto-test-sjc-service2] Created Host Aggregate successfully. Thu May 25 22:20:26 UTC 2017 [Task: 1495749896040/auto-test-sjc-vnf2-rack-auto-test-sjc-cf-esc-mgmt2] Create Host Aggregate: auto-test-sjc-cf-esc-mgmt2 Thu May 25 22:20:27 UTC 2017 [Task: 1495749896040/auto-test-sjc-vnf2-rack-auto-test-sjc-cf-esc-mgmt2] Created Host Aggregate success-fully. Thu May 25 22:20:27 UTC 2017 [Task: 1495749896040/auto-testautovnf2] Current status of AutoVnf auto-testautovnf2 is unknown hence send-ing request to deploy it. Thu May 25 22:22:44 UTC 2017 [Task: 1495749896040/auto-testautovnf2] Successfully deployed AutoVnf auto-testautovnf2 with floating-ip 172.21.201.64. Thu May 25 22:22:44 UTC 2017 [Task: 1495749896040/ab-auto-test-vnfm2] Starting VNFM deployment Thu May 25 22:22:44 UTC 2017 [Task: 1495749896040/ab-auto-test-vnfm2] Current Vnfm deployment status is unknown Thu May 25 22:22:44 UTC 2017 [Task: 1495749896040/ab-auto-test-vnfm2] Deploying VNFM Thu May 25 22:27:04 UTC 2017 [Task: 1495749896040/ab-auto-test-vnfm2] VNFM deployed successfully Thu May 25 22:27:14 UTC 2017 [Task: 1495749896040/ab-auto-test-vnfm2] Got Vnfm HA-VIP = 172.67.11.5 Thu May 25 22:27:29 UTC 2017 [Task: 1495749896040/auto-testvnfd2] Starting Vnf Deployment Thu May 25 22:32:40 UTC 2017 [Task: 1495749896040/auto-testvnfd2] Successfully completed all Vnf Deployments. Thu May 25 22:32:40 UTC 2017 [Task: 1495749896040] Success  $\langle$ log>  $\langle$ /log> </config> **Example output - Deactivation:**

<config xmlns="http://tail-f.com/ns/config/1.0"> <log xmlns="http://www.cisco.com/usp/nfv/usp-autodeploy-oper"> <tx-id>1495752667278</tx-id> <log>Thu May 25 22:51:08 UTC 2017 [Task: 1495752667278] Started service deployment ServiceDeploymentRequest [type=DEACTIVATE, serviceDeploymentId=north-east, siteList=[]] Thu May 25 22:51:08 UTC 2017 [Task: 1495752667278/auto-testvnfd2] Starting Vnf UnDeployment Thu May 25 22:52:58 UTC 2017 [Task: 1495752667278/auto-testvnfd2] Successfully deactivated all Vnf Deployments. Thu May 25 22:53:00 UTC 2017 [Task: 1495752667278/auto-testvnfd2] Vnf UnDeployment Successful Thu May 25 22:53:00 UTC 2017 [Task: 1495752667278/ab-auto-test-vnfm2] Deactivating VNFM Thu May 25 22:53:31 UTC 2017 [Task: 1495752667278/ab-auto-test-vnfm2] Successfully deactivating VNFM Thu May 25 22:53:31 UTC 2017 [Task: 1495752667278/ab-auto-test-vnfm2] Deleted VnfmInstance configuration Thu May 25 22:53:31 UTC 2017 [Task: 1495752667278/ab-auto-test-vnfm2] Deleted Vnfm configuration Thu May 25 22:54:21 UTC 2017 [Task: 1495752667278/auto-test-sjc-vnf2-rack-auto-test-sjc-em-autovnf-mgmt2] Starting to delete

```
Host Aggregate.
Thu May 25 22:54:22 UTC 2017 [Task:
1495752667278/auto-test-sjc-vnf2-rack-auto-test-sjc-em-autovnf-mgmt2] Deleted Host Aggregate
successfully.
Thu May 25 22:54:22 UTC 2017 [Task:
1495752667278/auto-test-sjc-vnf2-rack-auto-test-sjc-service2] Starting to delete Host
Aggregate.
Thu May 25 22:54:23 UTC 2017 [Task:
1495752667278/auto-test-sjc-vnf2-rack-auto-test-sjc-service2] Deleted Host Aggregate
successfully.
Thu May 25 22:54:23 UTC 2017 [Task:
1495752667278/auto-test-sjc-vnf2-rack-auto-test-sjc-cf-esc-mgmt2] Starting to delete Host
Aggregate.
Thu May 25 22:54:24 UTC 2017 [Task:
1495752667278/auto-test-sjc-vnf2-rack-auto-test-sjc-cf-esc-mgmt2] Deleted Host Aggregate
successfully.
Thu May 25 22:54:24 UTC 2017 [Task: 1495752667278/auto-testvnfd1] Starting Vnf UnDeployment
Thu May 25 22:56:24 UTC 2017 [Task: 1495752667278/auto-testvnfd1] Successfully deactivated
 all Vnf Deployments.
Thu May 25 22:56:26 UTC 2017 [Task: 1495752667278/auto-testvnfd1] Vnf UnDeployment Successful
Thu May 25 22:56:26 UTC 2017 [Task: 1495752667278/ab-auto-test-vnfm1] Deactivating VNFM
Thu May 25 22:56:56 UTC 2017 [Task: 1495752667278/ab-auto-test-vnfm1] Successfully
deactivating VNFM
Thu May 25 22:56:56 UTC 2017 [Task: 1495752667278/ab-auto-test-vnfm1] Deleted VnfmInstance
 configuration
Thu May 25 22:56:56 UTC 2017 [Task: 1495752667278/ab-auto-test-vnfm1] Deleted Vnfm
configuration
Thu May 25 22:57:54 UTC 2017 [Task:
1495752667278/auto-test-sjc-vnf1-rack-auto-test-sjc-service1] Starting to delete Host
Aggregate.
Thu May 25 22:57:55 UTC 2017 [Task:
1495752667278/auto-test-sjc-vnf1-rack-auto-test-sjc-service1] Deleted Host Aggregate
successfully.
Thu May 25 22:57:55 UTC 2017 [Task:
1495752667278/auto-test-sjc-vnf1-rack-auto-test-sjc-cf-esc-mgmt1] Starting to delete Host
Aggregate.
Thu May 25 22:57:56 UTC 2017 [Task:
1495752667278/auto-test-sjc-vnf1-rack-auto-test-sjc-cf-esc-mgmt1] Deleted Host Aggregate
successfully.
Thu May 25 22:57:56 UTC 2017 [Task:
1495752667278/auto-test-sjc-vnf1-rack-auto-test-sjc-em-autovnf-mgmt1] Starting to delete
Host Aggregate.
Thu May 25 22:57:57 UTC 2017 [Task:
1495752667278/auto-test-sjc-vnf1-rack-auto-test-sjc-em-autovnf-mgmt1] Deleted Host Aggregate
successfully.
Thu May 25 22:57:58 UTC 2017 [Task: 1495752667278] Success
\langle/log>
  \langle/log>
</config>
```
# <span id="page-32-0"></span>**Viewing AutoDeploy Operational Data**

View the AutoDeploy operational data by executing the following command:

### **show service-deploymentr Example output (VIM Orchestrator deployment)**

```
service-deploymentr north-east
siter auto-test-sjc
  nfvi-popr nfvi-deployment-status "Required Undercloud services are UP"
  nfvi-popr vim-orch status deployment-success
  nfvi-popr vim-orch steps-total 84
  nfvi-popr vim-orch steps-completed 84
  nfvi-popr vim-orch version "Red Hat OpenStack Platform release 10.0 (Newton)"
                                                    FIRMWARE IP
IS PHYSNET<br>NFVI NODE ID
                            UUID STATUS ROLE VERSION ADDRESS VERSION ID SIZE
JOURNAL ID ID
---------------------------------------------------------------------------------------------------------------
```
autoit-nfvi-physical-node - up vim-orch -

```
Note
```
The deployment-status in the above output changes based on the current progress. The command can be re-issued multiple times to refresh the status.

### **Example output (VIM deployment)**

PACKAGER AUTO IT ID ISO ID STATUS ----------------------------- vnf-pkg1 5.5.1-1315 alive vnf-pkg2 5.5.1-1315 alive nfvi-popr nfvi-deployment-status "Stack vnf1-vim create completed" nfvi-popr vim-orch status deployment-success nfvi-popr vim-orch steps-total 84 nfvi-popr vim-orch steps-completed 84 nfvi-popr vim-orch version "Red Hat OpenStack Platform release 10.0 (Newton)" nfvi-popr vim status deployment-success nfvi-popr vim steps-total 16 nfvi-popr vim steps-completed 16 nfvi-popr vim version "Red Hat OpenStack Platform release 10.0 (Newton)"

FIRMWARE

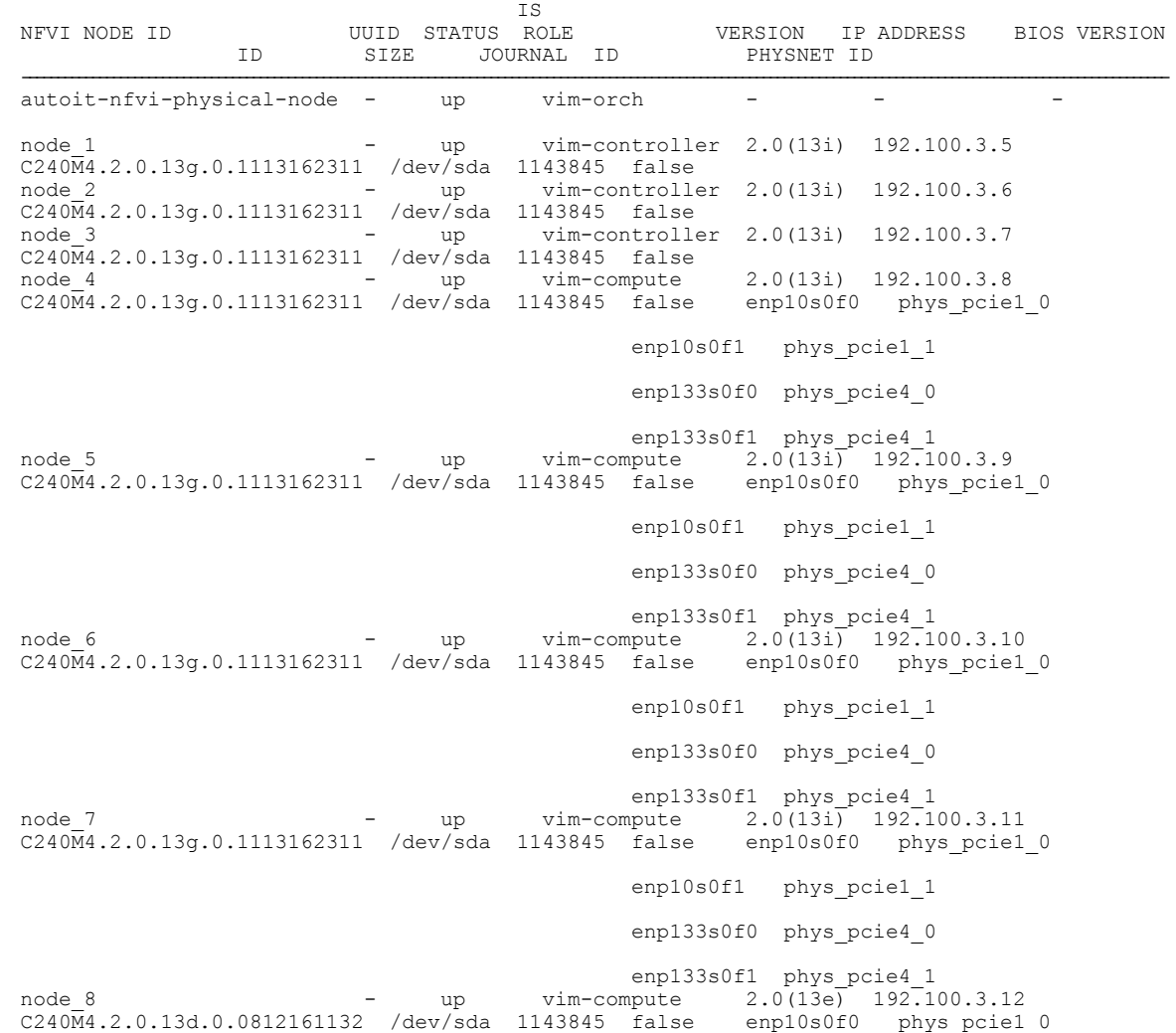

enp10s0f1 phys pcie1\_1 enp133s0f0 phys pcie4 0 enp133s0f1 phys\_pcie4\_1<br>vim-compute 2.0(13e) 192.100.3.13 node 9 - up vim-compute 2.0(13e) 192.100.3.13 C240M4.2.0.13d.0.0812161132 /dev/sda 1143845 false enp10s0f0 phys\_pcie1\_0 enp10s0f1 phys\_pcie1\_1 enp133s0f0 phys\_pcie4\_0 enp133s0f1 phys\_pcie4\_1<br>vim-compute  $2.0(13e)$  192.1 node\_10 - up vim-compute  $2.0(13e)$  192.100.3.14<br>C240M4.2.0.13d.0.0812161132 /dev/sda 1143845 false enp10s0f0 phys\_pcie1\_0  $C240\overline{M}4.2.0.13d.0.0812161132$  /dev/sda 1143845 false enp10s0f1 phys\_pcie1\_1 enp133s0f0 phys pcie4 0 enp133s0f1 phys\_pcie4\_1 node 11 - up vim-compute 2.0(13e) 192.100.3.15  $CC240M4.2.0.13d.0.0812161132$  /dev/sda 1143845 false enp10s0f1 phys\_pcie1\_1 enp133s0f0 phys\_pcie4\_0 enp133s0f1 phys\_pcie4\_1 node\_12 - up vim-compute  $2.0(13i)$  192.100.3.16<br>C240M4.2.0.13g.0.1113162311 /dev/sda 1143845 false enpl0s0f0 phys\_pcie1\_0  $C240\overline{M}4.2.0.13q.0.1113162311$  /dev/sda 1143845 false enp10s0f1 phys pcie1\_1 enp133s0f0 phys pcie4 0 enp133s0f1 phys\_pcie4\_1 node\_13 - up vim-compute 2.0(13i) 192.100.3.17  $C240\overline{M}4.2.0.13q.0.1113162311$  /dev/sda 1143845 false enp10s0f1 phys\_pcie1\_1 enp133s0f0 phys pcie4 0 enp133s0f1 phys\_pcie4\_1 node\_14 - up vim-compute 2.0(13i) 192.100.3.18 C240M4.2.0.13g.0.1113162311 /dev/sda 1143845 false enp10s0f0 phys\_pcie1\_0 enp10s0f1 phys pcie1\_1 enp133s0f0 phys\_pcie4\_0 enp133s0f1 phys\_pcie4\_1<br>vim-compute 2.0(13i) 192.1 node\_15 - up vim-compute  $2.0(13i)$  192.100.3.19<br>C240M4.2.0.13g.0.1113162311 /dev/sda 1143845 false enp10s0f0 phys\_pcie1\_0  $C240\overline{M}4.2.0.13q.0.1113162311$  /dev/sda 1143845 enp10s0f1 phys\_pcie1\_1 enp133s0f0 phys pcie4 0 enp133s0f1 phys\_pcie4\_1<br>vim-compute 2.0(13i) 192.1 node\_16 - up vim-compute  $2.0(13i)$  192.100.3.20<br>C240M4.2.0.13g.0.1113162311 /dev/sda 1143845 false enpl0s0f0 phys pcie1 0  $C240\overline{M}4.2.0.13g.0.1113162311$  /dev/sda 1143845 false enp10s0f1 phys pcie1\_1 enp133s0f0 phys\_pcie4\_0 enp133s0f1 phys pcie4\_1 node\_17 - up vim-compute 2.0(13i) 192.100.3.21<br>C240M4.2.0.13g.0.1113162311 /dev/sda\_1143845\_false enpl0s0f0\_phys\_pcie1\_0  $CC240\overline{M}4.2.0.13q.0.1113162311$  /dev/sda 1143845 false

enp10s0f1 phys\_pcie1\_1 enp133s0f0 phys pcie4 0 enp133s0f1 phys\_pcie4\_1 node\_18 - up vim-compute 2.0(13i) 192.100.3.22  $\frac{18}{C240M4.2.0.13q.0.1113162311}$  /dev/sda 1143845 false enp10s0f1 phys\_pcie1\_1 enp133s0f0 phys pcie4 0 enp133s0f1 phys pcie4 1 node\_19 - up vim-compute 2.0(13i) 192.100.3.23 C240M4.2.0.13g.0.1113162311 /dev/sda 1143845 false enp10s0f0 phys\_pcie1\_0 enp10s0f1 phys pcie1\_1 enp133s0f0 phys\_pcie4\_0 enp133s0f1 phys\_pcie4\_1 node\_20 - up vim-osd-compute 2.0(13i) 192.100.3.24<br>C240M4.2.0.13q.0.1113162311 /dev/sda 285245 false  $C240\overline{M}4.2.0.13q.0.1113162311$  /dev/sda 285245 /dev/sdb 456965 true /dev/sdc 1143845 false /dev/sdd 1143845 false /dev/sde 1143845 false /dev/sdf 1143845 false enp10s0f0 phys\_pcie1\_0 enp10s0f1 phys pcie1\_1 enp133s0f0 phys pcie4 0 enp133s0f1 phys pcie4 1 node\_21 - up vim-osd-compute 2.0(13i) 192.100.3.25 C240M4.2.0.13g.0.1113162311 /dev/sda 285245 false /dev/sdb 456965 true /dev/sdc 1143845 false /dev/sdd 1143845 false /dev/sde 1143845 false /dev/sdf 1143845 false enp10s0f0 phys pcie1\_0 enp10s0f1 phys pcie1\_1 enp133s0f0 phys\_pcie4\_0 enp133s0f1 phys\_pcie4\_1 node\_22 - up vim-osd-compute 2.0(13i) 192.100.3.26<br>C240M4.2.0.13q.0.1113162311 /dev/sda 285245 false  $C240\overline{M}4.2.0.13g.0.1113162311$  /dev/sda /dev/sdb 456965 true /dev/sdc 1143845 false /dev/sdd 1143845 false /dev/sde 1143845 false /dev/sdf 1143845 false enp10s0f0 phys\_pcie1\_0 enp10s0f1 phys\_pcie1\_1 enp133s0f0 phys\_pcie4\_0

enp133s0f1 phys\_pcie4\_1

```
autovnfr auto-testautovnf1
iso-id 5.5.1-1315
endpoint-info ip-address 172.25.22.71
endpoint-info port 2022
status alive
vnfmr ab-auto-test-vnfm1
 endpoint-info ip-address 172.57.11.102
 endpoint-info port 830
 status alive
vnfr auto-testvnfd1
 iso-id 5.5.1-1315
  status alive
 vnf-deploymentr vnfd1-deployment
  em-endpoint-info ip-address 172.57.11.103
  em-endpoint-info port 2022
autovnfr auto-testautovnf2
iso-id 5.5.1-1315
endpoint-info ip-address 172.25.22.77
endpoint-info port 2022
status alive
vnfmr ab-auto-test-vnfm2
 endpoint-info ip-address 172.67.11.7
  endpoint-info port 830
 status alive
vnfr auto-testvnfd2
 iso-id 5.5.1-1315
  status alive
  vnf-deploymentr vnfd2-deployment
  em-endpoint-info ip-address 172.67.11.11
   em-endpoint-info port 2022
```
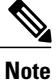

The deployment-status in the above output changes based on the current progress. The command can be re-issued multiple times to refresh the status.

#### **Example output (VNF deployment):**

```
VNF
PACKAGER AUTO IT
         ID ISO ID STATUS
-----------------------------
vnf-pkg1 5.1.0-662 alive
vnf-pkg2 5.1.0-662 alive
  autovnfr auto-testautovnf1
  endpoint-info ip-address 172.21.201.59
   endpoint-info port 2022
   status alive
   vnfmr ab-auto-test-vnfm1
   endpoint-info ip-address 172.57.11.6
   endpoint-info port 830
    status alive
  vnfr auto-testvnfd1
    status alive
   vnf-deploymentr vnfd1-deployment
    em-endpoint-info ip-address 172.57.11.12
     em-endpoint-info port 2022
  autovnfr auto-testautovnf2
   endpoint-info ip-address 172.21.201.64
  endpoint-info port 2022
   status alive
  vnfmr ab-auto-test-vnfm2
   endpoint-info ip-address 172.67.11.5
   endpoint-info port 830
   status alive
  vnfr auto-testvnfd2
    status alive
   vnf-deploymentr vnfd2-deployment
```
em-endpoint-info ip-address 172.67.11.12 em-endpoint-info port 2022

# **Checking AutoDeploy Processes**

Verify that key processes are running on the AutoDeploy VM:

**initctl status autodeploy Example output:**

autodeploy start/running, process 1771 **ps -ef | grep java**

#### **Example output:**

```
root 1788 1771 0 May24 ? 00:00:41 /usr/bin/java -jar
/opt/cisco/usp/apps/autodeploy/autodeploy-1.0.jar com.cisco.usp.autodeploy.Application
--autodeploy.transaction-log-store=/var/log/cisco-uas/autodeploy/transactions
```
# **Stopping/Restarting AutoDeploy Processes**

To start the AutoDeploy process:

**initctl start autodeploy Example output:**

AutoIT-VNF API server stopped.

To restart the AutoIT-VNF processes:

**initctl stop autodeploy Example output:**

autodeploy stop/waiting

To restart the AutoDeploy process:

**initctl restart autodeploy Example output:**

autodeploy start/running, process 11049

# <span id="page-37-0"></span>**Determining the Running AutoDeploy Version**

To display the version of the AutoDeploy software module that is currently operational:

**ps -ef | grep java**

### **Example output:**

```
root 1788 1771 0 May24 ? 00:00:41 /usr/bin/java -jar
/opt/cisco/usp/apps/autodeploy/autodeploy-1.0.jar com.cisco.usp.autodeploy.Application
--autodeploy.transaction-log-store=/var/log/cisco-uas/autodeploy/transactions
```
# **Monitoring AutoIT-VNF Operations**

This section identifies various commands that can be used to determine the status and health of AutoIT-VNF.

To use them, you must:

- **1** Log on to the AutoIT-VNF VM as *ubuntu*. Use the password that was created earlier for this user.
- **2** Become the *root* user.

**sudo -i**

# **Viewing AutoIT-VNF Logs**

AutoIT maintains logs containing information pertaining to UAS deployment and termination transactions. The *autoit.log* file is located in the following directory on the Ultra M Manager Node:

*/var/log/cisco/usp/auto-it/autoit.log*

#### **Example Deployment Log:**

### **tail -100f /var/log/cisco/usp/auto-it/autoit.log &^C**

2017-05-25 22:04:57,527 - INFO: Received a request to list config folder names. 2017-05-25 22:04:57,527 - INFO: config contents are: 2017-05-25 22:04:57,536 - INFO: Received a request to list config folder names. 2017-05-25 22:04:57,536 - INFO: config contents are: 2017-05-25 22:04:57,545 - INFO: Received a request to create a configuration folder. 2017-05-25 22:04:57,551 - INFO: Received a request to create a configuration folder. 2017-05-25 22:04:57,553 - INFO: Received request to download package: system.cfg from ISO 2017-05-25 22:04:57,563 - INFO: Received request to download package: system.cfg from ISO 2017-05-25 22:04:57,565 - INFO: Received request to download package: system.cfg from ISO 2017-05-25 22:04:57,566 - INFO: Received request to upload config file system.cfg to config named vnf-pkg1 2017-05-25 22:04:57,567 - INFO: Uploaded file system.cfg to config named vnf-pkg1 2017-05-25 22:05:54,268 - INFO: Received request to upload ISO usp-5\_1\_0.iso 2017-05-25 22:05:54,268 - INFO: Saving ISO to /tmp/tmpxu7MuO/usp-5\_1\_0.iso 2017-05-25 22:06:30,678 - INFO: Mounting ISO to /tmp/tmpxu7MuO/iso\_mount 2017-05-25 22:06:30,736 - INFO: ISO version already installed, (5.1.0-662) 2017-05-25 22:06:31,355 - INFO: Received a request to list file names in config named vnf-pkg1. 2017-05-25 22:06:31,355 - INFO: config contents are: system.cfg 2017-05-25 22:06:31,362 - INFO: Received a request to list file names in config named vnf-pkg1-images. 2017-05-25 22:06:31,362 - INFO: config contents are: 2017-05-25 22:06:31,370 - INFO: Received request to get ISO details 5.1.0-662 2017-05-25 22:06:31,391 - INFO: Received a request to get an Host Aggregate details 2017-05-25 22:06:31,857 - INFO: Getting Host Aggregate failed: Aggregate 'auto-test-sjc-service1' not found on OpenStack setup 2017-05-25 22:06:31,872 - INFO: Received a request to deploy an Host Aggregate 2017-05-25 22:06:32,415 - INFO: Deploying Host Aggregate 'auto-test-sjc-service1' completed 2017-05-25 22:06:32,427 - INFO: Received a request to get an Host Aggregate details 2017-05-25 22:06:32,975 - INFO: Getting Host Aggregate failed: Aggregate 'auto-test-sjc-cf-esc-mgmt1' not found on OpenStack setup 2017-05-25 22:06:32,986 - INFO: Received a request to deploy an Host Aggregate 2017-05-25 22:06:33,513 - INFO: Deploying Host Aggregate 'auto-test-sjc-cf-esc-mgmt1' completed 2017-05-25 22:06:33,524 - INFO: Received a request to get an Host Aggregate details 2017-05-25 22:06:33,881 - INFO: Getting Host Aggregate failed: Aggregate 'auto-test-sjc-em-autovnf-mgmt1' not found on OpenStack setup 2017-05-25 22:06:33,891 - INFO: Received a request to deploy an Host Aggregate 2017-05-25 22:06:34,535 - INFO: Deploying Host Aggregate 'auto-test-sjc-em-autovnf-mgmt1' completed 2017-05-25 22:06:34,580 - INFO: Received a request to deploy AutoVnf 2017-05-25 22:06:40,340 - INFO: Creating AutoVnf deployment (3 instance(s)) on 'http://172.21.201.217:5000/v2.0' tenant 'core' user 'core', ISO '5.1.0-662' 2017-05-25 22:06:40,340 - INFO: Creating network 'auto-testautovnf1-uas-management' 2017-05-25 22:06:42,241 - INFO: Created network 'auto-testautovnf1-uas-management' 2017-05-25 22:06:42,241 - INFO: Creating network 'auto-testautovnf1-uas-orchestration' 2017-05-25 22:06:42,821 - INFO: Created network 'auto-testautovnf1-uas-orchestration' 2017-05-25 22:06:42,888 - INFO: Created flavor 'auto-testautovnf1-uas' 2017-05-25 22:06:42,888 - INFO: Loading image 'auto-testautovnf1-usp-uas-1.0.0-601.qcow2' from '/opt/cisco/usp/bundles/5.1.0-662/uas-bundle/usp-uas-1.0.0-601.qcow2' 2017-05-25 22:06:53,927 - INFO: Loaded image 'auto-testautovnf1-usp-uas-1.0.0-601.qcow2'

2017-05-25 22:06:53,928 - INFO: Creating volume 'auto-testautovnf1-uas-vol-0' with command [/opt/cisco/usp/apps/auto-it/vnf/../common/autoit/../autoit\_os\_utils/scripts/autoit\_volume\_staging.sh OS USERNAME core OS TENANT NAME core OS PASSWORD \*\*\*\* OS AUTH URL  $http://172.21.201.217:5000/\overline{v}2.0$  ARG TENANT core ARG DEPLOYMENT test-uas ARG VM NAME auto-testautovnf1-uas-vol-0 ARG VOLUME TYPE LUKS FILE 1 /tmp/tmphsTAj6/encrypted.cfg] 2017-05-25 22:07:06,104 - INFO: Created volume 'auto-testautovnf1-uas-vol-0' 2017-05-25 22:07:06,104 - INFO: Creating volume 'auto-testautovnf1-uas-vol-1' with command [/opt/cisco/usp/apps/auto-it/vnf/../common/autoit/../autoit\_os\_utils/scripts/autoit\_volume\_staging.sh OS\_USERNAME core OS\_TENANT\_NAME core OS\_PASSWORD \*\*\*\* OS\_AUTH\_URL  $http://172.21.201.217:5000/\overline{v}2.0$  ARG TENANT core ARG DEPLOYMENT test-uas ARG VM NAME auto-testautovnf1-uas-vol-1 ARG\_VOLUME\_TYPE LUKS FILE\_1 /tmp/tmphsTAj6/encrypted.cfg] 2017-05-25 22:07:17,598 - INFO: Created volume 'auto-testautovnf1-uas-vol-1' 2017-05-25 22:07:17,598 - INFO: Creating volume 'auto-testautovnf1-uas-vol-2' with command [/opt/cisco/usp/apps/auto-it/vnf/../common/autoit/../autoit\_os\_utils/scripts/autoit\_volume\_staging.sh OS USERNAME core OS TENANT NAME core OS PASSWORD \*\*\*\* OS AUTH URL  $http://172.21.201.217:5000/\bar{v}2.0$  ARG TENANT core ARG DEPLOYMENT test-uas ARG VM NAME auto-testautovnf1-uas-vol-2 ARG VOLUME TYPE LUKS FILE 1 /tmp/tmphsTAj6/encrypted.cfg] 2017-05-25 22:07:29,242 - INFO: Created volume 'auto-testautovnf1-uas-vol-2' 2017-05-25 22:07:30,477 - INFO: Assigned floating IP '172.21.201.59' to IP '172.57.11.101' 2017-05-25 22:07:33,843 - INFO: Creating instance 'auto-testautovnf1-uas-0' and attaching volume 'auto-testautovnf1-uas-vol-0' 2017-05-25 22:08:00,717 - INFO: Created instance 'auto-testautovnf1-uas-0' 2017-05-25 22:08:00,717 - INFO: Creating instance 'auto-testautovnf1-uas-1' and attaching volume 'auto-testautovnf1-uas-vol-1' 2017-05-25 22:08:27,577 - INFO: Created instance 'auto-testautovnf1-uas-1' 2017-05-25 22:08:27,578 - INFO: Creating instance 'auto-testautovnf1-uas-2' and attaching volume 'auto-testautovnf1-uas-vol-2' 2017-05-25 22:08:58,345 - INFO: Created instance 'auto-testautovnf1-uas-2' 2017-05-25 22:08:58,345 - INFO: Deploy request completed 2017-05-25 22:14:07,201 - INFO: Received request to download file system.cfg from config named vnf-pkg1 2017-05-25 22:19:05,050 - INFO: Received a request to list config folder names. 2017-05-25 22:19:05,051 - INFO: config contents are: vnf-pkg1-images,vnf-pkg1 2017-05-25 22:19:05,059 - INFO: Received a request to list config folder names. 2017-05-25 22:19:05,059 - INFO: config contents are: vnf-pkg1-images,vnf-pkg1 2017-05-25 22:19:05,066 - INFO: Received a request to create a configuration folder. 2017-05-25 22:19:05,073 - INFO: Received a request to create a configuration folder. 2017-05-25 22:19:05,076 - INFO: Received request to download package: system.cfg from ISO 2017-05-25 22:19:05,083 - INFO: Received request to download package: system.cfg from ISO 2017-05-25 22:19:05,085 - INFO: Received request to download package: system.cfg from ISO 2017-05-25 22:19:05,086 - INFO: Received request to upload config file system.cfg to config named vnf-pkg2 2017-05-25 22:19:05,087 - INFO: Uploaded file system.cfg to config named vnf-pkg2 2017-05-25 22:19:59,895 - INFO: Received request to upload ISO usp-5\_1\_0.iso 2017-05-25 22:19:59,895 - INFO: Saving ISO to /tmp/tmpWbdnxm/usp-5\_1\_0.iso 2017-05-25 22:20:21,395 - INFO: Mounting ISO to /tmp/tmpWbdnxm/iso\_mount 2017-05-25 22:20:22,288 - INFO: ISO version already installed,  $(5.\overline{1}.0-662)$ 2017-05-25 22:20:23,203 - INFO: Received a request to list file names in config named vnf-pkg2. 2017-05-25 22:20:23,203 - INFO: config contents are: system.cfg 2017-05-25 22:20:23,211 - INFO: Received a request to list file names in config named vnf-pkg2-images. 2017-05-25 22:20:23,211 - INFO: config contents are: 2017-05-25 22:20:23,220 - INFO: Received request to get ISO details 5.1.0-662 2017-05-25 22:20:23,251 - INFO: Received a request to get an Host Aggregate details 2017-05-25 22:20:23,621 - INFO: Getting Host Aggregate failed: Aggregate 'auto-test-sjc-em-autovnf-mgmt2' not found on OpenStack setup 2017-05-25 22:20:23,633 - INFO: Received a request to deploy an Host Aggregate 2017-05-25 22:20:24,301 - INFO: Deploying Host Aggregate 'auto-test-sjc-em-autovnf-mgmt2' completed 2017-05-25 22:20:24,313 - INFO: Received a request to get an Host Aggregate details 2017-05-25 22:20:24,843 - INFO: Getting Host Aggregate failed: Aggregate 'auto-test-sjc-service2' not found on OpenStack setup 2017-05-25 22:20:24,853 - INFO: Received a request to deploy an Host Aggregate 2017-05-25 22:20:25,524 - INFO: Deploying Host Aggregate 'auto-test-sjc-service2' completed 2017-05-25 22:20:25,537 - INFO: Received a request to get an Host Aggregate details 2017-05-25 22:20:25,898 - INFO: Getting Host Aggregate failed: Aggregate 'auto-test-sjc-cf-esc-mgmt2' not found on OpenStack setup 2017-05-25 22:20:25,909 - INFO: Received a request to deploy an Host Aggregate 2017-05-25 22:20:26,540 - INFO: Deploying Host Aggregate 'auto-test-sjc-cf-esc-mgmt2'

completed 2017-05-25 22:20:26,584 - INFO: Received a request to deploy AutoVnf 2017-05-25 22:20:31,604 - INFO: Creating AutoVnf deployment (3 instance(s)) on 'http://172.21.201.217:5000/v2.0' tenant 'core' user 'core', ISO '5.1.0-662' 2017-05-25 22:20:31,605 - INFO: Creating network 'auto-testautovnf2-uas-management' 2017-05-25 22:20:33,720 - INFO: Created network 'auto-testautovnf2-uas-management' 2017-05-25 22:20:33,720 - INFO: Creating network 'auto-testautovnf2-uas-orchestration' 2017-05-25 22:20:34,324 - INFO: Created network 'auto-testautovnf2-uas-orchestration' 2017-05-25 22:20:34,402 - INFO: Created flavor 'auto-testautovnf2-uas' 2017-05-25 22:20:34,402 - INFO: Loading image 'auto-testautovnf2-usp-uas-1.0.0-601.qcow2' from '/opt/cisco/usp/bundles/5.1.0-662/uas-bundle/usp-uas-1.0.0-601.qcow2' 2017-05-25 22:20:43,169 - INFO: Loaded image 'auto-testautovnf2-usp-uas-1.0.0-601.qcow2' 2017-05-25 22:20:43,169 - INFO: Creating volume 'auto-testautovnf2-uas-vol-0' with command [/opt/cisco/usp/apps/auto-it/vnf/../common/autoit/../autoit\_os\_utils/scripts/autoit\_volume\_staging.sh OS\_USERNAME core OS\_TENANT\_NAME core OS\_PASSWORD \*\*\*\* OS\_AUTH\_URL  $http://172.21.201.217:5000/\overline{v}2.0$  ARG TENANT core ARG DEPLOYMENT test-uas ARG VM NAME auto-testautovnf2-uas-vol-0 ARG VOLUME TYPE LUKS FILE 1 /tmp/tmpe1mMIL/encrypted.cfg] 2017-05-25 22:20:54,713 - INFO: Created volume 'auto-testautovnf2-uas-vol-0' 2017-05-25 22:20:54,714 - INFO: Creating volume 'auto-testautovnf2-uas-vol-1' with command [/opt/cisco/usp/apps/auto-it/vnf/../common/autoit/../autoit\_os\_utils/scripts/autoit\_volume\_staging.sh OS USERNAME core OS TENANT NAME core OS PASSWORD \*\*\*\* OS AUTH URL http://172.21.201.217:5000/ $\overline{v}$ 2.0 ARG\_TENANT core ARG\_DEPLOYMENT test-uas ARG\_VM\_NAME auto-testautovnf2-uas-vol-1 ARG\_VOLUME\_TYPE LUKS FILE\_1 /tmp/tmpe1mMIL/encrypted.cfg] 2017-05-25 22:21:06,203 - INFO: Created volume 'auto-testautovnf2-uas-vol-1' 2017-05-25 22:21:06,204 - INFO: Creating volume 'auto-testautovnf2-uas-vol-2' with command [/opt/cisco/usp/apps/auto-it/vnf/../common/autoit/../autoit\_os\_utils/scripts/autoit\_volume\_staging.sh OS\_USERNAME core OS\_TENANT\_NAME core OS\_PASSWORD \*\*\*\* OS\_AUTH\_URL  $http://172.21.201.217:5000/\overline{v}2.0$  ARG TENANT core ARG DEPLOYMENT test-uas ARG VM NAME auto-testautovnf2-uas-vol-2 ARG VOLUME TYPE LUKS FILE 1 /tmp/tmpe1mMIL/encrypted.cfg] 2017-05-25 22:21:18,184 - INFO: Created volume 'auto-testautovnf2-uas-vol-2' 2017-05-25 22:21:19,626 - INFO: Assigned floating IP '172.21.201.64' to IP '172.67.11.101' 2017-05-25 22:21:22,762 - INFO: Creating instance 'auto-testautovnf2-uas-0' and attaching volume 'auto-testautovnf2-uas-vol-0' 2017-05-25 22:21:49,741 - INFO: Created instance 'auto-testautovnf2-uas-0' 2017-05-25 22:21:49,742 - INFO: Creating instance 'auto-testautovnf2-uas-1' and attaching volume 'auto-testautovnf2-uas-vol-1' 2017-05-25 22:22:16,881 - INFO: Created instance 'auto-testautovnf2-uas-1' 2017-05-25 22:22:16,881 - INFO: Creating instance 'auto-testautovnf2-uas-2' and attaching volume 'auto-testautovnf2-uas-vol-2' 2017-05-25 22:22:43,304 - INFO: Created instance 'auto-testautovnf2-uas-2' 2017-05-25 22:22:43,304 - INFO: Deploy request completed 2017-05-25 22:28:08,865 - INFO: Received request to download file system.cfg from config named vnf-pkg2 2017-05-25 22:40:03,550 - INFO: Received request to download file system.cfg from config named vnf-pkg1

#### **Example Termination Log:**

```
2017-05-25 22:53:30,970 - INFO: Received a request to destroy AutoVnf
2017-05-25 22:53:31,310 - INFO: Destroying AutoVnf deployment on
'http://172.21.201.217:5000/v2.0' tenant 'core' user 'core', ISO '5.1.0-662'
2017-05-25 22:53:32,698 - INFO: Removed floating IP '172.21.201.64'
2017-05-25 22:53:34,114 - INFO: 3 instance(s) found with name matching 'auto-testautovnf2'
2017-05-25 22:53:34,448 - INFO: Removing volume 'auto-testautovnf2-uas-vol-2'
2017-05-25 22:53:43,481 - INFO: Removed volume 'auto-testautovnf2-uas-vol-2'
2017-05-25 22:53:43,481 - INFO: Removing instance 'auto-testautovnf2-uas-2'
2017-05-25 22:53:47,080 - INFO: Removed instance 'auto-testautovnf2-uas-2'
2017-05-25 22:53:47,283 - INFO: Removing volume 'auto-testautovnf2-uas-vol-1'
2017-05-25 22:53:56,508 - INFO: Removed volume 'auto-testautovnf2-uas-vol-1'
2017-05-25 22:53:56,508 - INFO: Removing instance 'auto-testautovnf2-uas-1'
2017-05-25 22:54:00,290 - INFO: Removed instance 'auto-testautovnf2-uas-1'
2017-05-25 22:54:00,494 - INFO: Removing volume 'auto-testautovnf2-uas-vol-0'
2017-05-25 22:54:04,714 - INFO: Removed volume 'auto-testautovnf2-uas-vol-0'
2017-05-25 22:54:04,714 - INFO: Removing instance 'auto-testautovnf2-uas-0'
2017-05-25 22:54:11,647 - INFO: Removed instance 'auto-testautovnf2-uas-0'
2017-05-25 22:54:15,107 - INFO: 1 image(s) 'auto-testautovnf2-usp-uas-1.0.0-601.qcow2'
found, removing
2017-05-25 22:54:19,289 - INFO: Removed network 'auto-testautovnf2-uas-management'
2017-05-25 22:54:20,463 - INFO: Removed network 'auto-testautovnf2-uas-orchestration'
2017-05-25 22:54:20,541 - INFO: Removed flavor 'auto-testautovnf2-uas'
```
2017-05-25 22:54:20,541 - INFO: Destroy request completed 2017-05-25 22:54:20,562 - INFO: Received a request to get an Host Aggregate details 2017-05-25 22:54:20,925 - INFO: Getting Host Aggregate 'auto-test-sjc-em-autovnf-mgmt2' completed 2017-05-25 22:54:20,940 - INFO: Received a request to destroy an Host Aggregate 2017-05-25 22:54:21,564 - INFO: Destroying Host Aggregate 'auto-test-sjc-em-autovnf-mgmt2' completed 2017-05-25 22:54:21,575 - INFO: Received a request to get an Host Aggregate details 2017-05-25 22:54:21,930 - INFO: Getting Host Aggregate 'auto-test-sjc-service2' completed 2017-05-25 22:54:21,947 - INFO: Received a request to destroy an Host Aggregate 2017-05-25 22:54:22,456 - INFO: Destroying Host Aggregate 'auto-test-sjc-service2' completed 2017-05-25 22:54:22,468 - INFO: Received a request to get an Host Aggregate details 2017-05-25 22:54:22,826 - INFO: Getting Host Aggregate 'auto-test-sjc-cf-esc-mgmt2' completed 2017-05-25 22:54:22,840 - INFO: Received a request to destroy an Host Aggregate 2017-05-25 22:54:23,394 - INFO: Destroying Host Aggregate 'auto-test-sjc-cf-esc-mgmt2' completed 2017-05-25 22:56:55,925 - INFO: Received a request to destroy AutoVnf 2017-05-25 22:56:56,391 - INFO: Destroying AutoVnf deployment on 'http://172.21.201.217:5000/v2.0' tenant 'core' user 'core', ISO '5.1.0-662' 2017-05-25 22:56:57,507 - INFO: Removed floating IP '172.21.201.59' 2017-05-25 22:56:58,614 - INFO: 3 instance(s) found with name matching 'auto-testautovnf1' 2017-05-25 22:56:58,949 - INFO: Removing volume 'auto-testautovnf1-uas-vol-2' 2017-05-25 22:57:08,166 - INFO: Removed volume 'auto-testautovnf1-uas-vol-2' 2017-05-25 22:57:08,166 - INFO: Removing instance 'auto-testautovnf1-uas-2' 2017-05-25 22:57:15,117 - INFO: Removed instance 'auto-testautovnf1-uas-2' 2017-05-25 22:57:15,323 - INFO: Removing volume 'auto-testautovnf1-uas-vol-1' 2017-05-25 22:57:24,501 - INFO: Removed volume 'auto-testautovnf1-uas-vol-1' 2017-05-25 22:57:24,502 - INFO: Removing instance 'auto-testautovnf1-uas-1' 2017-05-25 22:57:28,275 - INFO: Removed instance 'auto-testautovnf1-uas-1' 2017-05-25 22:57:28,722 - INFO: Removing volume 'auto-testautovnf1-uas-vol-0' 2017-05-25 22:57:37,702 - INFO: Removed volume 'auto-testautovnf1-uas-vol-0' 2017-05-25 22:57:37,703 - INFO: Removing instance 'auto-testautovnf1-uas-0' 2017-05-25 22:57:44,622 - INFO: Removed instance 'auto-testautovnf1-uas-0' 2017-05-25 22:57:47,921 - INFO: 1 image(s) 'auto-testautovnf1-usp-uas-1.0.0-601.qcow2' found, removing 2017-05-25 22:57:52,453 - INFO: Removed network 'auto-testautovnf1-uas-management' 2017-05-25 22:57:53,677 - INFO: Removed network 'auto-testautovnf1-uas-orchestration' 2017-05-25 22:57:53,760 - INFO: Removed flavor 'auto-testautovnf1-uas' 2017-05-25 22:57:53,760 - INFO: Destroy request completed

# **Log Levels**

To enable debug level logging for detailed troubleshooting:

**curl -X POST http:/0.0.0.0:5001/debugs** To revert to the default logging level:

**curl -X DELETE http:/0.0.0.0:5001/debugs**

# **Checking AutoIT-VNF Processes**

Verify that key processes are running on the AutoIT-VNF VM:

**service autoit status**

#### **Example output:**

AutoIT-VNF is running.

# **Stopping/Restarting AutoIT-VNF Processes**

To stop the AutoIT-VNF processes:

**service autoit stop**

#### **Example output:**

AutoIT-VNF API server stopped.

To restart the AutoIT-VNF processes:

**service autoit restart**

### **Example output:**

```
AutoIT-VNF API server stopped.
Starting AutoIT-VNF
/opt/cisco/usp/apps/auto-it/vnf
AutoIT API server started.
```
# <span id="page-42-0"></span>**Monitoring AutoVNF Operations**

This section identifies various commands that can be used to determine the status and health of AutoVNF.

To use them, you must:

- **1** Log on to the AutoVNF VM as *ubuntu*. Use the password that was created earlier for this user.
- **2** Become the root user.
	- **sudo -i**

# **Checking AutoVNF VM Health**

The **uas-check.py** script provides basic health-checking and recovery of VMs that are part of the AutoVNF cluster.

The script determines VM health from information retrieved from OpenStack. It then reports the health, identifies any errors and whether or not they are recoverable. If they are recoverable, the script provides you with the opportunity to correct the error.

**uas-check.py** is part of the UAS bundle. Upon installation, the script is located on the Ultra M Manager Node or Onboarding Server in the */opt/cisco/usp/uas-installer/scripts/* directory.

To run the script:

**1** Navigate to the *scripts* directory.

**cd /opt/cisco/usp/uas-installer/scripts**

**2** Launch the *uas-check.py* script.

**./uas-check.py auto-vnf** *<deployment\_name>*

**Example:**

```
./uas-check.py auto-vnf auto-autovnf1
2017-05-25 10:36:15,050 - INFO: Check of AutoVNF cluster started
2017-05-25 10:36:17,611 - INFO: Found 3 ACTIVE AutoVNF instances
2017-05-25 10:36:17,611 - INFO: Check completed, AutoVNF cluster is fine
```
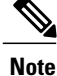

Additional arguments and options for running the script are available and described in the scripts help text. Execute the following command to access the script's help:

**./uas-check.py -h**

# <span id="page-43-0"></span>**Checking AutoVNF and UAS-Related Processes**

# **AutoVNF and UAS Processes**

To ensure that processes required by the UAS are running by executing the following commands:

- **initctl status autovnf**
- **initctl status uws-ae**
- **initctl status uas-confd**
- **initctl status cluster\_manager**
- **initctl status uas\_manager**

For each process, you should see a message similar to the following indicating that the process is running: autovnf start/running, process 2206

# **Python Processes**

To verify that the Python process is running:

**ps -ef | grep python**

**Example output:**

```
root 2194 1970 81 22:28 ? 00:16:36 python
/opt/cisco/usp/uas/manager/uas_manager.py
                                    0.00:00:00 python
/opt/cisco/usp/uas/autovnf/usp_autovnf.py
root 2227 2202 99 22:28 ? 00:20:22 python
/opt/cisco/usp/uas/manager/cluster_manager.py
root 3939 3920 0 22:48 pts\overline{0} 00:00:00 grep --color=auto python
```
# **ConfD Processes**

To verify that ConfD is running:

**ps -ef | grep confd**

#### **Example output:**

```
root 2149 2054 0 22:28 ? 00:00:03
/opt/cisco/usp/uas/confd-6.1/lib/confd/erts/bin/confd -K false -B -MHe true -- -root
/opt/cisco/usp/uas/confd-6.1/lib/confd -progname confd -- -home / -- -smp disable
-code path cache -boot confd -noshell -noinput -foreground -verbose -shutdown time 30000
-conffile 7opt/cisco/usp/uas/confd-6.1/etc/confd/confd.conf -max fds 1024
root 3945 3920 0 22:48 pts/0 00:00:00 grep --color=auto confd
```
# **ZooKeeper Processes**

To verify that ZooKeeper is running (for HA functionality):

**ps -ef | grep java**

#### **Example output:**

```
root 1183 1 2 22:27 ? 00:00:34 /usr/bin/java -jar
/opt/cisco/usp/uws/ae/java/uws-ae-0.1.0.jar
zk 1388 1 18 22:27 ? 00:03:55 java
-Dzookeeper.log.dir=/var/log/cisco-uas/zookeeper -Dzookeeper.root.logger=INFO,ROLLINGFILE
-cp /opt/cisco/usp/packages/zookeeper/current/bin/../build
/classes:/opt/cisco/usp/packages/zookeeper/current/bin/../build/lib
/*.jar:/opt/cisco/usp/packages/zookeeper/current/bin/../lib/slf4j-log4j12-1.6.1.jar:
/opt/cisco/usp/packages/zookeeper/current/bin/../lib/slf4j-api-1.6.1.jar:
/opt/cisco/usp/packages/zookeeper/current/bin/../lib/netty-3.7.0.Final.jar:
/opt/cisco/usp/packages/zookeeper/current/bin/../lib/log4j-1.2.16.jar:
/opt/cisco/usp/packages/zookeeper/current/bin/../lib/jline-0.9.94.jar:
/opt/cisco/usp/packages/zookeeper/current/bin/../zookeeper-3.4.8.jar:
/opt/cisco/usp/packages/zookeeper/current/bin/../src/java/lib/*.jar:
/opt/cisco/usp/packages/zookeeper/current/bin/../conf: -Dcom.sun.management.jmxremote
-Dcom.sun.management.jmxremote.local.only=false
org.apache.zookeeper.server.quorum.QuorumPeerMain
/opt/cisco/usp/packages/zookeeper/current/bin/../conf/zoo.cfg
root 3955 3920 0 22:48 pts/0 00:00:00 grep --color=auto java
```
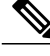

**Note** If there are any issues seen when executing the above commands, please refer to the following sections:

- Viewing [AutoVNF](#page-44-0) Logs, on page 45
- Viewing AutoVNF [Operational](#page-49-0) Data, on page 50
- [Viewing](#page-55-1) UAS HA Logs, on page 56
- Viewing UAS [Manager](#page-56-2) Logs, on page 57
- Viewing [ZooKeeper](#page-56-3) Logs, on page 57

# <span id="page-44-0"></span>**Viewing AutoVNF Logs**

# **General AutoVNF Logs**

AutoVNF logs are available on the AutoVNF VM in the following file:

*/var/log/upstart/autovnf.log*

To collect AutoVNF logs:

**1** Navigate to the *scripts* directory.

# **cd /opt/cisco/usp/uas/scripts**

**2** Launch the *collect-uas-logs.sh* script to collect the logs.

#### **sudo ./collect-uas-logs.sh**

#### **Example log output:**

```
Creating log tarball uas-logs-2017-05-26 00.24.55 UTC.tar.bz2 ...
uas-logs/
uas-logs/autovnf/
uas-logs/autovnf/autovnf_server.log
uas-logs/autovnf/a15bf26c-41a1-11e7-b3ab-fa163eccaffc/
uas-logs/autovnf/a15bf26c-41a1-11e7-b3ab-fa163eccaffc/netconf_traces
uas-logs/autovnf/a15bf26c-41a1-11e7-b3ab-fa163eccaffc/vnfd
uas-logs/autovnf/audit.log
uas-logs/autovnf/579b4546-41a2-11e7-b3ab-fa163eccaffc/
uas-logs/autovnf/579b4546-41a2-11e7-b3ab-fa163eccaffc/netconf_traces
```

```
uas-logs/autovnf/579b4546-41a2-11e7-b3ab-fa163eccaffc/vnfd
uas-logs/ha/
uas-logs/ha/info.log
uas-logs/uas manager/
uas-logs/uas_manager/info.log
uas-logs/zk/
uas-logs/zk/zookeeper.out
uas-logs/zk/zookeeper.log
uas-logs/upstart/
uas-logs/upstart/uas-confd.log
uas-logs/upstart/zk.log
uas-logs/upstart/autovnf.log
uas-logs/upstart/uws-ae.log
uas-logs/upstart/ensemble.log
=============== Tarball available at: /tmp/uas-logs-2017-05-26_00.24.55_UTC.tar.bz2
===============
To extract the tarball, run: "tar jxf /tmp/uas-logs-2017-05-26_00.24.55_UTC.tar.bz2"
```
# **AutoVNF Transaction Logs**

AutoVNF server and transaction logs are available on the Ultra M Manager Node in the following directory on the UAS VM:

#### */var/log/cisco-uas/autovnf*

Inside this directory are transaction sub-directories, VNFD information and NETCONF traces are provided for the given transaction.

#### **Example:**

```
total 3568<br>drwxr-xr-x 4 root root
drwxr-xr-x 4 root root 4096 May 25 23:31 ./<br>drwxr-xr-x 7 root root 4096 May 25 19:39 ..
drwxr-xr-x 7 root root 4096 May 25 19:39 ../
drwxr-xr-x 2 root root 4096 May 25 23:31 579b4546-41a2-11e7-b3ab-fa163eccaffc/
drwxr-xr-x 2 root root 4096 May 25 23:29 a15bf26c-41a1-11e7-b3ab-fa163eccaffc/
-rw-r--r-- 1 root root 3632813 May 26 18:33 audit.log<br>-rw-r--r-- 1 root root 0 May 25 23:26 autovnf s
                                     0 May 25 23:26 autovnf server.log
```
#### **cd a15bf26c-41a1-11e7-b3ab-fa163eccaffc**

```
total 2568
drwxr-xr-x 2 root root 4096 May 25 23:29 ./<br>drwxr-xr-x 4 root root 4096 May 25 23:31 ..
                                         4096 May 25 23:31 ../
-rw-r--r-- 1 root root 2614547 May 25 23:37 netconf_traces<br>-rw-r--r-- 1 root root 0 May 25 23:29 vnfd
-\texttt{rw-r--r--} 1 root root
```
# **AutoVNF Event Logs**

Event logs provide useful information on UAS task progress. These logs are located in the *autovnf.log* file within the following directory on the UAS VM:

### */var/log/upstart*

Event logs are filed by transaction ID. To view transaction IDs:

**1** Login to the ConfD CLI as the admin user.

**confd\_cli -u admin -C**

**2** List the transactions.

## **show transactions Example output:**

STATUS

TX ID TIMESTAMP TX TYPE DEPLOYMENT ID TIMESTAMP

--------------------------------------------------------------------------------------------------------------------------------- 562c18b0-4199-11e7-ad05-fa163ec6a7e4 vnf-deployment vnfd2-deployment 2017-05-25T22:27:28.962293-00:00 deployment-success abf51428-4198-11e7-ad05-fa163ec6a7e4 vnfm-deployment ab-auto-test-vnfm2 2017-05-25T22:22:43.389059-00:00 deployment-success To view the logs associated with a specific transaction: **show logs** *<transaction\_id>***| display xml Example log pertaining to VNFM deployment:** <config xmlns="http://tail-f.com/ns/config/1.0"> <logs xmlns="http://www.cisco.com/usp/nfv/usp-autovnf-oper"> <tx-id>abf51428-4198-11e7-ad05-fa163ec6a7e4</tx-id> <log>2017-05-25 22:22:43,402 - VNFM Deployment RPC triggered for deployment: ab-auto-test-vnfm2, deactivate: 0 2017-05-25 22:22:43,446 - Notify deployment 2017-05-25 22:22:43,472 - VNFM Transaction: abf51428-4198-11e7-ad05-fa163ec6a7e4 for deployment: ab-auto-test-vnfm2 started 2017-05-25 22:22:43,497 - Downloading Image: http://172.21.201.63:80/bundles/5.1.0-662/vnfm-bundle/ESC-2\_3\_2\_143.qcow2 2017-05-25 22:22:49,146 - Image: //opt/cisco/vnf-staging/vnfm\_image downloaded successfully 2017-05-25 22:22:49,714 - Checking network 'public' existence 2017-05-25 22:22:49,879 - Checking flavor 'ab-auto-test-vnfm2-ESC-flavor' non existence 2017-05-25 22:22:50,124 - Checking image 'ab-auto-test-vnfm2-ESC-image' non existence 2017-05-25 22:22:50,598 - Checking network 'auto-testautovnf2-uas-management' existence 2017-05-25 22:22:50,752 - Checking network 'auto-testautovnf2-uas-orchestration' existence 2017-05-25 22:22:50,916 - Checking instance 'ab-auto-test-vnfm2-ESC-0' non existence 2017-05-25 22:22:51,357 - Checking instance 'ab-auto-test-vnfm2-ESC-1' non existence 2017-05-25 22:22:52,084 - Creating flavor 'ab-auto-test-vnfm2-ESC-flavor' 2017-05-25 22:22:52,184 - Loading image 'ab-auto-test-vnfm2-ESC-image' from '//opt/cisco/vnf-staging/vnfm\_image'... 2017-05-25 22:23:06,444 - ESC HA mode is ON 2017-05-25 22:23:07,118 - Allocated these IPs for ESC HA: ['172.67.11.3', '172.67.11.4', '172.67.11.5'] 2017-05-25 22:23:08,228 - Creating VNFM 'ab-auto-test-vnfm2-ESC-0' with [python //opt/cisco/vnf-staging/bootvm.py ab-auto-test-vnfm2-ESC-0 --flavor ab-auto-test-vnfm2-ESC-flavor --image b29e7a72-9ad0-4178-aa35-35df0a2b23b7 --net auto-testautovnf2-uas-management --gateway\_ip 172.67.11.1 --net auto-testautovnf2-uas-orchestration --os\_auth\_url http://172.21.201.217:5000/v2.0 --os\_tenant\_name core --os\_username \*\*\*\*\*\* --os password \*\*\*\*\*\* --bs os auth url http://172.21.201.217:5000/v2.0 --bs os tenant name core --bs os username \*\*\*\*\*\* --bs os password \*\*\*\*\*\* --esc ui startup false --esc\_params\_file /tmp/esc\_params.cfg --encrypt\_key \*\*\*\*\*\* --user\_pass \*\*\*\*\*\*  $-$ user\_confd\_pass \*\*\*\*\*\*  $-$ kad\_vif eth0  $-$ kad\_vip 172.67.11.5  $-$ -ipaddr 172.67.11.3 dhcp  $-$ ha node list 172.67.11.3 172.67.11.4  $-$ file root:0755:/opt/cisco/esc/esc-scripts/esc\_volume\_em\_staging.sh: /opt/cisco/usp/uas/autovnf/vnfms/esc-scripts/esc\_volume\_em\_staging.sh  $--f11e$ root:0755:/opt/cisco/esc/esc-scripts/esc\_vpc\_chassis\_id.py:/opt/cisco/usp/uas/autovnf/vnfms/esc-scripts/esc\_vpc\_chassis\_id.py --file root:0755:/opt/cisco/esc/esc-scripts/esc-vpc-di-internal-keys.sh:/opt/cisco/usp/uas/autovnf/vnfms/esc-scripts/esc-vpc-di-internal-keys.sh]... 2017-05-25 22:24:13,329 - ESC started! 2017-05-25 22:24:13,803 - Creating VNFM 'ab-auto-test-vnfm2-ESC-1' with [python //opt/cisco/vnf-staging/bootvm.py ab-auto-test-vnfm2-ESC-1 --flavor ab-auto-test-vnfm2-ESC-flavor --image b29e7a72-9ad0-4178-aa35-35df0a2b23b7 --net auto-testautovnf2-uas-management --gateway\_ip 172.67.11.1 --net auto-testautovnf2-uas-orchestration --os\_auth\_url http://172.21.201.217:5000/v2.0 --os\_tenant name core --os username \*\*\*\*\*\*  $--$ os password \*\*\*\*\*\*  $--$ bs os auth url http://172.21.201.217:5000/v2.0  $--$ bs os tenant name core --bs os username \*\*\*\*\*\* --bs os password \*\*\*\*\*\* --esc ui startup false --esc params file /tmp/esc params.cfg --encrypt key \*\*\*\*\*\* --user pass \*\*\*\*\*\* --user confd pass \*\*\*\*\*\* --kad vif eth0 --kad vip 172.67.11.5 --ipaddr 172.67.11.4 dhcp  $-$ ha node list 172.67.11.3 172.67.11.4 --file root:0755:/opt/cisco/esc/esc-scripts/esc\_volume\_em\_staging.sh: /opt/cisco/usp/uas/autovnf/vnfms/esc-scripts/esc\_volume\_em\_staging.sh --file root:0755:/opt/cisco/esc/esc-scripts/esc\_vpc\_chassis\_id.py:/opt/cisco/usp/uas/autovnf/vnfms/esc-scripts/esc\_vpc\_chassis\_id.py  $--f11e$ root:0755:/opt/cisco/esc/esc-scripts/esc-vpc-di-internal-keys.sh:/opt/cisco/usp/uas/autovnf/vnfms/esc-scripts/esc-vpc-di-internal-keys.sh]... 2017-05-25 22:25:12,660 - ESC started! 2017-05-25 22:25:12,677 - Waiting for VIM to declare 2 instance(s) active 2017-05-25 22:25:18,254 - Instance(s) are active

2017-05-25 22:25:18,271 - Waiting for VNFM to be ready...

2017-05-25 22:25:18,292 - Connection to VNFM (esc) at 172.67.11.5 2017-05-25 22:25:21,313 - Could not estabilish NETCONF session to 172.67.11.5 2017-05-25 22:25:31,341 - Connection to VNFM (esc) at 172.67.11.5 2017-05-25 22:25:31,362 - Could not estabilish NETCONF session to 172.67.11.5 2017-05-25 22:25:41,379 - Connection to VNFM (esc) at 172.67.11.5 2017-05-25 22:25:41,397 - Could not estabilish NETCONF session to 172.67.11.5 2017-05-25 22:25:51,424 - Connection to VNFM (esc) at 172.67.11.5 2017-05-25 22:25:51,495 - Could not estabilish NETCONF session to 172.67.11.5 2017-05-25 22:26:01,521 - Connection to VNFM (esc) at 172.67.11.5 2017-05-25 22:26:01,539 - Could not estabilish NETCONF session to 172.67.11.5 2017-05-25 22:26:11,563 - Connection to VNFM (esc) at 172.67.11.5 2017-05-25 22:26:11,591 - Could not estabilish NETCONF session to 172.67.11.5 2017-05-25 22:26:21,617 - Connection to VNFM (esc) at 172.67.11.5 2017-05-25 22:26:21,635 - Could not estabilish NETCONF session to 172.67.11.5 2017-05-25 22:26:31,662 - Connection to VNFM (esc) at 172.67.11.5 2017-05-25 22:26:31,680 - Could not estabilish NETCONF session to 172.67.11.5 2017-05-25 22:26:41,706 - Connection to VNFM (esc) at 172.67.11.5 2017-05-25 22:26:41,726 - Could not estabilish NETCONF session to 172.67.11.5 2017-05-25 22:26:51,748 - Connection to VNFM (esc) at 172.67.11.5 2017-05-25 22:26:51,765 - Could not estabilish NETCONF session to 172.67.11.5 2017-05-25 22:27:01,791 - Connection to VNFM (esc) at 172.67.11.5 2017-05-25 22:27:02,204 - NETConf Sessions (Transaction/Notifications) estabilished 2017-05-25 22:27:02,507 - Notify VNFM Up 2017-05-25 22:27:02,525 - VNFM Transaction: abf51428-4198-11e7-ad05-fa163ec6a7e4 for deployment: ab-auto-test-vnfm2 completed suc-cessfully. 2017-05-25 22:27:02,545 - Notify deployment</log>  $\langle$ logs> </config> **Example log pertaining to VNF deployment:** <config xmlns="http://tail-f.com/ns/config/1.0"> <logs xmlns="http://www.cisco.com/usp/nfv/usp-autovnf-oper"> <tx-id>562c18b0-4199-11e7-ad05-fa163ec6a7e4</tx-id> <log>2017-05-25 22:27:29,039 - Notify deployment 2017-05-25 22:27:29,062 - Connection to VNFM (esc) at 172.67.11.5 2017-05-25 22:27:29,404 - NETConf Sessions (Transaction/Notifications) estabilished 2017-05-25 22:27:29,420 - Get Images 2017-05-25 22:27:29,435 - NETCONF get-config Request sent, waiting for reply 2017-05-25 22:27:29,560 - NETCONF Transaction success! 2017-05-25 22:27:29,570 - Get Flavors List 2017-05-25 22:27:29,582 - Adding images ... 2017-05-25 22:27:29,592 - Creating Images image: ab-auto-test-vnfm2-element-manager 2017-05-25 22:27:29,620 - src: http://172.21.201.63:80/bundles/5.1.0-662/em-bundle/em-1\_0\_0\_532.qcow2 2017-05-25 22:27:29,630 - disk\_format: qcow2 2017-05-25 22:27:29,641 - container\_format: ba<br>2017-05-25 22:27:29,655 - serial console: True 2017-05-25 22:27:29,655 - serial\_console: T<br>2017-05-25 22:27:29,665 - disk bus: virtio  $2017 - 05 - 25$  22:27:29,665 -2017-05-25 22:27:29,674 - NETCONF edit-config Request sent, waiting for reply 2017-05-25 22:27:29,901 - NETCONF Transaction success! 2017-05-25 22:27:29,911 - Waiting for VNFM to process CREATE\_IMAGE transaction 2017-05-25 22:27:46,987 - | CREATE\_IMAGE | ab-auto-test-vnfm2-element-manager | SUCCESS  $(1/1)$ 2017-05-25 22:27:47,004 - NETCONF transaction completed successfully! 2017-05-25 22:27:47,749 - Creating Images 2017-05-25 22:27:47,764 - image: ab-auto-test-vnfm2-control-function 2017-05-25 22:27:47,776 - src: http://172.21.201.63:80/bundles/5.1.0-662/ugp-bundle/qvpc-di-cf.qcow2 2017-05-25 22:27:47,793 - disk\_format: qcow2  $2017-05-25$  22:27:47,805 -2017-05-25 22:27:47,819 - serial\_console: True  $2017-05-25$  22:27:47,831 -2017-05-25 22:27:47,841 - NETCONF edit-config Request sent, waiting for reply 2017-05-25 22:27:48,317 - NETCONF Transaction success! 2017-05-25 22:27:48,331 - Waiting for VNFM to process CREATE\_IMAGE transaction 2017-05-25 22:27:56,403 - | CREATE\_IMAGE | ab-auto-test-vnfm2-control-function | SUCCESS  $(1/1)$ 2017-05-25 22:27:56,434 - NETCONF transaction completed successfully! 2017-05-25 22:27:56,822 - Creating Images image: ab-auto-test-vnfm2-session-function<br>src:  $2017-05-25$  22:27:57,267 http://172.21.201.63:80/bundles/5.1.0-662/ugp-bundle/qvpc-di-sf.qcow2

2017-05-25 22:27:57,412 - disk\_format: qcow2 2017-05-25 22:27:57,423 - container\_format: bare 2017-05-25 22:27:57,523 - serial console: True  $2017-05-25$   $22:27:57,523$  - serial\_console: Truess 2017-05-25 22:27:57,535 - disk bus: virtio  $2017-05-25$  22:27:57,535 -2017-05-25 22:27:57,550 - NETCONF edit-config Request sent, waiting for reply 2017-05-25 22:27:58,378 - NETCONF Transaction success! 2017-05-25 22:27:58,391 - Waiting for VNFM to process CREATE\_IMAGE transaction 2017-05-25 22:28:06,339 - | CREATE\_IMAGE | ab-auto-test-vnfm2-session-function | SUCCESS  $(1/1)$ 2017-05-25 22:28:06,355 - NETCONF transaction completed successfully! 2017-05-25 22:28:06,367 - Images added successfully 2017-05-25 22:28:06,378 - Creating flavors ... 2017-05-25 22:28:06,388 - Creating flavors 2017-05-25 22:28:06,432 - flavor: ab-auto-test-vnfm2-element-manager 2017-05-25 22:28:06,444 - vcpus: 2<br>2017-05-25 22:28:06,457 - memory mb: 4096 2017-05-25 22:28:06,457 - memory\_mb: 4096<br>2017-05-25 22:28:06,469 - root disk mb: 40960 2017-05-25 22:28:06,469 - root\_disk\_mb: 40960<br>2017-05-25 22:28:06,481 - ephemeral\_disk\_mb: 0<br>2017-05-25 22:28:06,491 - swap\_disk\_mb: 0  $2017-05-25$  22:28:06,481 - $2017-05-25$  22:28:06,491 -2017-05-25 22:28:06,505 - NETCONF edit-config Request sent, waiting for reply 2017-05-25 22:28:06,781 - NETCONF Transaction success! 2017-05-25 22:28:06,793 - Waiting for VNFM to process CREATE\_FLAVOR transaction 2017-05-25 22:28:07,286 - | CREATE\_FLAVOR | ab-auto-test-vnfm2-element-manager | SUCCESS  $(1/1)$ 2017-05-25 22:28:07,298 - NETCONF transaction completed successfully! 2017-05-25 22:28:07,310 - Creating flavors  ${\tt flavor:~ab-auto-test-vnfm2-control-function} \label{c:2}$  vcpus: 8 2017-05-25 22:28:07,341 - vcpus: 8<br>2017-05-25 22:28:07,341 - vcpus: 8 2017-05-25 22:28:07,358 - memory\_mb: 16384 2017-05-25 22:28:07,374 - $2017-05-25$  22:28:07,386 - ephemeral\_disk\_mb: 0<br>2017-05-25 22:28:07,398 - swap disk\_mb: 0 2017-05-25 22:28:07,398 -2017-05-25 22:28:07,410 - NETCONF edit-config Request sent, waiting for reply 2017-05-25 22:28:07,586 - NETCONF Transaction success! 2017-05-25 22:28:07,603 - Waiting for VNFM to process CREATE\_FLAVOR transaction 2017-05-25 22:28:07,818 - | CREATE\_FLAVOR | ab-auto-test-vnfm2-control-function | SUCCESS  $| (1/1)$ 2017-05-25 22:28:07,830 - NETCONF transaction completed successfully! 2017-05-25 22:28:07,842 - Creating flavors 2017-05-25 22:28:07,853 - flavor: ab-auto-test-vnfm2-session-function 2017-05-25 22:28:07,865 - vcpus: 8  $2017 - 05 - 25$  22:28:07,877 -2017-05-25 22:28:07,889 -<br>2017-05-25 22:28:07,901 root\_disk\_mb: 6144<br>ephemeral\_disk\_mb: 0<br>swap disk mb: 0  $2017 - 05 - 25$  22:28:07,917 -2017-05-25 22:28:07,928 - NETCONF edit-config Request sent, waiting for reply 2017-05-25 22:28:08,204 - NETCONF Transaction success! 2017-05-25 22:28:08,216 - Waiting for VNFM to process CREATE\_FLAVOR transaction 2017-05-25 22:28:08,455 - | CREATE\_FLAVOR | ab-auto-test-vnfm2-session-function | SUCCESS  $| (1/1)$ 2017-05-25 22:28:08,473 - NETCONF transaction completed successfully! 2017-05-25 22:28:08,489 - Flavors created successfully 2017-05-25 22:28:08,501 - Onboarding configuration file: ('control-function', 'staros\_config.txt', 'http://172.21.201.63:5001/configs/vnf-pkg2/files/system.cfg') 2017-05-25 22:28:08,547 - NETCONF get-operational Request sent, waiting for reply 2017-05-25 22:28:08,724 - NETCONF Transaction success! 2017-05-25 22:28:08,855 - Notify VDU Create Catalog for : element-manager, status: SUCCESS, txid: 562c18b0-4199-11e7-ad05-fa163ec6a7e4 2017-05-25 22:28:08,892 - Notify VDU Create Catalog for : control-function, status: SUCCESS, txid: 562c18b0-4199-11e7-ad05-fa163ec6a7e4 2017-05-25 22:28:09,008 - Notify VDU Create Catalog for : session-function, status: SUCCESS, txid: 562c18b0-4199-11e7-ad05-fa163ec6a7e4 2017-05-25 22:28:09,024 - NETCONF get-config Request sent, waiting for reply 2017-05-25 22:28:09,151 - NETCONF Transaction success! 2017-05-25 22:28:14,837 - Deployment: vnfd2-deployment started ... 2017-05-25 22:28:14,858 - Generating VNFD 2017-05-25 22:28:14,930 - VNFD generated successfully. 2017-05-25 22:28:14,966 - Generating configuration files for EM 2017-05-25 22:28:14,979 - Creating VIP Ports 2017-05-25 22:28:16,970 - VIP ports created successfully 2017-05-25 22:28:16,987 - Deploging EM 2017-05-25 22:28:17,000 - Added anti-affinity placement policy for ab-auto-test-vnfm2-em-1 2017-05-25 22:28:17,012 - Added anti-affinity placement policy for ab-auto-test-vnfm2-em-2

```
2017-05-25 22:28:17,025 - Added anti-affinity placement policy for ab-auto-test-vnfm2-em-3
2017-05-25 22:28:17,041 - Starting Service Deployment: ab-auto-test-vnfm2-em
2017-05-25 22:28:17,054 - Start VM: ab-auto-test-vnfm2-em-1
2017-05-25 22:28:17,066 - Start VM: ab-auto-test-vnfm2-em-2
2017-05-25 22:28:17,077 - Start VM: ab-auto-test-vnfm2-em-3
2017-05-25 22:28:17,089 - NETCONF edit-config Request sent, waiting for reply
2017-05-25 22:28:17,721 - NETCONF Transaction success!
2017-05-25 22:28:17,733 - Waiting for VNFM to process SERVICE_ALIVE transaction
2017-05-25 22:29:37,185 - | VM_DEPLOYED | ab-auto-test-vnfm2-em-1 | SUCCESS | Waiting
for: SERVICE_ALIVE|
2017-05-25 22:29:59,679 - | VM_ALIVE | ab-auto-test-vnfm2-em-1 | SUCCESS | Waiting for:
 SERVICE_ALIVE|
2017-05-25 22:30:42,170 - | VM_DEPLOYED | ab-auto-test-vnfm2-em-2 | SUCCESS | Waiting
for: SERVICE_ALIVE|
2017-05-25 22:30:59,620 - | VM ALIVE | ab-auto-test-vnfm2-em-2 | SUCCESS | Waiting for:
 SERVICE_ALIVE|
2017-05-25 22:31:51,510 - | VM_DEPLOYED | ab-auto-test-vnfm2-em-3 | SUCCESS | Waiting
for: SERVICE_ALIVE|
2017-05-25 22:32:13,584 - | VM DEPLOYED | c2 | SUCCESS | Waiting for: SERVICE ALIVE|
2017-05-25 22:32:29,639 - | VM_ALIVE | ab-auto-test-vnfm2-em-3 | SUCCESS | Waiting for:
 SERVICE_ALIVE|
2017-05-25 22:32:29,661 - | SERVICE_ALIVE | ab-auto-test-vnfm2-em | SUCCESS | (1/1)
2017-05-25 22:32:29,674 - NETCONF transaction completed successfully!
2017-05-25 22:32:29,687 - EM Online !
2017-05-25 22:32:29,699 - HA-VIP[element-manager] : 172.67.11.12
2017-05-25 22:32:29,716 - HA-VIP[control-function] : 172.67.11.13
2017-05-25 22:32:29,729 - Deployment: vnfd2-deployment completed successfully.
2017-05-25 22:32:29,742 - NETCONF get-operational Request sent, waiting for reply
2017-05-25 22:32:30,221 - NETCONF Transaction success!
2017-05-25 22:32:30,261 - Notify EM Up
2017-05-25 22:32:30,274 - VNF Transaction completed successfully!
2017-05-25 22:32:30,292 - Notify deployment</log>
  \langlelogs>
</config>
```
# <span id="page-49-0"></span>**Viewing AutoVNF Operational Data**

AutoVNF maintains history information for all transactions, associated events, and related error/information logs in persistent storage. These logs are useful for monitoring deployment progress and for troubleshooting issues.

These logs can be retrieved at time using the "task-id" returned as well as by running ConfD "show" commands.

<span id="page-49-1"></span>To access these commands, you must be logged in to the Confd CLI as the admin user on the AutoVNF VM:

#### **confd\_cli -u admin -C**

Table 2: ConfD Log [Descriptions](#page-49-1), on page 50 provides a list of the available commands and describes the information in the output.

#### **Table 2: ConfD Log Descriptions**

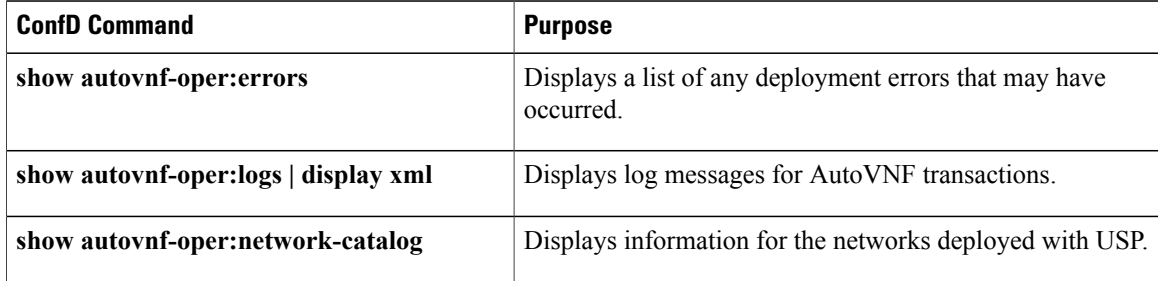

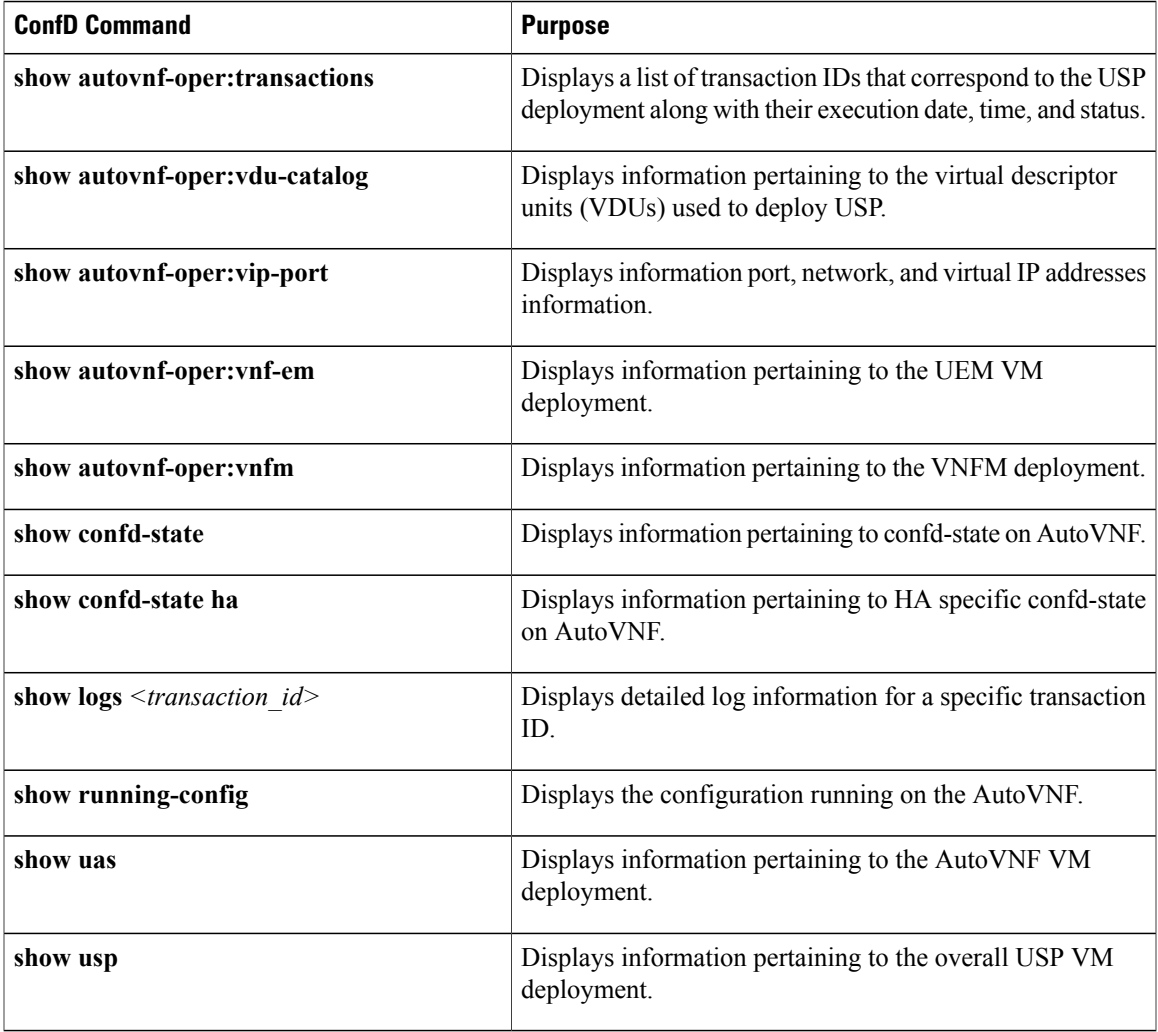

### **NOTES:**

• Log information can be saved out of ConfD to a file for later retrieval using one of the following commands:

**show logs** *transaction\_id* **| save** *url* OR

**show autovnf-oper:** *command* **| save** *url*

Where *transaction id* is a specific ID, *url* is a valid directory path, and *command* is one of the command operators identified in Table 2: ConfD Log [Descriptions](#page-49-1), on page 50 .

# **Example show autovnf-oper:errors Command Output**

# **show autovnf-oper:errors**

% No entries found.

Г

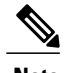

**Note** If no errors are found, the resulting output will look as above.

# **Example show autovnf-oper:logs Command Output**

#### **show autovnf-oper:logs | display xml**

```
<config xmlns="http://tail-f.com/ns/config/1.0">
  <logs xmlns="http://www.cisco.com/usp/nfv/usp-autovnf-oper">
    <tx-id>579b4546-41a2-11e7-b3ab-fa163eccaffc</tx-id>
    <log>2017-05-25 23:31:56,911 - Notify deployment
2017-05-25 23:31:56,937 - Connection to VNFM (esc) at 172.57.11.6
2017-05-25 23:31:57,346 - NETConf Sessions (Transaction/Notifications) estabilished
2017-05-25 23:31:57,356 - Get Images
2017-05-25 23:31:57,370 - NETCONF get-config Request sent, waiting for reply
2017-05-25 23:31:57,500 - NETCONF Transaction success!
2017-05-25 23:31:57,515 - Get Flavors List
2017-05-25 23:31:57,525 - Adding images ...
2017-05-25 23:31:57,539 - Creating Images
2017-05-25 23:31:57,549 - image: ab-auto-test-vnfm1-element-manager
2017-05-25 23:31:57,560 - src:
http://172.21.201.63:80/bundles/5.1.0-662/em-bundle/em-1_0_0_532.qcow2
2017-05-25 23:31:57,573 - disk_format: qcow2
2017-05-25 23:31:57,582 - container_format: ba<br>2017-05-25 23:31:57,592 - serial_console: True<br>2017-05-25 23:31:57,602 - disk_bus: virtio
2017-05-25 23:31:57,592 - serial_console: True
2017-05-25 23:31:57,602 - disk_bus: virtio
2017-05-25 23:31:57,614 - NETCONF edit-config Request sent, waiting for reply
2017-05-25 23:31:57,838 - NETCONF Transaction success!
2017-05-25 23:31:57,850 - Waiting for VNFM to process CREATE_IMAGE transaction
2017-05-25 23:32:15,129 - | CREATE_IMAGE | ab-auto-test-vnfm1-element-manager | SUCCESS |
(1/1)2017-05-25 23:32:15,143 - NETCONF transaction completed successfully!
2017-05-25 23:32:15,156 - Creating Images
\leftarrow - SNIP \leftarrow
```
# **Example show autovnf-oper:transactions Command Output**

#### **show autovnf-oper:transactions**

```
auto-testautovnf1-uas-0#show autovnf-oper:transactions
TX ID TIMESTAMP TX TYPE DEPLOYMENT ID TIMESTAMP
                   STATUS
---------------------------------------------------------------------------------------------------------------------------------
579b4546-41a2-11e7-b3ab-fa163eccaffc vnf-deployment vnfd1-deployment
2017-05-25T23:31:56.839173-00:00 deployment-success
a15bf26c-41a1-11e7-b3ab-fa163eccaffc vnfm-deployment ab-auto-test-vnfm1
2017-05-25T23:26:51.078847-00:00 deployment-success
```
# **Example show autovnf-oper:vdu-catalog Command Output**

#### **show autovnf-oper:vdu-catalog**

```
autovnf-oper:vdu-catalog control-function
 image-source http://172.21.201.63:80/bundles/5.1.0-653/ugp-bundle/qvpc-di-cf.qcow2
 vnfm-image ab-auto-test-vnfm3-control-function
              image-id b6848eca-6ec1-4ee3-bf9b-df6aa4a7c1e5
vnfm-flavor ab-auto-test-vnfm3-control-function<br>flavor-id bf932ae5-f022-473f-a26e-5065e59d508
              flavor-id bf932ae5-f022-473f-a26e-5065e59d5084
 configurations staros_config.txt
  config-source http://172.21.201.63:5001/configs/vnf-pkg3/files/system.cfg
 config-used /config/control-function/staros_config.txt
autovnf-oper:vdu-catalog element-manager
 image-source http://172.21.201.63:80/bundles/5.1.0-653/em-bundle/em-1_0_0_523.qcow2
vnfm-image ab-auto-test-vnfm3-element-manager
```
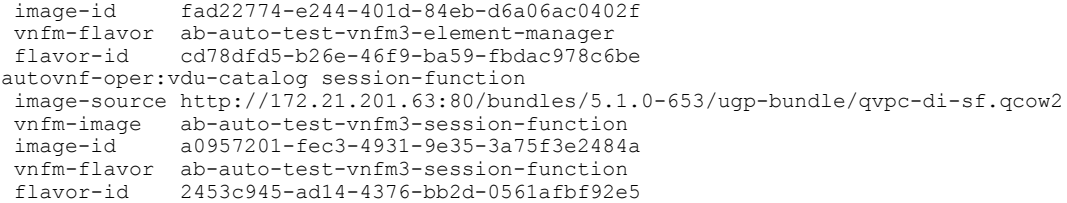

# **Example show autovnf-oper:vip-port Command Output**

# **show autovnf-oper:vip-port**

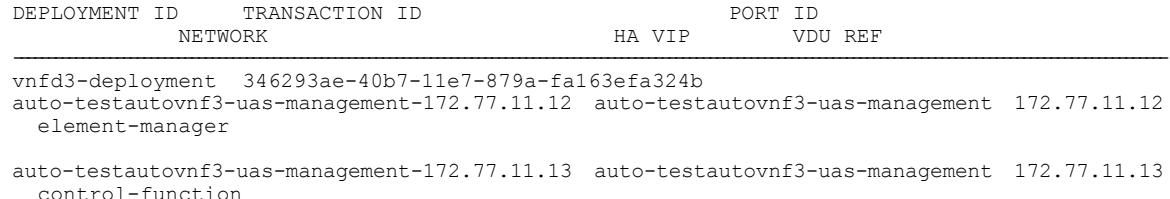

# **Example show autovnf-oper:vnf-em Command Output**

## **show autovnf-oper:vnf-em**

```
--SNIP--vnf-em vnfd-deployment
state alive
transaction-id 1508009048-329005
ha-vip 30.30.61.103
vnfc-instance vnfd-deployment-em-1
compute-host tb1ano-compute-4.localdomain
interfaces eth0
ip-address 30.30.62.5
mac-address fa:16:3e:ea:67:a7
interfaces eth1
ip-address 30.30.61.5
mac-address fa:16:3e:75:62:e5
vnfc-instance vnfd-deployment-em-2
compute-host tb1ano-compute-6.localdomain
interfaces eth0
ip-address 30.30.62.6
mac-address fa:16:3e:6f:09:82
interfaces eth1
ip-address 30.30.61.6
mac-address fa:16:3e:56:58:0e
vnfc-instance vnfd-deployment-em-3
compute-host tb1ano-compute-0.localdomain
interfaces eth0
ip-address 30.30.62.8
mac-address fa:16:3e:bc:2a:30
interfaces eth1
ip-address 30.30.61.7
mac-address fa:16:3e:8a:c0:f5
--SNIP--
```
# **Example show autovnf-oper:vnfm Command Output**

### **show autovnf-oper:vnfm**

```
autovnf-oper:vnfm ab-auto-test-vnfm3
state<br>version
                 3.0.1.9transaction-id 7dacc0f8-40b6-11e7-879a-fa163efa324b
```

```
ha-vip 172.77.11.7
vnfc-instance ab-auto-test-vnfm3-ESC-0
 compute-host neutonoc-compute-9.localdomain
 interfaces auto-testautovnf3-uas-management
  ip-address 172.77.11.3
  mac-address fa:16:3e:5e:c4:08
interfaces auto-testautovnf3-uas-orchestration
  ip-address 172.77.12.9
  mac-address fa:16:3e:de:4a:ed
vnfc-instance ab-auto-test-vnfm3-ESC-1
 compute-host neutonoc-compute-10.localdomain
 interfaces auto-testautovnf3-uas-management
  ip-address 172.77.11.5
  mac-address fa:16:3e:f6:a0:3f
 interfaces auto-testautovnf3-uas-orchestration
  ip-address 172.77.12.5
  mac-address fa:16:3e:db:52:36
```
# **Example show confd-state Command Output**

#### **show confd-state**

```
confd-state version 6.3.1
confd-state epoll false
confd-state daemon-status started
confd-state ha mode master
confd-state ha node-id confd-master
confd-state ha connected-slave [ a2dd5178-afae-4b3a-8b2b-910216583501 ]
```
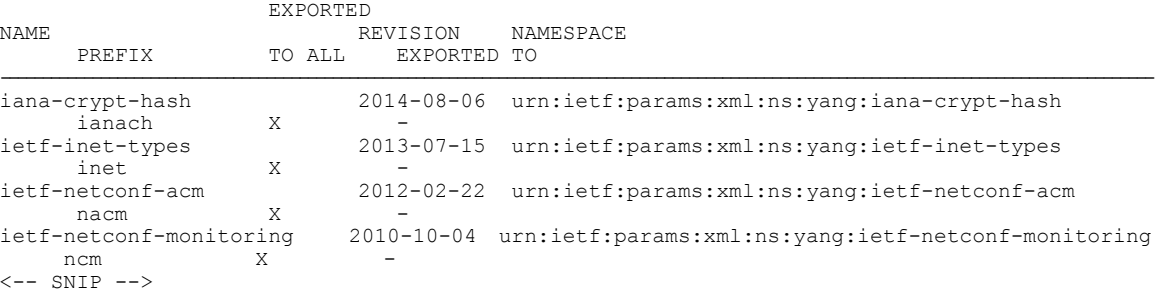

# **Example show confd-state ha Command Output**

#### **show confd-state ha**

```
confd-state ha mode master
confd-state ha node-id confd-master
confd-state ha connected-slave [ a2dd5178-afae-4b3a-8b2b-910216583501 ]
```
# **Example show logs Command Output**

**show logs** *<transaction\_id>* **| display xml**

# **Example show running-config Command Output**

```
show running-config
<-- SNIP -->
autovnf:secure-token autovnf-admin
user $8$YQiswhu0QLpA4N2kBo7t5eZN2uUW0L19m8WaaBzkVoc=
password $8$mSaszfxjZ8My8Y/FqLL3Sasn1b/DmRh3pdblatq49cM=
!
autovnf:secure-token autovnf-oper
```

```
user $8$kTEQZ4YNdV6BcnH3ggRHJPmhk6lsh5KQFqhsQnh/KV8=
 password $8$KdTBd7ZeYuHrpdkLk5m888ckE3ZGIM7RbEMJwMwCjfo=
!
autovnf:secure-token em-login
 user $8$jVDkSMi/W1XzkZj/qx07kEfHB9PlpPlnzCKUSjWiPXA=
 password $8$52ELrKMilGT/nad5WcPgUh7cijHiizAt8A8Tly79Q/I=
!
autovnf:secure-token confd-auth
user $8$bHYvP179/hlGWO8qoTnJFmm8A1HqqlREsasX+GlSAPw=
 password $8$S52APq1vb9WhLjbSPNSWiBmAmaG1tzTTmSkktKs8reo=
!
volume-catalog em-volume
 volume type LUKS
 volume size 1024
 volume bus ide
 volume bootable false
!
volume-catalog cf-boot
 volume type LUKS
 volume size 16
 volume bus ide
 volume bootable true
!
volume-catalog cf-cdr
 volume type LUKS
 volume size 200
 volume bus ide
 volume bootable false
!
autovnf:network-catalog di-internal1
pre-created di-internal1
 type sriov-flat<br>physnet physpciel
 physnet phys_pcie1_0<br>ip-prefix 192.168.1.0/
            192.168.1.\overline{0}/24dhcp true<br>vlan-tag true
 vlan-tag true<br>vlan 2110
 vlan
\leftarrow- SNIP \leftarrow\leftarrow- SNIP \leftarrowautovnf:vdu-catalog control-function
                        one-to-one
 health-check-frequency 10
 health-probe-max-miss 6
 recovery-type recovery-restart
 image location http://172.21.201.63:80/bundles/5.1.0-662/ugp-bundle/qvpc-di-cf.qcow2
 neds netconf
  ned-id cisco-staros-nc<br>port-number 830
  port-number
  authentication confd-auth
 !
 volumes cf-cdr
 !
 volumes cf-boot
 !
 flavor host-aggregate auto-test-sjc-cf-esc-mgmt1
 flavor vcpus 8
 flavor ram 16384<br>flavor root-disk 6
 flavor root-disk 6<br>flavor ephemeral-disk 0
 flavor ephemeral-disk 0
 flavor swap-disk 0
 flavor anti-affinity-placement true
 configuration staros_config.txt
  apply-at day-zero
  source-url http://172.21.201.63:5001/configs/vnf-pkg1/files/system.cfg
\leftarrow- SNIP \leftarrow
```
# **Example show uas Command Output**

```
show uas
uas version 5.7.0
uas state ha-active
uas ha-vip 30.30.61.101
INSTANCE IP STATE ROLE
-----------------------------------
30.30.62.4 alive CONFD-MASTER
30.30.62.13 alive NA
30.30.62.14 alive NA
```
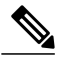

**Note** In this example, 30.30.62.4 is the confd-master and the active UAS VM.

The current version of AutoVNF software can also be seen through the USP UWS – AutoVNF User Interface under –

- the Site Overview screen (Service Deployment > Site) only if the AutoVNF configuration type is a record.
- the Auto-Vnf Configuration Overview screen only if the AutoVNF configuration type is a record.
- the UWS AutoVNF dashboard.

# **Example show usp Command Output**

```
show usp
\leftarrow- SNIP \leftarrowshow usp
usp uwsclock systemTime 2017-05-26T18:18:26.829Z
                        NUM
NAME ID DEPLOYMENTS NAME
-------------------------------------------
USP-GILAN-TEMPLATE - -
USP-VPC-TEMPLATE
usp vnfrecord 494ae7b6-c26a-4549-9212-214eb3645fef<br>vnfd-name vnfdl-deployment
                    vnfd1-deployment
operational-status start-success
 em-state deploying
 usp-vnf http://172.57.11.10:2022
em-username admin
 em-password $8$mSaszfxjZ8My8Y/FqLL3Sasn1b/DmRh3pdblatq49cM=
 em-mgmt-ip 172.57.11.10
em-mgmt-ip 172.57.11.10<br>tx-id 579b4546-41a2-11e7-b3ab-fa163eccaffc
\leftarrow- SNIP \leftarrow
```
# <span id="page-55-1"></span><span id="page-55-0"></span>**Monitoring General UAS Operations**

# **Viewing UAS HA Logs**

Logs pertaining to UAS HA are located in the following directory on the UAS VM: */var/log/cisco-uas/ha* Log information is in the *info.log* file.

#### **Example log:**

```
2017-05-24 19:23:27,527 - Started Confd Cluster Manager.
2017-05-24 19:23:27,527 - HA Reboot policy is OFF.
2017-05-24 19:23:27,539 - Trying to acquire election lock.
2017-05-24 19:23:27,558 - Acquired election lock.
2017-05-24 19:23:27,768 - Detected zookeeper follower on this node.
2017-05-24 19:23:27,768 - Trying to become master.
2017-05-24 19:23:27,785 - Attained master state
2017-05-24 19:23:27,812 - Emitted confd-master event.
2017-05-24 19:23:27,826 - AutoVNF service started successfully
2017-05-24 19:23:27,841 - bind ha vip to ha interface successful
2017-05-24 19:23:27,851 - Error in deleting default route RTNETLINK answers: No such process
2017-05-24 19:23:27,858 - Successfully set default gateway to 172.77.11.1
2017-05-24 19:23:27,860 - Setting oper data: ha-active in confd.
2017-05-24 19:23:30,562 - Setting oper data: 172.77.11.101, 1.0.0-1 in confd.
2017-05-24 19:23:38,213 - A slave joined the cluster
```
# <span id="page-56-2"></span>**Viewing UAS Manager Logs**

Logs pertaining to UAS Manager are located in the following directory on the UAS VM:

*/var/log/cisco-uas/uas-manager*

Log information is in the *info.log* file.

### **Example log:**

2017-05-24 19:23:27,496 - Connected to Zookeeper. 2017-05-24 19:23:27,507 - Created an ephemeral node: /172.77.12.6

# <span id="page-56-3"></span><span id="page-56-0"></span>**Viewing ZooKeeper Logs**

Logs pertaining to ZooKeeper are located in the following directory on the UAS VM:

*/var/log/cisco-uas/zookeeper*

Log information is in the *zookeeper.log* and *zookeeper.out* files.

# <span id="page-56-1"></span>**Monitoring VNFM Operations**

**Note** The Cisco Elastic Services Controller (ESC) is the only VNFM supported in this release.

# **Viewing ESC Status**

ESC status can be viewed from the ESC command line or by executing a REST API from AutoVNF.

# **Monitoring StatusThrough the ESC Command Line**

Log on to the primary ESC VM and execute the following command from the command line: **escadm status**

### **Example command output:**

0 ESC status=0 ESC Master Healthy

# **Monitoring Status Through an AutoVNF API**

Log on to the master AutoVNF VM and execute the following command:

**curl -u admin**:*<password>* **-k https://***<master\_vnfm\_address>***:60000/esc/health Example command output:**

<span id="page-57-1"></span>{"message": "ESC services are running.", "status\_code": "2000"} Status code and message display information about ESC health conditions asidentified in Table 3: ESC [Status](#page-57-1) Code [Messages](#page-57-1), on page 58. Status codes in the 2000s imply ESC is operational, 5000 status codes imply at least one of the ESC components is not in service.

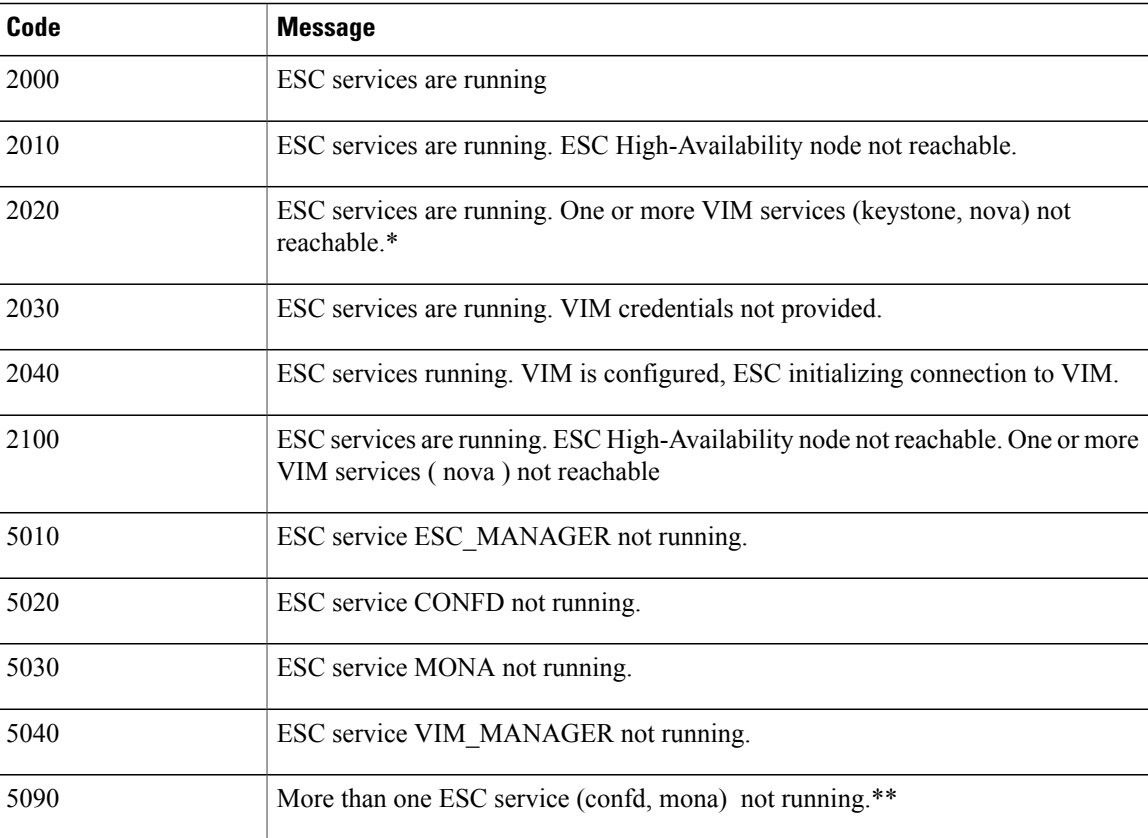

#### **Table 3: ESC Status Code Messages**

# <span id="page-57-0"></span>**Viewing ESC Health**

ESC health can be viewed by logging on to the primary ESC VM and executing the following command from the command line:

**health.sh**

### **Example command output:**

```
esc ui is disabled -- skipping status check
esc_monitor start/running, process 840
esc mona is up and running ...
vimmanager start/running, process 2807
vimmanager start/running, process 2807
esc_confd is started
tomcat6 (pid 2973) is running... [ OK ]
postgresql-9.4 (pid 2726) is running...
ESC service is running...
Active VIM = OPENSTACK
ESC Operation Mode=OPERATION
/opt/cisco/esc/esc_database is a mountpoint
     ============== ESC HA (MASTER) with DRBD =================
DRBD_ROLE_CHECK=0
MNT_ESC_DATABSE_CHECK=0
VIMMANAGER RET=\overline{0}ESC CHECK=\overline{0}STORAGE CHECK=0
ESC_SERVICE_RET=0
MONA RET=0
ESC_MONITOR_RET=0
                      =======================================
ESC HEALTH PASSED
```
# **Viewing ESC Logs**

ESC logs are available on the VNFM VM in the following directory:

*/var/log/esc/*

Two levels of logs are available for ESC:

- ESC [Logs,](#page-58-0) on page 59
- ESC [YANG](#page-60-2) Logs, on page 61

Refer also to the ESC user documentation for additional information on monitoring and maintaining the software.

# <span id="page-58-0"></span>**ESC Logs**

To collect ESC logs:

- **1** Log on to the primary VNFM VM.
- **2** Navigate to the scripts directory.

**cd /opt/cisco/esc/esc-scripts**

**3** Launch the *collect-esc-logs.sh* script to collect the logs. **sudo ./collect-esc-logs.sh**

#### **Example log output:**

We trust you have received the usual lecture from the local System Administrator. It usually boils down to these three things:

```
#1) Respect the privacy of others.
```
#2) Think before you type. #3) With great power comes great responsibility. [sudo] password for admin: Creating log tarball: /var/tmp/esc\_log-2017-05-25\_18.09.31\_UTC.tar.bz2 Creating temporary working directory: /var/tmp/esc\_log-2017-05-25\_18.09.31\_UTC Dumping thread status of ESCManager from tomcat pid 2973 to catalina.out escadm-output.txt vm\_info.txt esc\_version.txt esc/ esc/vimmanager/ esc/vimmanager/operations\_vimmanager.log esc/vimmanager/vimmanager.log esc/esc\_gc.log.2.current esc/esc<sup>\_</sup>gc.log.0 esc/escmanager.log esc/event\_escmanager.log esc/escmanager\_tagged.log esc/esc\_gc.log.1 esc/custom\_script/ esc/pgstartup.log esc/mona/ esc/mona/actions\_mona.log esc/mona/mona gc.log.0.current esc/mona/rules\_mona.log  $\texttt{esc/mona/mona}.\overline{\texttt{log}}$ tar: esc/mona/mona.log: file changed as we read it esc/confd/ esc/confd/global.data esc/confd/devel.log esc/confd/confd.log esc/confd/browser.log esc/confd/audit.log esc/confd/netconf.trace esc/confd/netconf.log esc/spy.log esc/error\_escmanager.log esc/esc\_monitor.log esc/esc\_haagent.log esc/yangesc.log esc/debug\_yangesc.log esc/esc\_confd.log boot.log secure messages dmesg tomcat6/ tomcat6/localhost.2017-05-24.log tomcat6/host-manager.2017-05-24.log tomcat6/manager.2017-05-24.log tomcat6/catalina.out tomcat6/catalina.2017-05-24.log audit/ audit/audit.log postgresql/data/pg\_log/ postgresql/data/pg\_log/postgresql-Thu.log postgresql/data/pg\_log/postgresql-Wed.log esc-config/esc-config.xml Warning: tar completed with status: 1 Tarball file: /var/tmp/esc log-2017-05-25 18.09.31 UTC.tar.bz2 Symbolic link: /tmp/esc\_log-2017-05-25\_18.09.31\_UTC.tar.bz2 Suggestions: 1. Transfer the tarball file from the esc vm 2. Remove the tarball and symbolic link (to save ESC disk space): sudo rm /var/tmp/esc\_log-2017-05-25\_18.09.31\_UTC.tar.bz2 sudo rm /tmp/esc\_log-2017-05-25\_18.09.31\_UTC.tar.bz2 3. Command to list contents of tarball: tar jtvf esc\_log-2017-05-25\_18.09.31\_UTC.tar.bz2

```
4. Command to extract from the tarball:
   tar jxf esc_log-2017-05-25_18.09.31_UTC.tar.bz2
```
# <span id="page-60-2"></span>**ESC YANG Logs**

ESC YANG logs are stored in the following file: **/var/log/esc/yangesc.log**

# <span id="page-60-1"></span><span id="page-60-0"></span>**Monitoring VNF Operations**

# **Viewing UEM Service Status**

- **1** Log on to the master UEM VM as the user *ubuntu*.
- **2** Access the NCS CLI.

*/opt/cisco/usp/packages/nso/ncs-4.1.1/bin/ncs\_cli -C -u admin*

**3** Check the NCS state.

```
show ncs-state ha
Example command output:
ncs-state ha mode master
ncs-state ha node-id 3-1501714180
ncs-state ha connected-slave [ 4-1501714262 ]
```
**4** Display the health of cluster.

**show ems Example command output:**

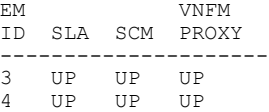

# **Viewing UEM Logs**

To collect UEM logs:

**1** Navigate to the *scripts* directory.

**cd /opt/cisco/em-scripts**

**2** Launch the *collect-em-logs.sh* script to collect the logs.

**sudo ./collect-em-logs.sh**

#### **Example log output:**

```
Collecting Zookeeper nodes...
Traceback (most recent call last):
  File "/opt/cisco/em-scripts/zk dump.py", line 2, in <module>
    from kazoo.client import KazooClient
ImportError: No module named kazoo.client
```

```
Creating log tarball em-logs-2017-05-26 00.37.28 UTC.tar.bz2 ...
em-logs/
em-logs/upstart/
em-logs/upstart/proxy.log
em-logs/upstart/zk.log
em-logs/upstart/ncs.log
em-logs/scm/
em-logs/scm/audit.log.1.gz
em-logs/scm/ncserr.log.1
em-logs/scm/ncs-java-vm.log.2.gz
em-logs/scm/xpath.trace.1.gz
em-logs/scm/ncs-java-vm.log.1.gz
em-logs/scm/xpath.trace.2.gz
em-logs/scm/ncs-java-vm.log
em-logs/scm/ncserr.log.siz
em-logs/scm/xpath.trace
em-logs/scm/audit.log
em-logs/scm/audit.log.2.gz
em-logs/scm/ncserr.log.idx
em-logs/sla/
em-logs/sla/sla-mgr.log
em-logs/sla/sla-system.log
em-logs/zookeeper/
em-logs/zookeeper/zookeeper.out
em-logs/zookeeper/zookeeper.log
em-logs/vnfm-proxy/
em-logs/vnfm-proxy/vnfm-proxy.log
=============== Tarball available at: /tmp/em-logs-2017-05-26_00.37.28_UTC.tar.bz2
===============
To extract the tarball, run: "tar jxf /tmp/em-logs-2017-05-26_00.37.28_UTC.tar.bz2"
```
# <span id="page-61-1"></span><span id="page-61-0"></span>**Viewing UEM Zookeeper Logs**

The UEM maintains logs on the Zookeeper process. The logs are located in the following directories:

```
/var/log/em/zookeeper/zookeeper.log
/var/log/em/zookeeper/zookeeper.out
```
# **Viewing VNF Information through the Control Function**

Information on the VNF deployment can be obtained by executing commands on the Control Function (CF) VNFC. To access the CF CLI:

- **1** Open an SSH connection to the IP address of the management interface associated with CF1.
- **2** Press Enter to bring up the log in prompt.
- **3** Enter the username and password.
- **4** At the Exec mode prompt, enter each of the following commands and observe the results to ensure that the VNF components have been properly deployed according to the desired configuration:

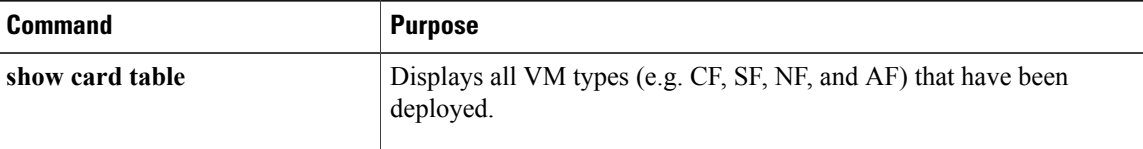

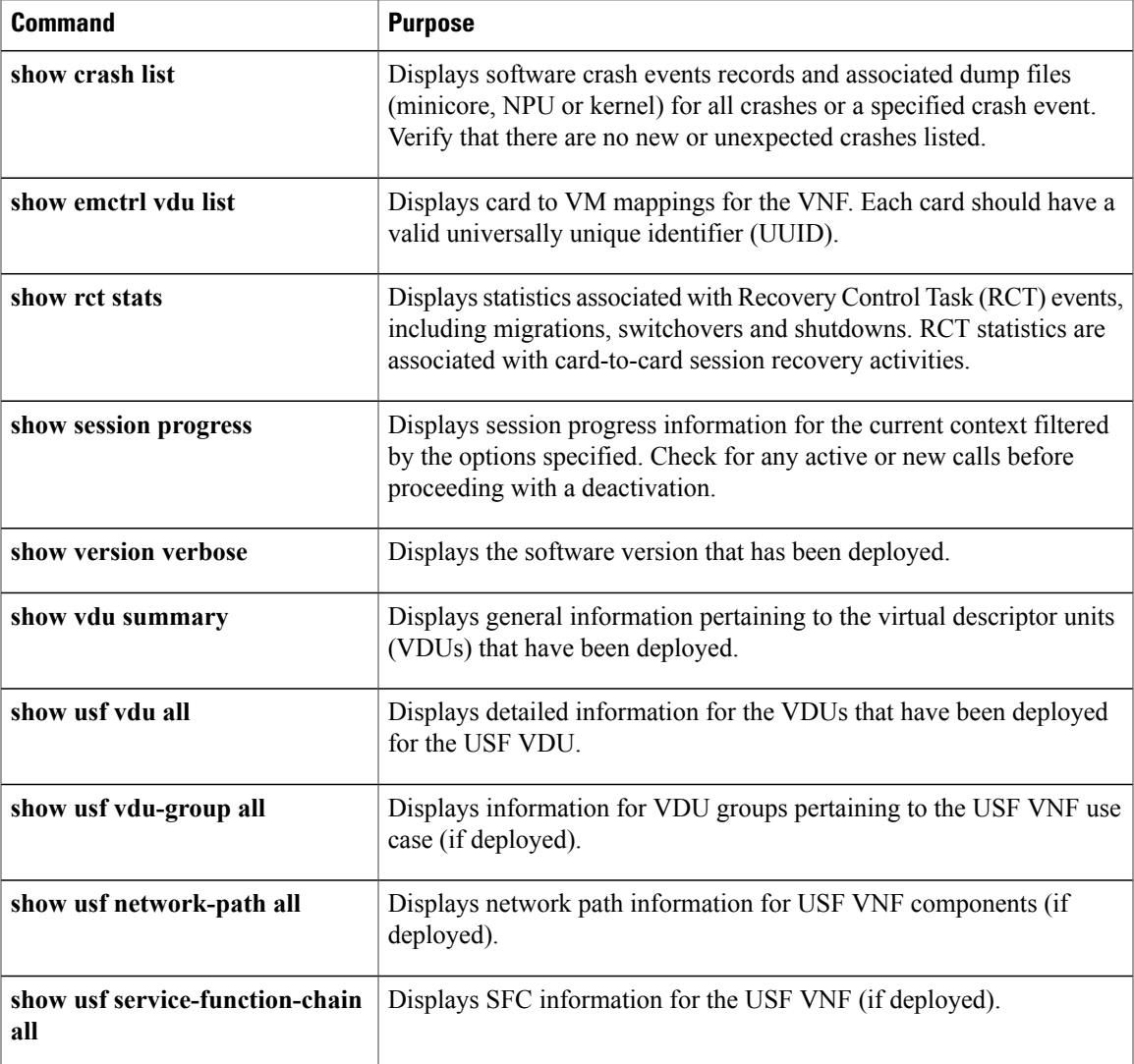

# <span id="page-62-0"></span>**Troubleshooting Deactivation Process and Issues**

# **NOTES:**

I

- The deactivate process is idempotent and can be multiple times and without error. The system will retry to remove any resources that remain.
- If a deactivation fails (a transaction failure occurs), look at the logs on various UAS software components (AutoDeploy, AutoIT-VNF, and AutoVNF), VNFM (ESC), and UEM.
- If deactivation has failed, you must ensure that a clean up is performed either using automation tools or manually if necessary.
- Activation must not be reattempted until all of the previous artifacts have been removed.

# **Deactivation Fails Due to Communication Errors with AutoVNF**

## **Problem Description**

During the AutoVNF deactivation process, AutoDeply indicates that it is unable to deactivate the AutoVNF. This is observed through:

- AutoDeploy transaction log
- AutoDeploy upstart log

# **Possible Cause(s)**

• AutoDeploy is not able to communicate with AutoVNF.

### **Action(s) to Take**

- Check network connectivity between the AutoDeploy VM and the AutoVNF VIP.
- Check the management and orchestration network.
- Address any connectivity issues.

### **Next Steps**

• Once connectivity issues are addressed, perform the deactivate procedure again.

# **Deactivation Fails Because AutoDeploy Generates an Exception**

## **Problem Description**

AutoDeploy generates an exception error during the deactivation process.

## **Possible Cause(s)**

- Connectivity issues
- Configuration issues
- OpenStack/VIM specific issues
- Hardware issues

## **Action(s) to Take**

- **1** Capture logs from */var/log/upstart/autodeploy.log* along with exception error message.
- **2** Log on to AutoIT-VNF and collect the logs from */var/log/cisco/usp/auto-it/autoit.log* along with the exception message, if any.
- **3** Log on to VIP of the active (master) AutoVNF VM and perform a cleanup by running the **deactivate** command from there.
	- **a** Log on to the AutoVNF VM as the default user, *ubuntu*.
	- **b** Switch to the root user.

**sudo su**

**c** Enter the ConfD CLI.

**confd\_cli -C -u admin**

**d** Deactivate the deployment.

**autovnf:deactivate-deployment deployment-name** *<deployment\_name>*

**4** Check the last transaction log to verify that the deactivation was successful. (Transactions are auto-sorted by timestamp, so it should be the last one in the list.)

**Example commands and outputs:**

#### **show transactions**

```
TX ID TX TYPE ID TIMESTAMP STATUS
             DETAIL.
-------------------------------------------------------------------------------------------------------------
1500605583-055162 vnf-deployment dep-5-5 2017-07-21T02:53:03.055205-00:00
deployment-failed
1500606090-581863 vnf-deployment dep-5-5 2017-07-21T03:01:30.581892-00:00
deployment-success -
1500606127-221084 vnf-deployment dep-5-5 2017-07-21T03:02:07.221114-00:00
deployment-success
show log 1500606127-221084 | display xml
<config xmlns="http://tail-f.com/ns/config/1.0">
  <log xmlns="http://www.cisco.com/usp/nfv/usp-autovnf-oper">
    <tx-id>1500606127-221084</tx-id>
    <log>2017-07-21 03:02:07,276 - Notify deployment
2017-07-21 03:02:07,297 - Connection to VNFM (esc) at 172.16.181.107
2017-07-21 03:02:07,418 - NETConf Sessions (Transaction/Notifications) estabilished
…
```
**5** Manually delete the AutoDeploy VM using the information in Terminating the [AutoDeploy](#page-2-0) VM, on page 3.

### **Next Steps**

• Open a support case providing all of the log information that was collected.

# **Deactivation Fails Because of AutoVNF-VNFM Communication Issues**

### **Problem Description**

During the AutoVNF deactivation process, AutoVNF indicates that it is unable to deactivate the VNFM. This is observed through:

- AutoVNF transaction log
- AutoVNF upstart log

### **Possible Cause(s)**

• AutoVNF is not able to communicate with the VNFM.

## **Action(s) to Take**

- Check network connectivity between the master AutoVNF VM and the VNFM VIP.
- Check the management and orchestration network.
- Address any connectivity issues.

#### **Next Steps**

• Once connectivity issues are addressed, perform the deactivate procedure again.

# **Deactivation Fails Because of Issue at VNFM**

## **Problem Description**

During the AutoVNF deactivation process, the VNFM returns an error. his is observed through:

- AutoVNF transaction log
- AutoVNF upstart log
- ESC logs

### **Possible Cause(s)**

- ESC health is not good due to a bug or network connectivity.
- ESC is not able to communicate with the VIM.
- ESC has an internal error.
- AutoVNF is unable to create/delete OpenStack artifacts.

#### **Action(s) to Take**

- **1** Check */var/log/esc/yangesc.log* for any issues or error messages.
- **2** Run **health.sh** to determine the health of ESC.
- **3** Check network connectivity and address an issues. Retry the deactivation.
- **4** Check network connectivity with the VIM and address any issues. Retry the deactivation.
- **5** Determine if ESC has a deployment configuration. From the active ESC VM:

#### **/opt/cisco/esc/confd/bin/confd\_cli -C show running-config**

If a configuration is present, most likely ESC is still retrying the deactivation, allow more time for the process to continue.

If no configuration exists, check if there are deployment artifacts still on the VIM. Retry the deactivation.

- **6** Collect logs by running *collect\_esc\_log.sh* from both the active and standby ESC VMs.
- **7** Perform a manual cleanup.

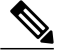

**Note** Only artifacts which UAS created need to be removed. Any pre-created artifacts must remain in place.

- **a** Login on to the VIM as tenant.
- **b** Remove all VMs.
- **c** Remove all VIP Ports.
- **d** Remove all networks.
- **e** Remove all flavors.
- **f** Remove all volumes.
- **g** Remove all images.
- **h** Remove host-aggregate created as part of automation.

#### **Next Steps**

• Open a support case providing all of the log information that was collected.

# **Deactivation Fails Because AutoVNF Generates an Exception**

# **Problem Description**

AutoVNF generates an exception error during the deactivation process.

# **Possible Cause(s)**

- Connectivity issues
- Configuration issues
- OpenStack/VIM specific issues
- Hardware issues

# **Action(s) to Take**

- **1** Collect all logs from */var/log/cisco-uas*.
- **2** Perform a manual cleanup.

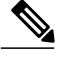

**Note** Only artifacts which UAS created need to be removed. Any pre-created artifacts can remain in place.

- **a** Login on to the VIM as tenant.
- **b** Remove all VMs.
- **c** Remove all VIP Ports.
- **d** Remove all networks.
- **e** Remove all flavors.
- **f** Remove all volumes.
- **g** Remove all images.
- **h** Remove host-aggregate created as part of automation.

# **Next Steps**

• Open a support case providing all of the log information that was collected.

# <span id="page-67-0"></span>**Troubleshooting UEM Issues**

This section contains information on troubleshooting UEM issues.

# **UEM VM Stuck in a Boot Loop**

### **Problem Description**

Processes that normally run on the UEM VM are unable to start and the VM is stuck in a boot-loop.

#### **Possible Cause(s)**

There is an error with the Zookeeper database keeping the Zookeeper process and other UEM processes from starting. (No other UEM process can be started unless the Zookeeper process has started.)

#### **Action(s) to Take**

- **1** Check the UEM Zookeeper logs. Refer to Viewing UEM [Zookeeper](#page-61-1) Logs, on page 62.
- **2** Look for error messages similar to the following:

```
[myid:4] - INFO [main:FileSnap@83] - Reading snapshot
/var/lib/zookeeper/data/version-2/snapshot.5000004ba
[myid:4] - ERROR [main: Quorum Peer@557] - Unable to load database on disk
java.io.EOFException
If the above errors exist, proceed to the next step. If not, further debugging is required.Please contact your
local support representative.
```
- **3** Rebuild the Zookeeper database.
	- **a** Check the health of Master and Slave EM instance. Execute the following commands on each instance.

```
Master UEM VM:
```

```
sudo -i
ncs_cli -u admin -C
admin connected from 127.0.0.1 using console on deploymentem-1
show ems<br>EM
               EM VNFM
ID SLA SCM PROXY VERSION
------------------------------
```

```
UP UP<br>UP UP
6 UP UP UP 5.7.0
exit
```
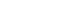

**Important**

Ú

Only the master UEM status may be displayed in the above command because the slave UEM is in the the boot loop.

```
show ncs-state ha
ncs-state ha mode master
ncs-state ha node-id 6-1506059686
ncs-state ha connected-slave [ 3-1506059622 ]
Slave UEM VM:
```
Ú **Important** The slave UEM may not be accessible if it is experiencing the boot loop issue. **sudo -i ncs\_cli -u admin -C** admin connected from 127.0.0.1 using console on deploymentem-1 **show ems** EM VNFM<br>IDSLA SCM PROXY SLA SCM PROXY VERSION ------------------------------ 3 UP UP UP 5.7.0 6 UP UP UP 5.7.0 **exit show ncs-state ha** ncs-state ha mode slave ncs-state ha node-id 3-1506059622 ncs-state ha master-node-id 6-1506059686 **b** Login to the node on which Zookeeper data is corrupted. **c** Enable the debug mode. **/opt/cisco/em-scripts/enable\_debug\_mode.sh** Disable EM reboot. Enable debug mode **d** Reboot the VM in order to enter the debug mode.

- 
- **e** Remove the corrupted data.

**cd /var/lib/zookeeper/data/ ls** myid version-2 zookeeper server.pid **mv version-2 version-2\_old**

```
Ú
```
**Important** This process removes the Zookeeper database by renaming it for additional debugging/recovery.

**f** Reboot the node instance for it to reconcile and rebuild the Zookeeper database from a healthy UEM instance.

**reboot**

- **g** Login to the UEM VM upon reboot.
- **h** Validate that the database has been successfully rebuilt on the previously failing UEM node.

```
sudo -i
ncs_cli -u admin -C
admin connected from 127.0.0.1 using console on aselvanavnfddeploymentem-0
```

```
show ems
```
EM VNFM<br>ID SLA SCM PROXY SLA SCM PROXY VERSION ------------------------------<br>3 UP UP UP 5.7.0 3 UP UP UP 5.7.0<br>6 UP UP UP 5.7.0  $5.7.0$ 

#### **show ncs-state ha**

ncs-state ha mode slave ncs-state ha node-id 3-1506093933 ncs-state ha master-node-id 6-1506093930

**exit**

**cd /var/lib/zookeeper/data/ ls** myid version-2 version-2 old zookeeper server.pid **cat /var/log/em/zookeeper/zookeeper.log**  $<---SNIP-$ 2017-09-22 15:25:35,192 [myid:3] - INFO [QuorumPeer[myid=3]/0:0:0:0:0:0:0:0:2181:Follower@61] - FOLLOWING - LEADER ELECTION TOOK - 236 2017-09-22 15:25:35,194 [myid:3] - INFO [QuorumPeer[myid=3]/0:0:0:0:0:0:0:0:2181:QuorumPeer\$QuorumServer@149] - Resolved hostname: 30.30.62.6 to address: /30.30.62.6 2017-09-22 15:25:35,211 [myid:3] - INFO [QuorumPeer[myid=3]/0:0:0:0:0:0:0:0:2181:Learner@329] - Getting a snapshot from leader 2017-09-22 15:25:35,224 [myid:3] - INFO [QuorumPeer[myid=3]/0:0:0:0:0:0:0:0:2181:FileTxnSnapLog@240] - Snapshotting: 0x200000050 to /var/lib/zookeeper/data/version-2/snapshot.200000050 2017-09-22 15:25:37,561 [myid:3] - INFO [NIOServerCxn.Factory:0.0.0.0/0.0.0.0:2181:NIOServerCnxnFactory@192] - Accepted socket connection from /30.30.62.15:58011 2017-09-22 15:25:37,650 [myid:3] - WARN [NIOServerCxn.Factory:0.0.0.0/0.0.0.0:2181:ZooKeeperServer@882] - Connection request from old client /30.30.62.15:58011; will be dropped if server is in r-o mode 2017-09-22 15:25:37,652 [myid:3] - INFO [NIOServerCxn.Factory:0.0.0.0/0.0.0.0:2181:ZooKeeperServer@928] - Client attempting to establish new session at /30.30.62.15:58011  $\leftarrow$   $\text{SNIP}$   $\leftarrow$   $>$ 

**i** Disable the UEM debug mode on the VM on which the Zookeeper database was rebuilt.

**/opt/cisco/em-scripts/disable\_debug\_mode.sh** Disable debug mode

#### **Next Steps**

Open a support case providing all of the log information that was collected.